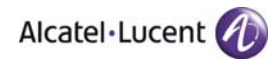

# **Release Notes**

# **OmniSwitch 6400/6850E/6855/9000E**

# **Release 6.4.5.R02**

This release notes accompany release 6.4.5.R02 software for the OmniSwitch 6400/6850E/6855/9000E hardware. The release notes provides important information on individual software features and hardware modules for the current release and related previous releases. Since much of the information in this release notes is not included in the hardware and software user manuals, it is important that you read all sections of this document before installing new hardware or loading new software.

**Note: The OS9600/OS9700/OS9800/OS9000 and the OS6850 are not supported in Release 6.4.5.R02.** 

**ATENTION: Please refer to the 6.4.5.R02 Prerequisite section for important release specific information prior to upgrading.** 

# <span id="page-1-1"></span><span id="page-1-0"></span>**Contents**

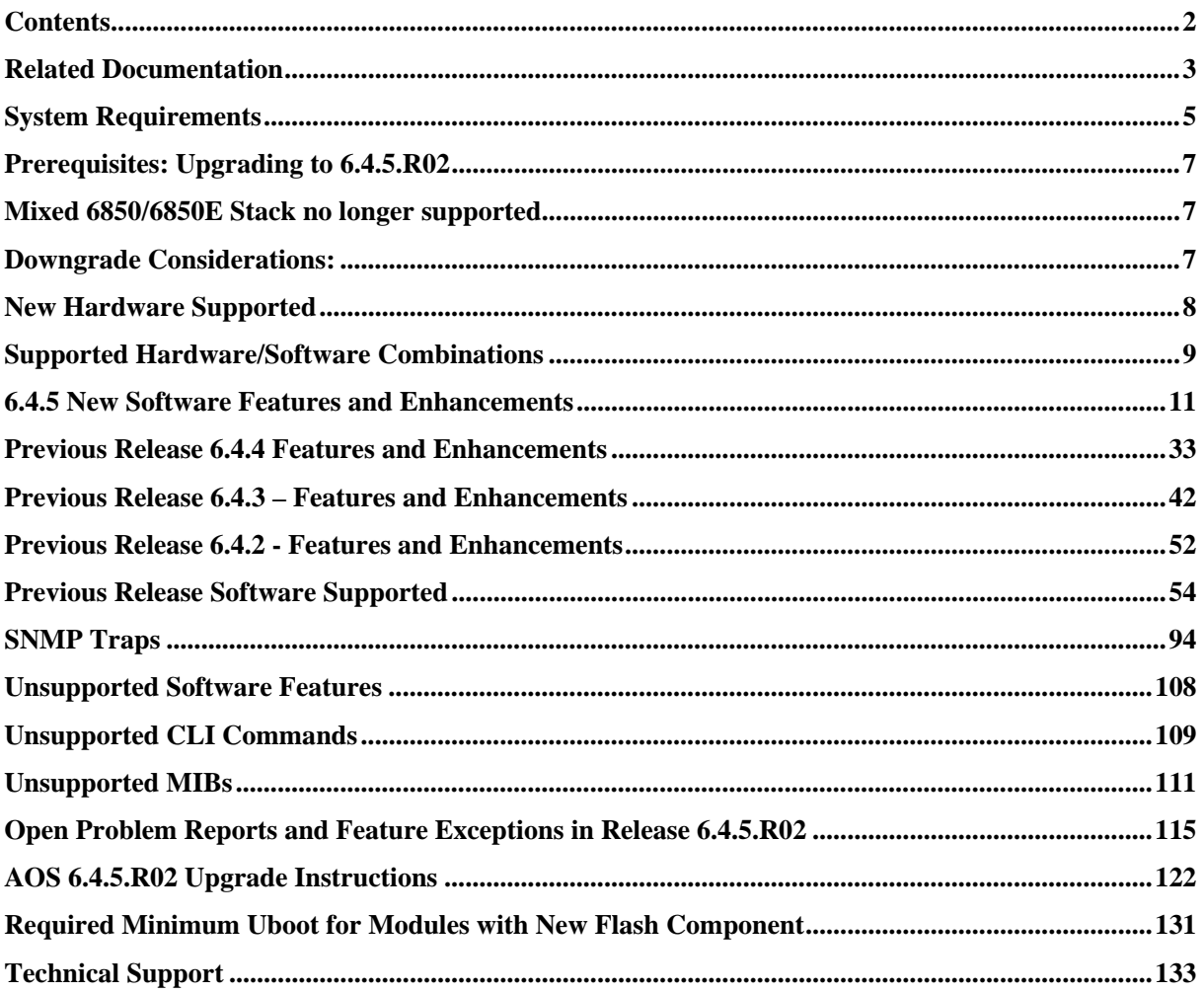

# <span id="page-2-1"></span><span id="page-2-0"></span>**Related Documentation**

This release notes should be used in conjunction with the OmniSwitch 6400, 6850E, 6855, and 9000E user manuals. The following are the titles and descriptions of the user manuals that apply to this release.

User manuals can be downloaded at:

<http://enterprise.alcatel-lucent.com/?dept=UserGuides&page=Portal>

#### • **OmniSwitch 6400 Series Getting Started Guide**

Describes the hardware and software procedures for getting an OmniSwitch 6400 Series switch up and running.

• **OmniSwitch 6850E Series Getting Started Guide**  Describes the hardware and software procedures for getting an OmniSwitch 6850E Series switch up and running.

#### • **OmniSwitch 6855 Series Getting Started Guide**  Describes the hardware and software procedures for getting an OmniSwitch 6855 Series switch up and running.

- **OmniSwitch 9000E Series Getting Started Guide**  Describes the hardware and software procedures for getting an OmniSwitch 9000E Series switch up and running.
- **OmniSwitch 6400 Series Hardware User Guide**  Complete technical specifications and procedures for all OmniSwitch 6400 Series chassis, power supplies, and fans.
- **OmniSwitch 6850E Series Hardware User Guide**  Complete technical specifications and procedures for all OmniSwitch 6850E Series chassis, power supplies, and fans.

#### • **OmniSwitch 6855 Series Hardware User Guide**

Complete technical specifications and procedures for all OmniSwitch 6855 Series chassis, power supplies, and fans.

• **OmniSwitch 9000E Series Hardware User Guide**  Complete technical specifications and procedures for all OmniSwitch 9000E Series chassis, power supplies, and fans.

#### • **OmniSwitch AOS Release 6 CLI Reference Guide**

Complete reference to all CLI commands supported on the OmniSwitch. Includes syntax definitions, default values, examples, usage guidelines, and CLI-to-MIB variable mappings.

#### • **OmniSwitch AOS Release 6 Network Configuration Guide**

Includes network configuration procedures and descriptive information on all the major software features and protocols included in the base software package. Chapters cover Layer 2 information (Ethernet and VLAN configuration), Layer 3 information (routing protocols), security options (Authenticated Switch Access (ASA), Quality of Service (QoS), link aggregation.

#### • **OmniSwitch AOS Release 6 Switch Management Guide**

Includes procedures for readying an individual switch for integration into a network. Topics include the software directory architecture, software rollback protections, authenticated switch access, managing switch files, system configuration, using SNMP, and using web management software (WebView).

#### • **OmniSwitch AOS Release 6 Advanced Routing Configuration Guide**

Includes network configuration procedures and descriptive information on all the software features and protocols included in the advanced routing software package. Chapters cover multicast routing (DVMRP and PIM), BGP, OSPF, and OSPFv3.

#### • **OmniSwitch AOS Release 6 Transceivers Guide**  Includes SFP and XFP transceiver specifications and product compatibility information.

• **Upgrade Instructions for 6.4.5.R02**  Provides instructions for upgrading the OmniSwitch 6400, 6850E, 6855, and 9000E to 6.4.5.R02 (Included in this document).

#### • **Technical Tips, Field Notices**

Contracted customers can visit our customer service website at: service.esd.alcatel-lucent.com.

# <span id="page-4-1"></span><span id="page-4-0"></span>**System Requirements**

# **Memory Requirements**

- OmniSwitch 6400 Series Release 6.4.5.R02 requires 256 MB of SDRAM and 128 MB flash memory. This is the standard configuration shipped.
- OmniSwitch 6850E Series Release 6.4.5.R02 requires 512 MB of SDRAM and 128 MB of flash memory. This is the standard configuration shipped.
- OmniSwitch 6855 Series Release 6.4.5.R02 requires 256 MB of SDRAM and 128 MB flash memory. This is the standard configuration shipped.
- OmniSwitch 9000E Series Release 6.4.5.R02 requires 1GB of SDRAM and 256 MB of flash memory for the Chassis Management Module (CMM). This is the standard configuration shipped.

Configuration files and the compressed software images—including web management software (WebView) images—are stored in the flash memory. Use the show hardware info command to determine your SDRAM and flash memory.

# **UBoot, FPGA, Miniboot, BootROM, Upgrade Requirements**

The software versions listed below are the minimum required, except where otherwise noted. Switches running the minimum versions, as listed below, do not require any Uboot, Miniboot, or FPGA upgrades when upgrading to AOS 6.4.5.R02 (except 9000E with Micron flash and 6850E).

Switches not running the minimum version required should upgrade to the latest Uboot, Miniboot, FPGA that is available with the 6.4.5.R02 AOS software available from Service & Support.

**Note**: Refer to the **6.4.5.R02 Upgrade Instructions** document for step-by-step instructions on updating to Release 6.4.5.R02.

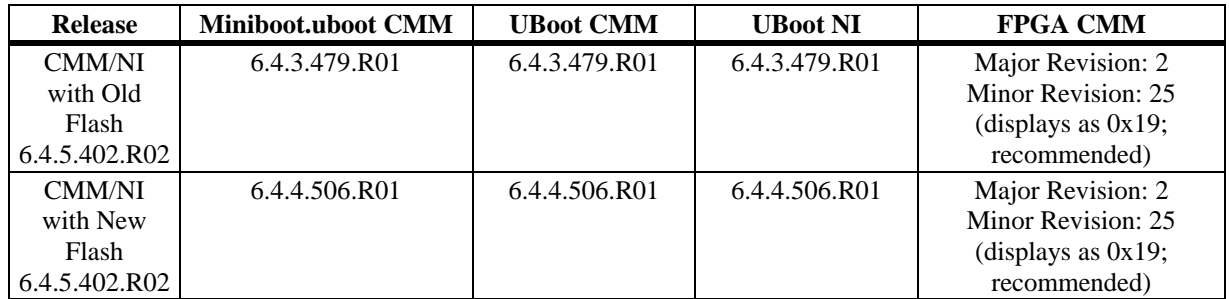

# **OmniSwitch 9000E**

**Note**: The 'S01' build is required for ISSU support.

# **OmniSwitch 6850E**

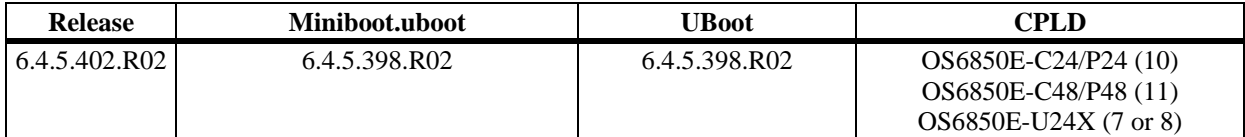

**Note:** CPLD version 17 is shipped for OS6850E-C24/P24/C48/P48 by factory default. CPLD version 12 is shipped for OS6850E-U24X by factory default.

# **OmniSwitch 6850E with OS-BPS**

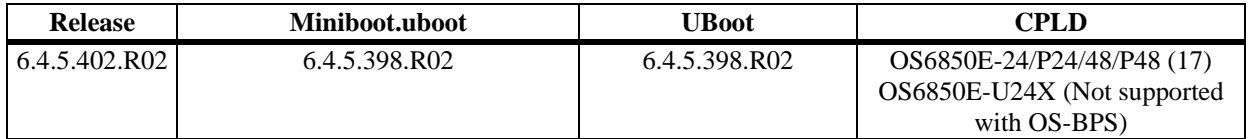

# **OmniSwitch 6855 / OmniSwitch 6855-U24X**

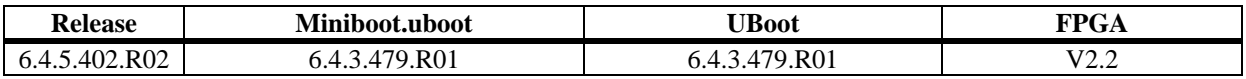

# **OmniSwitch 6400**

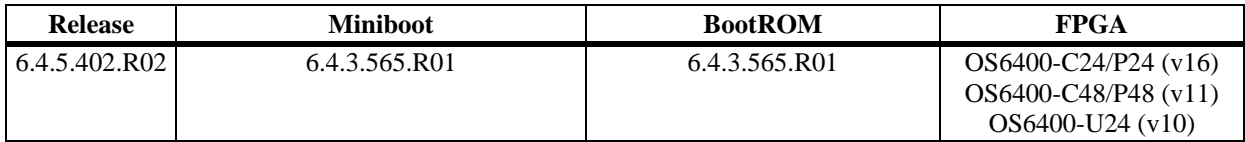

# <span id="page-6-1"></span><span id="page-6-0"></span>**Prerequisites: Upgrading to 6.4.5.R02**

# <span id="page-6-2"></span>**Mixed 6850/6850E Stack no longer supported**

The OS6850 is not supported in 6.4.5.R02, therefore a mixed 6850/6850E stack is not supported in this release. If a mixed 6850/6850E stack is required, the switches cannot be upgraded to 6.4.5.R02.

# **ERPv1/ERPv2 Upgrade and Downgrade Interoperability**

ERPv2 support is new in 6.4.5.R02. Upgrading from AOS Release 6.4.4.R01 to 6.4.5.R02 requires a CLI command to be issued to have the ERP version changed from ERPv1 to ERPv2. Until the command is issued, the ERP version will remain as version 1. Once the ERP ring is in IDLE state after upgrading to 6.4.5.R02, the command below has to be issued on all nodes starting from the RPL. Once it is issued, the version changes to ERPv2. This command is used only for upgrading AOS to ERPv2. It does not save any configuration files.

-> erp-ring <ring-id> reset-version-fallback

ERPv2 does not support the 'protected-vlan' parameter. Once a port is configured as ERPv2 ring port, STP will be disabled on that port and ERP will be operational on all the VLANs tagged on that port. When downgrading from 6.4.5 to 6.4.4, the switch will look for "protected-vlan" in the boot.cfg, since version is changed to V1. Since its not there, ERPv1 will not be operational on the VLANs tagged on the port. Hence, before upgrading to 6.4.5.R02, a backup of the boot.cfg should be saved and if the switch is downgraded to 6.4.4 at a later time, this backup configuration has to be applied.

#### <span id="page-6-3"></span>**Downgrade Considerations:**

- If downgrading from 6.4.5 to 6.4.4 the ERP version will change back to ERPv1. Once the RPL node is downgraded to 6.4.4, all nodes in the ring change to ERPv1(since only RPL sends messages when ring is IDLE). No additional CLI is required for this.
- The CLI command 'erp-ring  $\langle \text{ring}_i \rangle$  protected-vlan  $\langle \text{vlan} \rangle$ ' is valid only for ERPv1(6.4.4). After configuring ERP ring ports, the VLANs to be protected by ERP must be specified using this CLI. All other VLANs configured on the port will have STP enabled on them by default.

# <span id="page-7-1"></span><span id="page-7-0"></span>**New Hardware Supported**

# **OmniSwitch Backup Power Shelf (OS-BPS)**

The OmniSwitch Backup Power Shelf/System (BPS) is a 1RU power shelf that provides a backup system and PoE power to up to 8 (standalone or stack) OS6850E switches. A maximum of two system power supplies and three POE power supplies can be installed in a single OS-BPS chassis.

- Can support up to eight OS6850Es (standalone or stacked)
- Up to 900W of redundant system power
- Up to 3600W (low line) and 6000W (high line) of redundant PoE power

**Note**: The OS6850E-U24X is not supported with the OS-BPS.

# **OmniSwitch BPS System Power Supply (OS-PS-450W-A)**

450W System Power Supply for the OS-BPS.

- Provides 450W of redundant system power
- The OS-BPS can support 2 OS-PS-450W-A power supplies

# **OmniSwitch BPS PoE Power Supply (OS-BPS-P)**

2000W PoE Power Supply for the OS-BPS.

- Provides 1200W (low line) or 2000W (high line) of redundant PoE Power
- The OS-BPS can support up to 3 OS-BPS-P power supplies

# **SFP-GIG-EZX**

Gigabit SFP optical transceiver with an LC connector. Supports single mode fiber over 1550nm up to 120 km. Supports Digital Diagnostic Monitoring (DDM).

# **iSFP-GIG-EZX**

Industrial grade Gigabit SFP optical transceiver with an LC connector. Supports single mode fiber over 1550nm up to 120 km. Supports Digital Diagnostic Monitoring (DDM) and extended temperatures of -40C to 85C.

# **iSFP-10G-ER**

Industrial grade 10-Gigabit SFP+ optical transceiver with an LC connector. Supports single mode fiber over 1550nm up to 40km. Supports Digital Diagnostic Monitoring (DDM) and extended temperatures of - 40C to 85C.

# **SFP-10G-GIG-SR Transceiver**

Dual-speed SFP+ optical transceiver. Supports multimode fiber over 850nm wavelength (nominal) with an LC connector. Supports 1000BaseSX and 10GBASE-SR.

.

# <span id="page-8-0"></span>**Supported Hardware/Software Combinations**

The following table shows the 6.X software releases that support each of the listed OS6400, OS6850E, OS6855 and 9000E module types:

<span id="page-8-1"></span>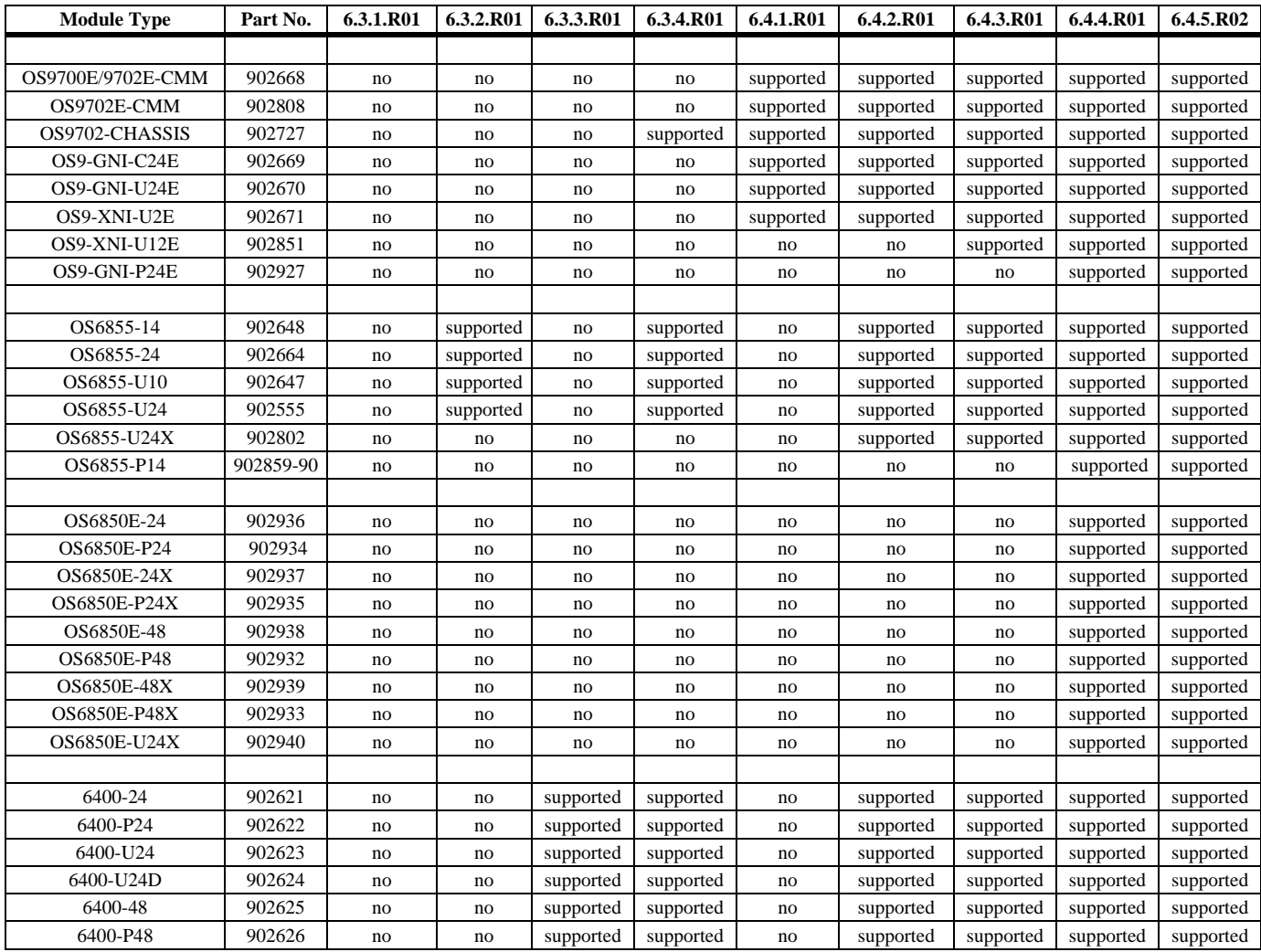

To determine the ASIC revision for a specific NI, use the show ni command. For example, the following show ni output display shows an 'A' revision level for NI 1:

```
DC-Core ->> show ni 1
```
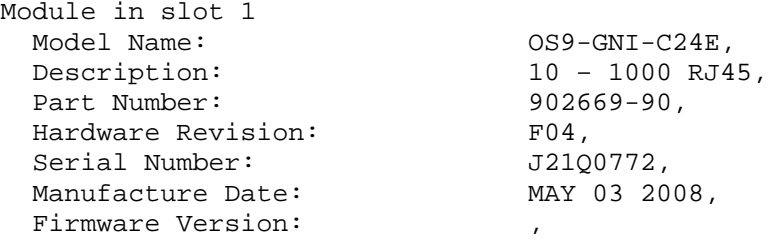

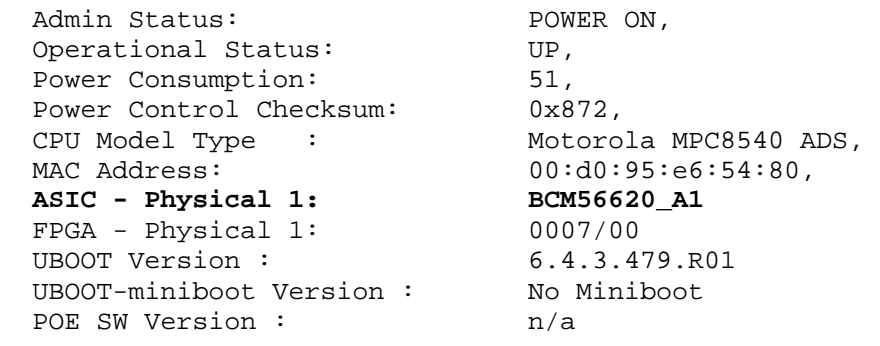

To determine the CMM board revision, use the show cmm command. For example, the following show cmm output display shows a C revision level for the CMM board:

```
DC-Core ->> show cmm
```
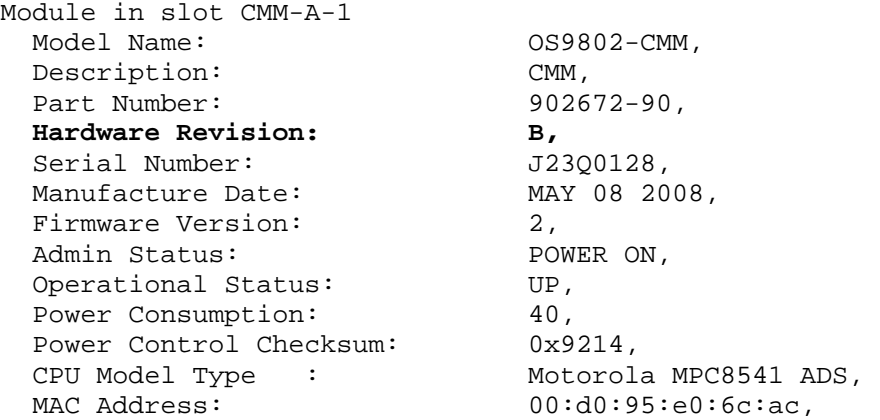

# <span id="page-10-1"></span><span id="page-10-0"></span>**6.4.5 New Software Features and Enhancements**

The following software features and enhancements are new with the 6.4.5.R02 release, subject to the feature exceptions and problem reports described later in these release notes:

# **6.4.5 New Feature/Enhancement Summary**

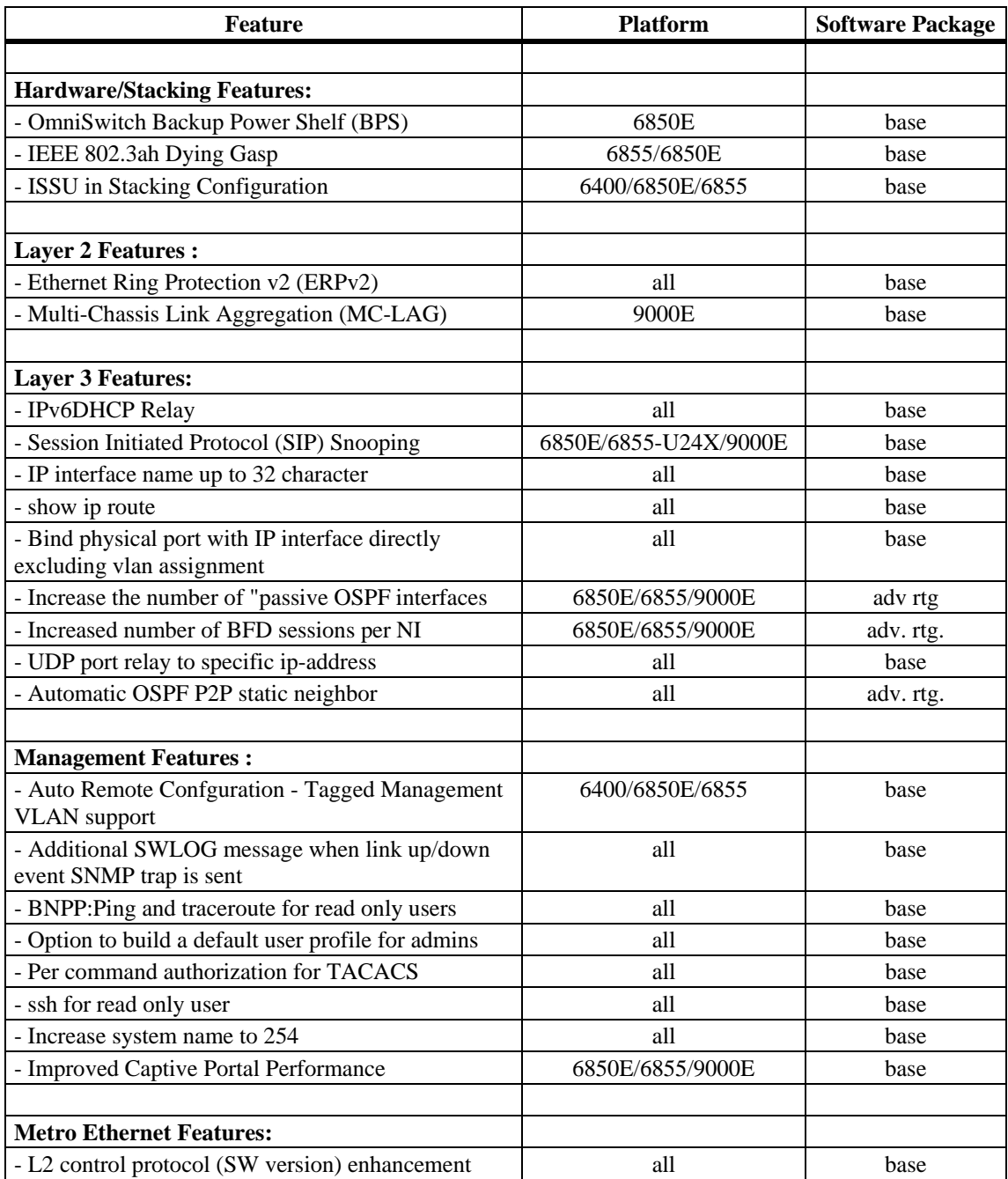

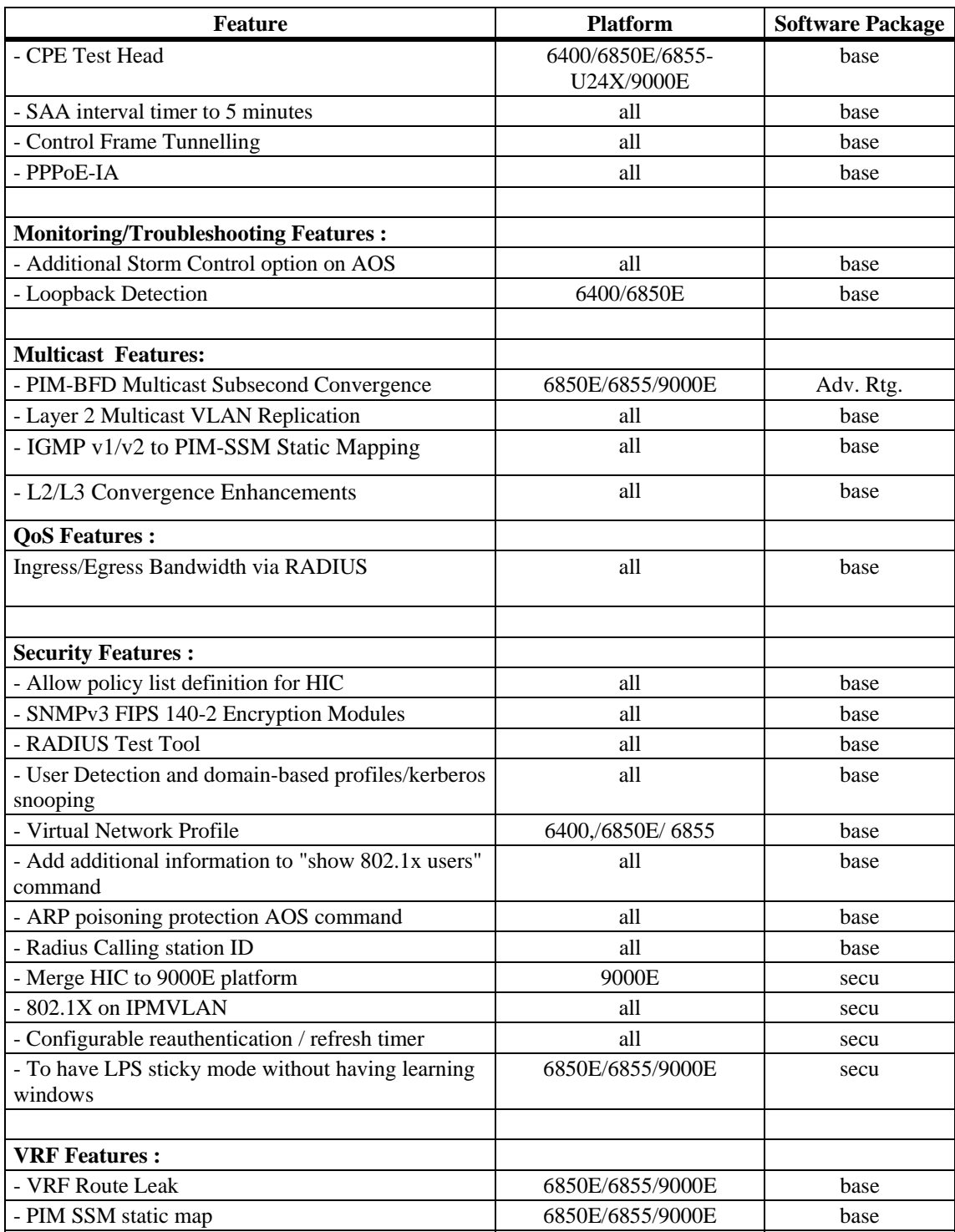

# **6.4.5 - New Feature/Enhancement Descriptions**

# **Hardware/Stacking Features**

### **OmniSwitch Backup Power Shelf (BPS)**

The OmniSwitch BPS is a 1.5U power shelf to support a back up power solution for the OmniSwitch 6850E. The OS-BPS can be used to provide backup PoE as well as system power. The OS-BPS can be used to provide backup power to a stack of 8 OmniSwitches or 8 standalone OmniSwitches and help to reduce the required rack space. The amount of power supplied by the OS-BPS depends on the number of system and/or PoE power supplies installed as noted in the table below:

- 1 System P/S (450W) Can support up to 4 OS6850E primary power supply failures.
- 2 System P/S (900W) Can support up to 8 OS6850E primary power supply failures.
- 1 PoE P/S Can support up to 1200W (low line) or 2000W (high line) of PoE power.
- 2 PoE P/S Can support up to 2400W (low line) or 4000W (high line) of PoE power.
- 3 PoE P/S Can support up to 3600W (low line) or 6000W (high line) of PoE power.

How the OS-BPS handles the failure of a primary power supply installed in an OmniSwitch depends on the mode the OS-BPS is operating in as described below.

#### **Single Mode (N+1)**

When configured in single mode the OS-BPS power is unmanaged, meaning all the installed system power supplies act as a single redundant system power supply and all the installed PoE power supplies act a single redundant PoE power supply to provide backup power. There is no priority given to any connector, the OS-BPS will continue to provide power as long as the amount of power required by the OmniSwitches is less than the total power available on the OS-BPS. The number of OmniSwitch primary power supplies that can fail but still have redundant system power supplied by the OS-BPS depends on the number of OS-BPS system power supplies installed. PoE coverage is dependent on PoE power usage. Multiple power failovers will only be supported for PoE if the total current draw is less than available PoE power on the OS-BPS.

#### **Full Mode (N+N)**

When configured in full mode the OS-BPS power is managed, meaning if the power requirements of the switches becomes greater than what the OS-BPS can provide, the OS-BPS will manage the power and begin to shut down power based on connector priority.

#### **IEEE 802.3ah Dying Gasp**

This feature is designed to send a message on power loss. There are three types of messages sent:

#### **SNMP Trap**

As soon as the power failure is detected, a SNMP trap message is sent to the first three configured SNMP stations. The trap includes the following information:

- Slot number
- Power supply type (primary/backup)
- Time of the failure

#### **Syslog Message**

As soon as the power failure is detected a syslog message is sent to the first four syslog servers configured.

#### **Link OAM PDU**

As soon as the power failure is detected, an 802.3ah OAM Information PDU is sent to all ports of the NI for which link OAM is enabled. The PDU will have the Dying Gasp bit set.

#### **ISSU in Stacking Configuration**

The In-Service Software Upgrade (ISSU) feature is used to upgrade the CMM and NI images running on an OmniSwitch with minimal disruption to data traffic. The images can be upgraded on a fully synchronized, certified, and redundant system running an ISSU capable build without requiring a reboot of the entire stack.

ISSU upgrades are only supported within the same software branch. For example, if a switch is running 6.4.5.###.R02 then only 6.4.5.###.R02 images can used to perform an ISSU upgrade.

# **Layer 2 Features**

#### **Ethernet Ring Protection Version 2 (ERPv2)**

Ethernet Ring Protection (ERP) switching is a self-configuring algorithm that maintains a loop-free topology while providing data path redundancy and network scalability. ERP provides fast recovery times for Ethernet ring topologies by utilizing traditional Ethernet MAC and bridge functions.

This implementation of ERP is based on ITU-T G.8032 Version 2 and uses the ring Automatic Protection Switching (APS) protocol to coordinate the prevention of network loops within a bridged Ethernet ring. Loop prevention is achieved by allowing the traffic to flow on all but one of the links within the protected Ethernet ring. This link is blocked and is referred to as the Ring Protection Link (RPL). When a ring failure condition occurs, the RPL is unblocked to allow the flow of traffic to continue through the ring.

ERPv2 is enhanced to support multi rings and ladder networks. This introduces the concept of interconnection nodes, interconnected shared links, master rings and sub-rings.A shared link can only be part of one ring (i.e. the master ring). The sub-rings connected to the interconnection nodes are not closed and cannot use the shared links.

With the introduction of Version 2 the OmniSwitch supports the following:

- Backward compatibility with ERP v1
- Multi-ring and Ladder Networks
- Interconnection nodes
- Interconnected shared links
- Master Rings
- Sub-Rings
- Revertive Non-Revertive Mode

#### **Not supported in 6.4.5.R02:**

- Multiple ERP instances per physical ring
- Administrative Commands Forced Switch (FS), Manual Switch (MS), Clear for MS/FS

• Dual End Blocking

#### **Multi-Chassis Link Aggregation**

The Multi-Chassis Link Aggregation feature (MC-LAG) provides resiliency at the edge of the network by enabling dual homing of any standards-based edge switches to a pair of aggregation switches to provide a Layer 2 multipath infrastructure. The feature allows links that are physically connected to two different OmniSwitches to appear as a single link aggregation group to a third edge device. MC-LAG enables a device to form a logical link aggregation (LAG) interface with two or more other devices. MC-LAG provides additional benefits over traditional LAG in terms of node level redundancy, multihoming support, and loop-free Layer 2 network without running Spanning Tree Protocol (STP).

#### **Configurable Chassis Group ID (Multiple MC-LAG Domains)**

By default, the Chassis Group ID is set to "0". In a network environment with more than one MC-LAG domain, such as a back-to-back topology, the administrator can now configure each domain with its own unique Group ID.

The group ID is used to generate a globally unique virtual MAC address for each multi-chassis domain to avoid duplicate MAC addresses in a network that may contain more than one MCLAG domain configuration.

#### **Standalone port in VIP VLAN**

Any port can be a member of the VIP VLAN. In addition, assigning MCLAG ports to standard VLANs (non-VIP VLANs) is supported.

#### **Interaction with Server Load Balancing**

MCLAG supports the use of Server Load Balancing (SLB) in a multi-chassis configuration.

The SLB configuration must be the same on both MCLAG peer switches. Any inconsistencies in the configuration between the two switches could impact the flow of traffic, especially in a failover scenario.

There is no synchronization of the SLB operation between the two peer switches. This means that as servers become reachable or unreachable, a period of time may occur during which the hashing is different on each peer switch.

**Note**: The SLB VIP cannot be the MCLAG VIP.

#### **Interaction with UDP/DHCP Relay over MC-LAG**

DHCP relay and DHCP snooping is supported on multi-chassis environment when a client is connected to MC-LAG or normal fixed port and it provides a framework for client connected in the network to get IPaddress and other configuration parameters dynamically from the DHCP server.

DHCP snooping provides network security by preventing any attempts from unauthorized users from intercepting the DHCP packet exchanges between DHCP client and DHCP sever.

A Binding table entry with valid IP addresses, MAC-address, VLAN and slot/port information of the client is maintained in the relay agent and it is ensured that authorized hosts are connected in the network. In case of multi-chassis environment, this Binding table entry is shared across the multichassis only for the host connected through MC-LAG. When the host is connected through MC-LAG, for DHCP relay case, the host should be connected through a VIP VLAN. Also user should configure a VIP address on both the multi-chassis. This VIP address is used as a giaddr address while DHCP relay agent sending the request packet to the DHCP server.

#### **MVRP over MC-LAG**

Multiple VLAN Registration Protocol (MVRP) is enabled on MC-LAG to support dynamic maintenance of the contents of dynamic VLAN registration of each and every VLAN and also for propagating information contained to other bridges. The information enables the MVRP-aware devices to dynamically establish and update their knowledge of the set of VLANs that currently have active members and through which ports those members can be reached.

In a multi-chassis environment, the dynamic VLAN information has to be synchronized between the two chassis that are part of the MC-LAG as both the chassis needs to act as a single unit to prevent traffic drop. The VLAN learned dynamically on the MC-LAG port of one chassis is also learned on the MC-LAG port of the other chassis and all the VLANs are available on both the chassis to ensure that if one chassis fails the other works and continuity in traffic flow is achieved.

- The MVRP configuration has to be consistent across both the chassis, else MVRP learning across chassis might result in an unpredictable behaviour.
- The configuration for the non-MC-LAG ports also should be synchronised on both the chassis. This ensures symmetrical propogation of VLANs out of the two MC-LAG ports of the two chassis.
- MVRP is supported only on MC-LAG ports and not on VFL and hence, no MVRP configuration is allowed on VFL.
- With MVRP over MC-LAG, only the dynamic learning on MC-LAG ports is synchronized. No synchronization of learning is done for Non-MC-LAG ports.
- As MVRP learning is synchronized across both the MC-LAG chassis, the MVRP Pdus are propagated out of both the MC-LAG ports of the MC-LAG peers to the upstream as well as downstream switches connected to the two chassis.
- When MC-LAG is up but the link between one of the MC-LAG chassis and the Edge switch is down, to allow MVRP learning on such inactive MC-LAG ports for faster convergence, the user should configure the applicant mode as active on the MC-LAG ports of both the chassis. For the learning to persist/happen on down MC-LAG ports, the MC-LAG link going to atleast one of the MC-LAG chassis should be up.

# **Layer 3 Features**

#### **IPv6 DHCP Relay**

The Alcatel-Lucent OmniSwitch implementation of RFC 3315 provides DHCPv6 Relay support and stateless address auto configurations to IPv6 hosts connected to the switch.

An IPv6 router sends out Router Advertisement (RA) multicast messages periodically using the address ff02::1. Every IPv6 host upon boot up must process this RA message to decide its address configuration mode. The IPv6 hosts are now assigned with a global IPv6 address either in Stateless or Stateful mode. This is decided by IPv6 router located on the network.

DHCPv6 is used to acquire global IPv6 address in Stateful mode and DHCPv6 messages are exchanged between IPv6 hosts and IPv6 router similar to client-server model. The IPv6 addresses are assigned by DHCPv6 server in Stateful mode The DHCPv6 server maintains the client information.

DHCPv6 Relay on OmniSwitch processes and forwards all DHCPv6 messages triggered by DHCPv6 client to the configured DHCPv6 relay agent as a unicast packet.

Currently the following modes of DHCPv6 Relay are available:

- **DHCPv6 L3 Relay -** Switch acts as a pure Layer 3 relay agent when client facing interface has an IPv6 interface associated. The DHCPv6 Layer 3 Relay configuration has the following modes similar to DHCP relay
	- **Global mode** Up to 256 configurable IPv6 relay addresses
	- **Per-VLAN mode** Up to 256 vlans with up to 8 IPv6 relay addresses Per-VLAN

This can be configured using the **ipv6 helper address** command family.

**DHCPv6 LDRA -** Switch acts as a Lightweight DHCPv6 Relay Agent (LDRA) when client facing interface or port has no IPv6 interface and only VLAN is configured on it.

The LDRA uses the following messages for DHCP Snooping and relay-forwarding:

• **Relay-Forward** 

The link-address is set to the unspecified address

- The peer-address is copied from the client link local address
- The Interface-ID option is inserted
- **Relay-Reply**

Messages received on clients ports are only forwarded to trusted ports and not to other client ports. On client ports, the following messages are discarded as server violations:

- Advertise
- Reply
- Reconfigure
- Relay-Reply

A client port can also be configured as client-only-trusted or client-only-untrusted. When a client port is client-only-untrusted, the Relay-Forward message is discarded. The LDRA intercepts any DHCPv6 message received on client ports.

#### **Session Initiated Protocol (SIP) Snooping**

SIP Snooping feature address the key challenge of real time delivery and monitoring requirements for media streams from SIP devices. SIP snooping provides plug and play support to the device, where it automatically identifies the ports used. It also enhances the security of device.

SIP Snooping prioritizes voice and video traffic over non-voice traffic. To summarize, SIP Snooping:

- Identifies and marks the SIP and its corresponding media streams. Each media stream contains RTP and RTCP flows. Marking is done using the DSCP field in IP header.
- Provides user configured QOS treatment for SIP/RTP/RTCP traffic flows based on its marking.
- Calculates QOS metric values of delay, jitter, round trip time, R factor and MOS values of media streams from its corresponding RTCP.

## **IP Interface name up to 32 characters**

The IP interface name is enhanced to accept up to 32 characters.

#### **Show ip route**

The show ip route command has been enhanced for IPv4 and IPv6 to support filtering options for:

- Destination IP address with a prefix
- Gateway IP address
- Protocol

#### **Bind Physical port with IP interface**

AOS currently supports addition of an IP interface on a particular VLAN. The device type is set to VLAN and the physical ports are attached to the particular VLAN. The current IP interface is not directly associated with the physical port and the underlying VLAN can support a host of L2 protocols and also VLAN switching. A routed port is a physical port on which we supporting L3 functionality. To achieve this we also support an IP interface of new device type "RTR-PORT" and specify the rtr-vlan, rtr-port and the type (tagged/ untagged VLAN frames) in one go. The user shall not be able to modify any of these 3 parameters once specified, but will have to delete and recreate the IP interface to change the association. The user will however be allowed to administratively disable the IP interface. The underlying rtr-vlan will not switch in L2 as there is only one port associated with the VLAN.

#### **Increase number of passive OSPF interfaces**

This enhancement feature helps AOS switches for creating more than 100 OSPF interface per Area. By default, we can create only 100 OSPF interfaces per area. In this enhancement, "gOspfAreaMaxIntfs" variable is set to the required number of OSPF interfaces. This variable should be declared in the config file "AlcatelDebug.cfg". An Optimization has also been introduced with this enhancement.

Before this enhancement, a passive OSPF interface was created with 4 lines of configuration in boot.cfg. This would be a tedious one when there is more number of passive OSPF interfaces created in an Area. To optimize this difficulty, route map is used. A route map with set action of route-type internal needs to be created for the local interface (routes) on which passive OSPF interface needs to be created. Using this route-map in redistribution of local into OSPF, the passive OSPF interfaces will be learned as intra routes. Thus those interfaces will act as passive OSPF interfaces. The OSPF interfaces created by the route-map command can be accessed in all the OSPF display commands. This passive OSPF interface will not be written into boot.cfg and will not be visible in snapshot.

Example:

Include all IP interfaces which need to be configured as passive ospf interface, in a route map and then use the below commands to have them as passive ospf interface without configuring those IP interfaces as ospf interface.

ip route-map "R1" sequence-number 50 action permit

ip route-map "R1" sequence-number 50 set metric-type internal

ip redist local into ospf route-map R1 status enable

#### **Increase number of BFD sessions per NI**

This feature enhancement facilitates to configure 64 BFD sessions per NI and 512 BFD sessions (8 NI"s \*64) per switch. Before this, only 16 BFD sessions per NI and 128 BFD sessions (8NI"s \* 16) per switch can be configured. Hence this feature has been scaled up so that more number of BFD sessions can be established per NI and switch.

#### **UDP port relay to specific IP address**

This enhancement feature helps AOS switches for relaying UDP packets to an IP address (destination IP). Earlier, the existing AOS implementation redirects the broadcasted UDP packets to a destination VLAN (Server VLAN). This enhancement provides an additional feature of relaying all custom serviced UDP packets to the configured IP address (Server IP) as unicast packet.

#### **Automatic OSPF P2P Static Neighbor**

This feature is enhanced to detect the OSPF neighbors dynamically on P2P interface. Before this enhancement it was necessary to configure the neighbors statically for P2P interfaces in order to establish neighborship /adjacencies between two peers. Now the switch dynamically detects neighbor routers by using the Hello packets on that P2P interface.

## **Management Features**

### **Out of the Box Auto-Configuration (Zero-Touch Configuration)**

The Out-of-the-Box Auto-Configuration capability automates and simplifies the deployment of large network installations eliminating the need for manual configuration of each device. It also ensures that each device is compliant with the centrally controlled device configuration policies and firmware revisions. This feature allows a newly deployed OmniSwitch to automate the process through an instruction file that provides the necessary actions to download its configuration or any necessary firmware upgrades with no user intervention by doing the following:

1. Lease an IP address, mask, default gateway, and system name from a reachable DHCP server.

2. Download an instruction file with information to obtain the configuration file, image files and/or script

files from given TFTP, FTP, or SCP servers.

3. Download and apply the image and configuration file.

4. Automatically reboot with the upgraded image files and switch configuration file or if no images or

boot configuration is downloaded scripted instructions are executed on the fly and the switch is made available remotely.

#### **Learned Management VLAN using Nearest-Edge Mode**

An OmniSwitch running the Auto-Configuration feature is automatically enabled to process LLDP PDUs with the unique Nearest-Edge destination MAC address. In Nearest-Edge mode the Management OmniSwitch will use a unique MAC address when sending LLDP PDUs. The Automatic Remote Configuration feature will look for these unique packets to determine a Management VLAN. It will then create a DHCP client interface on that tagged VLAN. The Nearest-Edge mode is useful when a DHCP client interface needs to be configured on a VLAN other than the default VLAN.

#### **DHCP Broadcast over VLAN 127**

Currently, the automatic remote configuration feature only supports two DHCP methods to get the initial IP address. Some Metro networks historically use a fixed tagged VLAN 127 for initial IP assignment. To facilitate the install of an OmniSwitch in such networks, support for a third DHCP method has been introduced on this tagged VLAN 127. DHCP client timing out in few minutes causes operational concerns. Hence DHCP client operation has been modified to continuously try to obtain a DHCP lease using any of these three methods alternatively:

- Static DHCP client on untagged VLAN 1
- Dynamic DHCP client on tagged VLAN 127
- Dynamic DHCP client on LLDP tagged management VLAN

### **Ping and Traceroute for read-only users**

The use of the Ping, Ping6, Traceroute and Traceroute6 commands are now allowed for users that have read-only privileges. Ping and Traceroute is only supported in CLI. There is no WebView/SNMP support for the commands.

### **Default user profile**

.

Currently, a user can configure its personal settings comprising the prompt, the more settings and the aliases. The settings are only valid during the life of the session and are lost once the user logs out. To save the personal settings, the "user profile save" command is used. The command is enhanced to add a default profile for ALL users connecting to the switch.

The "user profile save" command has been modified to specify that the current settings must be in a global profile file or in the user specific profile file -> user profile save [global-profile]

The settings are then saved in a text file (/flash/switch/xxxx.txt) and there is one file per user. When a user logs in, its personal settings from the profile file are loaded. During the session, the user can remove the personal settings with the "user profile reset" command and go back to the factory default settings (no prompt (i.e. "prompt" command), no more, no alias). This does not delete the user profile file.

The personal settings are configurable and can be saved by any users, regardless of their privileges. For instance, a read only user can configure the prompt, more and aliases and can save the settings in the file.

#### **Per command authorization for TACACS**

Prior to this enhancement command authorization in TACACS is done based on partition-management family that the command belongs to.

According to the new feature, after authentication, once command based authorization is enabled then every cli command that the user executes on the switch is sent to the TACACS+ server. So TACACS+ server will do the authorization for the whole command and send the RESPONSE message to the TACACS+ client. If command based authorization is disabled then PM family for the command is sent for the authorization.

#### **SSH for read-only users**

Currently only READ-WRITE authorized users can use SSH on AOS. This enhancement changes SSH CLI authorization to allow READ-ONLY access.

This feature Enhancement provides the facility to Establish a SSH Session for a Read-Only Users through Switch as Local Server,Radius Server,LDAP,TACACS.This SSH Read-Only Session allows to view the SSH Specific show commands .

Earlier it is not possible to SSH to a switch and access for a user unless he has read-write permissions. This is the current default behavior. But telnet to switch does not validate the permissions of the user and therefore switch becomes accessible.

#### **Increase system name to 254 characters**

The system name length can now be 254 characters.

#### **Improved Captive Portal performance**

Captive-Portal Enhancement Phase 2 deals with the overhauling of EmWeb Server so as to improve the performance of Captive-portal . As per the current implementation, the serving of Captive-portal web-pages is slow when multiple users try to access the login page at the same time. This slow performance is not only due to the design of EmWeb Server but also due to the current Captive-portal traffic rate limiting implemented. This enhanced feature will improve the performance of captive-portal to accommodate even if an average of 20 users requested the page at a time.

Captive-portal Enhancement phase 2 also provides Auto-proxy support to the users that enable them to automatically obtain their proxy settings, without taking the effort of manually configuring them in their browser or internet application settings.

## **Metro Features**

#### **Layer 2 Control Protocol Enhancement**

#### **Custom-L2-Protocol**

Custom L2 protocol is configured globally. The configured custom L2 protocol name can be associated to a UNI profile for specific packet control (Tunnel, MAC-tunnel and Discard) for proprietary protocol with multicast MAC address.

The custom L2 protocol can be applied specific actions (tunnel, MAC-tunnel and discard). The following table describes the actions that can be associated:

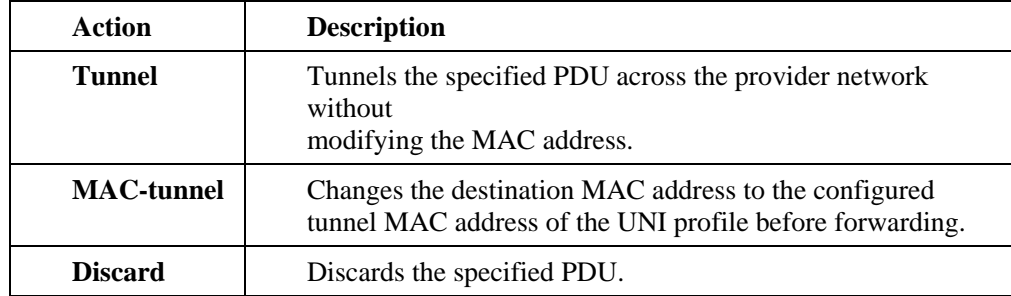

Based on the configuration, the custom L2 protocols are classified as qualified L2 protocols and unqualified L2 protocols.

The qualified L2 protocols are the custom L2 protocols that are fully defined with an Ether-Type and optionally a Sub-Type or SSAP/DSAP. The action can be set to "Tunnel", "Discard" or "Mac-Tunnel".

The unqualified L2 protocols are the custom L2 protocols that are only defined with a MACaddress or MAC-address with mask. The action can be set to "Tunnel" or "Discard".

#### **Built-in UNI Profile**

Two built-in UNI profiles IEEE-FWD-ALL and IEEE-DROP-ALL are created to forward and drop the L2 protocol control frames having a destination mac-address of 01-80-C2-00-00-XX.

• IEEE-FWD-ALL

When a UNI port is attached to this profile, all L2 protocol control frames having a destination MAC-address of 01-80-C2-00-00-XX are forwarded as normal data in hardware. The frames are forwarded without modification (i.e. no mac tunnel) .Exceptions is 01-80-C2-00-00-01 and 01-80-C2-00-00-04 (always discarded). When a tunneled L2 protocol control frames (i.e. tagged frame with SVLAN-ID) is received on NNI ports, the L2 protocol control frames is forwarded in hardware as normal data.

• IEEE-DROP-ALL

When a UNI port is attached to this profile, all L2 protocol control frames having a destination MAC-address of 01-80-C2-00-00-XX are discarded in hardware. When a tunneled L2 protocol control frames (i.e. tagged frame with SVLAN-ID) is received on NNI ports, the L2 protocol control frames is still forwarded in hardware as normal data.

**Note:** Exception is BPDU or GVRP control frames. When NNI port is enabled for STP or GVRP legacy-bpdu, this trapps any STP or GVRP frames to CPU.

#### **UNI TPID**

UNI port now accepts all data frames with TPIDs 0x8100, 0x88a8 and 0x9100. However, in Translation mode UNI port accepts only data frames with TPID 0x8100.

Frame received on UNI ports can have any TPID and will be forwarded to the NNI ports with the appropriate cvlan-svlan translation. However, frame received on NNI port will always be forwarded to the UNI port with the translated cvlan and ethertype 0x8100.

### **CPE Test Head**

Centralized Test Head traffic generator and analyzer (CPE) is a Test-OAM tool used in the Metro Ethernet Network to validate the customer Service Level Agreements (SLA). This is critical when a new service is provisioned in the Metro Ethernet Network and when a live service needs troubleshooting. This allows the operator to validate the Metro Ethernet Network between the end points of the customer ethernet service.

The CPE Test Head supports only the Ingress mode. In ingress mode the traffic is generated at the UNI port as if the traffic is generated from a test head connected to the UNI port. This would validate the actual customer SLA by having the test traffic subject to the ingress QOS defined at the UNI ports (Ethernet SAP profile/policy rules for priority and bandwidth control) and the egress QOS defined at the egress NNI port and carrier network.The Ingress test is always an Out of Service test.

CPE Test Head supports unidirectional traffic and IPv4/IPv6.

#### **CPE Testhead (8 streams)**

The OmniSwitch CPE Test group feature provides a remote test generator and analyzer capability for testing and validating the Multi-CoS customer Ethernet service domain from end-to-end. The feature supports up to eight concurrent test flows. The OmniSwitch CPE Test group feature allows the service provider to perform the following tasks without the need for an external test head device:

- Generate specific flow-based traffic across the customer's Ethernet Virtual Circuit (EVC) to help identify flow-based issues.
- Identify the impact of QoS settings (SAP profile or QoS policies) on the overall traffic.
- Confirm throughput across the provider network.
- Debug flow-specific traffic forwarding across the provider network.
- Analyze the behavior of various user-defined traffic patterns across the provider network.
- Perform the handover testing after initial deployment.
- Perform on-demand testing and results monitoring using a central entity.

#### **SAA Interval Timer**

The minimum SAA interval is enhanced to one minute**.** The SAA Interval value shall be configured as 1, 2, 5 or 10 to 1500. The configuration of SAA interval below 10 minutes only allows the value 1, 2 or 5 minutes. A maximum of 100 packets can be configured in a single SAA iteration.

#### **SAA Execution**

The SAA execution is enhanced for parallel execution as against the earlier serial execution. The Eth SAAs and MAC SAAs can have a maximum of two SAAs executed in parallel. The SAAs will run in parallel to IP and MAC SAAs. The parallel execution of SAAs can be started only if the domain, association and source MEP of both the SAAs are different.

#### **SAA Statistics**

The history of first 20 packets is stored for a given SAA iteration. The CLI is enhanced to view the individual packet information for an iteration.

#### **Control Frame Tunnelling Statistics**

This feature Enhancement provides the facility to view the statistics of the processing of Layer 2 control frames received per port per protocol on UNI and NNI ports as set according to the UNI-Profile.

#### **PPPoE-IA**

PPPoE-IA is a means by which the discovery packets of PPPoE are tagged at the access switch of the service provider using Vendor Specific Attributes (VSA) to add the line-specific information at the switch. The purpose of an IA is to help service provider and the Broadband Network Gateway to distinguish between different end hosts connected over Ethernet to the access switch. The Ethernet frames from different users are appropriately tagged by the IA to provide this distinction. The AOS implementation of PPPoE-IA enables the rate limiting and insertion of VSA tags into the PPPoE Active Discovery (PAD) messages. The tag is allowed to contain information such as the base MAC address of the switch, interface, customer VLAN, system name, and a user-defined string depending on the configuration.

# **Monitoring/Troubleshooting Features**

### **Additional Storm Control Options**

When the incoming traffic flow of a port exceeds the configured high threshold value, the storm has to be controlled. This can be done by either rate limiting the traffic or blocking the traffic on that port. The traffic storm control continues to monitor the incoming traffic level even for the blocked port. When the traffic on the violated port reaches the configured low threshold value, the port state is reset to normal state. If the low threshold is not configured, incoming traffic level is not monitored. You can configure the violation mode to Shutdown, Trap, or Default when the ingress traffic exceeds the configured threshold value.

When traffic (Broadcast or Multicast) flows on a port for 5 seconds at an average speed above the configured upper threshold value, then the port is considered to be in storm state and actions would be taken as any one of the below .

- Default The traffic gets rate limited to the upper threshold value and user will not get any indication. This is pre-existing behavior
- Trap The traffic gets rate limited to the upper threshold value and also user will be notified by a trap message.
- Shutdown The corresponding port will go down and also a trap will be generated to alert the user.
- The storm state of the port can be recovered by both manually and automatically. The below procedure is to recover the port manually.
- Interfaces slot/port admin down/up
- Port plug out/ plug in
- Interface clear all violations (Only applicable for Shutdown action)

Also the port can be automatically recovered form storm state if the port is configured with lower threshold value and if the traffic on the port, where storm occurs, reaches below that lower threshold value.

#### **Additional SWLOG for Link up / Link down**

This enhancement will generate a syslog message as well as a trap when trap generation is enabled for a port link up / link down event using the 'trap *slot/port* port link *enable/disable'* command.

#### **Loopback Detection**

LBD can detect and prevent L2 forwarding loops on port either in the absence of other loop-detection mechanisms like STP/RSTP/MSTP or when the mechanism can't detect it. Sometimes the STP/RSTP/MSTP based loop detection can't be used due to the following:

- There is a client's equipment that drops or cuts the BPDUs.
- The STP protocol is restricted on edge Network

The LBD feature detects that a port has been looped back or looped. If a loop-back/loop is detected, the port is disabled (forced down) and the appropriate Error Log is issued.

Ethernet switch periodically sends out L2 Ethernet frame (LBD frame) from all loop-back detection enabled ports. The LBD frame is not a BPDU frame. In normal state of the access line this frame is removed from the network segment by the subscriber equipment. In case of failure (cable fault, NIC incorrect work, etc) switch receives back the control frame on the port. After receiving the frame, switch should force the access port down and issues a SNMP trap. In addition the port also can be re-enabled by user through cli command.

# **Multicast Features**

### **PIM-BFD Multicast Subsecond Convergence**

This feature is to minimize the delay at the time of failure in the primary path forwarding multicast data packets by deploying BFD in Multicast Routing Protocols – in both PIM DM and PIM SM. On intimation from BFD about the primary link (neighbor) failure, sub second convergence could be achieved by a redundant path to carry forward the source traffic immediately. And also to minimize the delay in resuming the data packet flow in the alternate path by deploying the redundant path functionality.

Guidelines With this feature BFD can be enabled for PIM neighbors (this is similar to the existing feature available for OPSF). BFD needs to enable on the PIM interfaces and also a global control to enable BFD on PIM SM/DM is also available. This feature will reduce the time delay in reduction of PIM neighbor timeout detection.

## **L2 MC VLAN Replication (MVR)**

IP Multicast VLAN involves the creation of separate, dedicated VLANs constructed specifically for multicast traffic distribution. These distribution VLANs connect to the nearest multicast router and support multicast traffic only. The IP Multicast feature works in both the enterprise environment and the VLAN Stacking environment. The ports are separately classified as VLAN stacking ports or as legacy ports (Fixed ports/Tagged Ports). To ascertain that data flow is limited to either the VLAN Stacking domain or the enterprise domain, VLAN Stacking ports must be members of only the VLAN Stacking VLANs, while the normal legacy ports must be members of only enterprise mode VLANs.

Users have an option to configure "Receiver VLANs" (RVLANs) on the receiver ports. By configuring the receiver VLAN, the traffic from sender port is routed to different "Receiver VLANs" configured by the user. IGMP snooping is aware of the RVLANs so that the reports on those VLANs are handled.

#### **IGMP v1/v2 to PIM-SSM Static Mapping**

A new feature is introduced to provide options for handling the IGMPv1/v2 reports for group address in Source Specific Multicast (SSM) range. SSM mapping supports SSM transition in cases where IGMPv3 is not available. SSM mapping introduces a means for the router to discover sources sending to groups. When SSM mapping is configured, if a router receives an IGMPv1/IGMPv2 membership report for a particular group G, the router translates this report into one or more (S, G) memberships for well-known sources associated with this group.

The router is normally configured with PIM SSM and runs the IGMPv3 mode while downstream receivers can run in any IGMP version. To support SSM transition in cases where the downstream end systems do not support IGMPv3, statically configuring source addresses to use for particular group addresses is required. This will allow some non-IGMPv3 receivers to participate in an SSM network.

The OmniSwitch IP multicast is impacted in such a way that when a IGMP v1/v2 report arrives on an interface, if the switch mode is IGMP v3 mode and if PIM-SSM is configured with the group address of the incoming report, then PIM will be informed with  $(S, G)$  join instead of  $(*, G)$  join.

The following list details the pre-requistes to be taken care of prior to enabling the IGMP  $v1/v2$  translation to PIM-SSM static mapping.

- Group address should be configured in PIM for supporting the SSM group.
- Switch should be working in IGMP v3 mode.

The Static-SSM mapping is configured using new CLI commands introduced by this feature.

#### **L2/L3 Convergence Enhancements**

These features help achieve significant reduction in traffic loss during takeover. Enhancements are made to the IPMS, IPMRM and PIM to avoid disruption of multicast traffic flows when takeover happens in stacks as well as in chassis-based systems.

# **QoS Features**

#### **Ingress/Egress Bandwidth via RADIUS**

This feature applies maximum ingress and egress bandwidth limiting on a port on the basis of UNP classification. When a user is successfully authenticated under a UNP policy either through RADIUS returned UNP attribute or through a local UNP policy, bandwidth limitations are applied on the port. User can be a supplicant, non-supplicant, or a captive portal client. "Per user" bandwidth profiling is not supported.

# **Security Features**

### **Allow policy list definition for HIC**

This enhancement increases the number of servers allowed in the Host Integrity Check exception list from 4 to 16. Earlier, HIC implementation allowed only four servers to be configured in the HIC exception list. This list identifies servers that a host can communicate with during the verification process, when the host has limited access to the network. The client will be able to connect to the servers configured in the HIC exception list and the traffic from the client ports are allowed to be switched to those servers. In the current release, the enhancement increases this allowed server list to 16 permitting users to configure more addresses to the server exception list.

## **FIPS Encryption**

Federal Information Processing Standards (FIPS) is a mode of operation that satisfies security requirements for cryptographic modules. When FIPS mode is enabled on OmniSwitch, FIPS 140-2 compliant encryption is used by the OmniSwitch devices in the various management interfaces such as SFTP, SSH and SSL.

As per the National Institute of Standards and Technology (NIST), FIPS 140-2 standard, strong cryptographic algorithms has to be supported to achieve FIPS compliance. These strong cryptographic algorithms ensure secure communication with the device to provide interoperable, high quality, cryptographically-based security for IP networks through the use of appropriate security protocols, cryptographic algorithms, and keys and prevent any form of hijacking/ hacking or attack on the device through the secure mode of communication.

FIPS mode functionalities:

- FIPS operates in OpenSSL mode allowing only highly secure and strong cryptographic algorithms.
- The SNMPv3 module as well as all switch management protocols such as SFTP, SSH, and SSL use the FIPS 140-2 compliant encryption algorithms.
- SNMPv3 supports secure AES and 3-DES. MD5 is not allowed.
- OpenSSH and Web Server which use the OpenSSL as the underlying layer for secure communications also works in the FIPS mode.
- The FIPS mode is enabled/disabled only with a reboot of the switch.

### **RADIUS Test Tool**

The Remote Authentication Dial In User Service (RADIUS) test tool allows the user to test the RADIUS server reachability from OmniSwitch. This test tool validates the RADIUS server configuration such as server-name, IP address, UDP authentication-port or accounting-port, secret key, retransmits count, and timeout.

The RADIUS test tool verifies successful authentication of the given user name and password with different RADIUS servers configured on the OmniSwitch. Only MD5 and PAP method is used for sending the password over the network. The CLI session displays the result of the RADIUS authentication along with the round trip time of sending the request to the RADIUS server and receiving the response from the RADIUS server. The returned RADIUS attributes are displayed on the CLI of the user session (console/ telnet/SSH).

#### **User Detection and domain-based profiles/kerberos snooping**

Kerberos is a secure method for authenticating a request for a service in a computer network. The purpose of Kerberos is to perform authentication between a client and a server.

Authentication is a mechanism whereby systems securely identify their users. Authentication provides a network security mechanism that is designed to check the identity of the client. Kerberos uses shared key cryptography in which both the user and the server have access to the same key, or password, used to positively identify the user.

The Kerberos protocol is designed to provide reliable authentication over open and insecure networks where communication between the hosts belonging to it may be intercepted. It is a robust security protocol used to establish the identity of users and systems accessing services across the network, to protect network protocols from tampering (integrity protection), and often to encrypt the data sent across the protocol (privacy protection).

It is based on the concept of symmetric encryption keys, which means that the same key is used to encrypt and decrypt a message. This is also referred to as a shared private key. It is a client-server based secret-key network authentication method that uses a trusted Kerberos server to verify secure access to both services and users. In Kerberos, this trusted server is called the key distribution center (KDC). The KDC issues tickets to validate users and services. The password of the user is never stored in any form on the client machine. The password is immediately discarded after being used.

Kerberos provides authentication only. It does not support user authorization.

## **Virtual Network Profiles**

The Universal Network Profile (UNP) feature provides network administrators with the ability to define and apply network access control to specific types of devices by grouping such devices according to specific matching profile criteria. This allows network administrators to create virtual machine network profiles (VNPs) *and* user network profiles from a unified framework of operation and administration.

UNP is not limited to creating profiles for only certain types of devices. However, the following classification methods implemented through UNP functionality and profile criteria provide the ability to tailor profiles for specific devices (physical or virtual):

- MAC-based authentication using a RADIUS-capable server. A profile name is returned upon successful authentication.
- Switch-wide classification rules to classify on source MAC or IP address, no authentication required.
- VLAN tag classification to create VLAN port associations based on the VLAN ID contained in device packets.
- Default profile classification for untagged traffic or traffic not classified through other methods.

#### **Enhanced 802.1x show command**

The following fields are added in the "show 802.1x user" output:

- **Auth Failure Reason:** Reason for authentication failure as "SERVER UNREACHABLE" or "AUTHENTICATION FAILURE". In the case of successful authentication "- " is returned
- **Auth Retry Count:** Number of times the switch re-transmits a request for authentication information to the 802.1x user
- **Last Successful Auth Time**: Latest successful authentication time. If port was not authenticated before then "-" is returned.

#### **IP/ARP Poisioning Protection**

IP and ARP Spoofing feature allows a network administrator to block and identify the originator of spoofed traffic on the network. This feature provides an option to enable IP and ARP Spoof detection at a global level, interface level, and VRRP IP address level. When both IP and ARP anti spoofing is enabled, both IP packets and ARP packets with a source or sender address of one of the IP or VRRP addresses are dropped. When ARP only anti spoofing is enabled, only ARP packets with a sender address of one of the IP or VRRP interfaces are dropped. Each time a spoofed packet is detected; a gratuitous ARP and SNMP trap for the IP address is sent.

### **Radius Calling-Station-ID**

When a user logs in to the switch, the event is logged using the RADIUS accounting server. This is now enhanced to capture the Calling Station-ID details. The radius accounting messages sent from the switch to the RADIUS server is added with an attribute radius Calling Station-ID. The IP address of the host trying to login to the switch is the value for that attribute.

### **HIC Support on 9000E**

Host Integrity Check (HIC) is supported on the 9000E in this release.

## **802.1x on IPMVLAN**

IPMVLAN is mainly developed to cater the networks where one end of provider is Ethernet service based (metro edges) and remote end is connected to routers with 802.1Q capability. IPMVLAN will be used to classify the multicast streaming requests into a different VLAN (other than service VLAN). So that Edge devices "bridge" the multicast traffic even though the customers and content providers are in different VLAN/subnet.

In this enhancement, 802.1x support is provided on IPMVLAN Receiver ports.

### **Reauthentication / Refresh Time**

This feature enhancement provides the facility to configure the re-authentication or refresh time for various services offered by OmniSwitch such as Console, Telnet, FTP, SSH, HTTP and HTTPS when using an authenticating server such as LDAP or TACACS or while doing local authentication.

In previous releases a user session was refreshed every 5 minutes, meaning user credentials provided during initial authentication request are forwarded to the server for re-authenticating the user. This refresh time was not configurable and it happened every 5 minutes. This enhancement allows the refresh timer to be configurable or disabled.

## **LPS Sticky Mode**

The LPS sticky mode, provides the following enhancements in the learning window:

#### **Automatic conversion of MAC address:**

The MAC addresses learned during the learning window are directly converted to static even if the convert to static option is not enabled. With 'learn-as-static' option enabled, MACs will get directly learned as static during learning window ,without manually enabling the 'convert-to-static' option per port or globally without waiting for the learning window to get expire. This can be used only when 'no-aging' is enabled.

**CLI**: port-security shutdown <num> [no-aging {enable|disable}] [learn-as-static {enable|disable]

#### **MAC movement for the pseudo static MAC:**

If a pseudo static MAC learned is present on more than one port in the same VLAN, the MAC will be allowed to move to the new port and get learned as pseudo static MAC. The option 'mac-move' in learning window, will allow pseudo static MACs to move from one port to another based on condition applied. This can be used only when 'no-aging' is enabled.

**CLI**: port-security shutdown <num> [no-aging {enable|disable}] [mac-move {enable|disable]

#### **Infinite learning window:**

Infinite learning window will be allowed on boot-up, no-aging, learn-as-static, mac-move, and shutdown. With the shutdown time set to '0' all the option for the learning window can be used.

**CLI**: port-security shutdown 0 no-aging enable convert-to-static enable boot-up enable

#### **Unique Session ID for RADIUS Accounting**

This feature maintains a unique session ID in RADIUS accounting for each supplicant or non-supplicant users and for management sessions like FTP, telnet, HTTP, console, HTTPS, SSH, and SNMP.

Whenever accounting is enabled or disabled, a unique accounting session ID is generated.

For supplicant or non-supplicant client:

- When accounting is enabled, accounting session ID is generated with the combination of MAC address and time stamp.
- When accounting is disabled, MAC address is generated as the accounting session ID.

For management sessions (FTP, telnet, HTTP, console, HTTPS, SSH, SNMP):

- When accounting is enabled, accounting session ID is generated with the combination of virtual MAC address and time stamp (time stamp is based on the user name and the session number) and passed to the RADIUS server.
- When accounting is disabled, virtual MAC address is generated as the accounting session ID.

## **VRF**

#### **VRF Route Leak**

VRF route leaking provides the ability for devices/routers in one VRF to communicate with other VRFs in a controlled manner, without the need for any external devices. To achieve this the OmniSwitch now supports InterVRF routing by exporting routes to a Global Route Table (GRT) and then importing those routes into a separate VRF. In order to control the routes that are leaked the existing infrastructure of routemaps is used. VRF route leak supports the following:

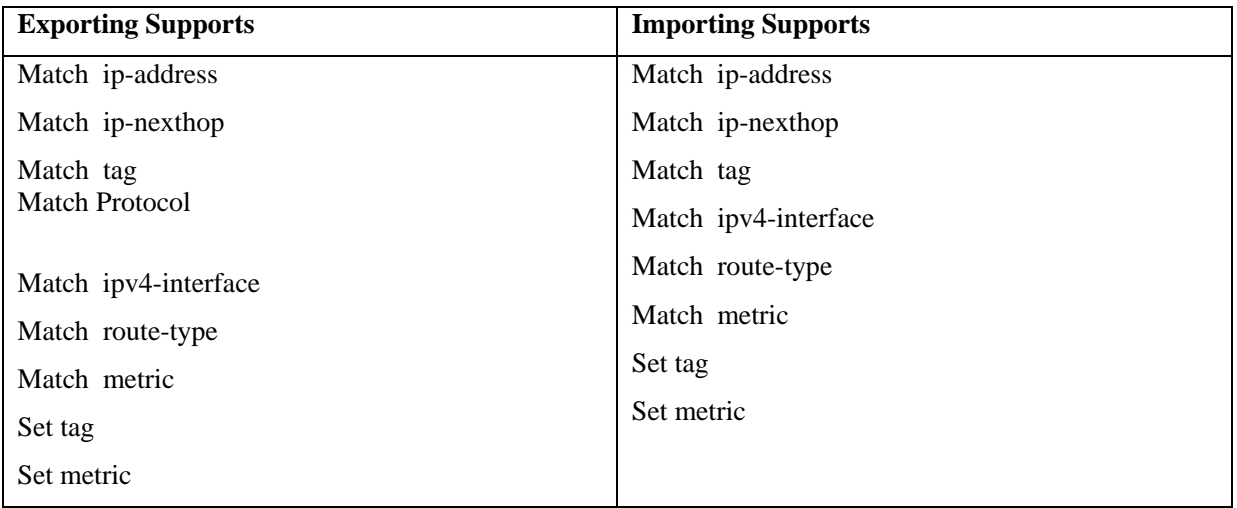

• Maximum of 128 routes in the GRT

- One route-map is allowed per VRF for export filtering
- One route-map is allowed for import filtering from each unique export VRF
- Route leaking supported on IPv4, IPv6 is not supported.
- Nesting is not supported.

# <span id="page-32-1"></span><span id="page-32-0"></span>**Previous Release 6.4.4 Features and Enhancements**

The following software features and enhancements are new with the 6.4.4.R01 release, subject to the feature exceptions and problem reports described later in these release notes:

# **6.4.4 Feature/Enhancement Summary**

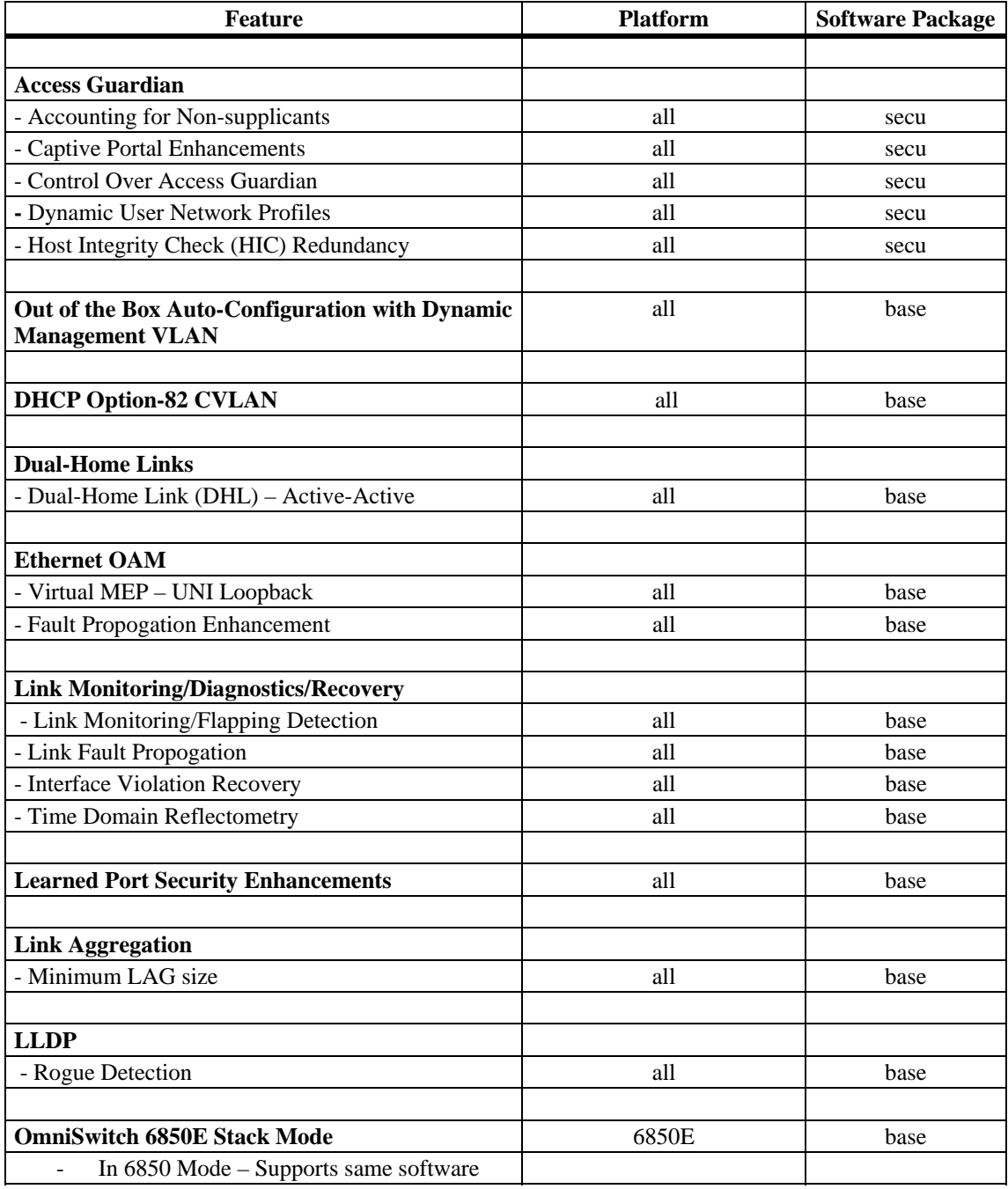

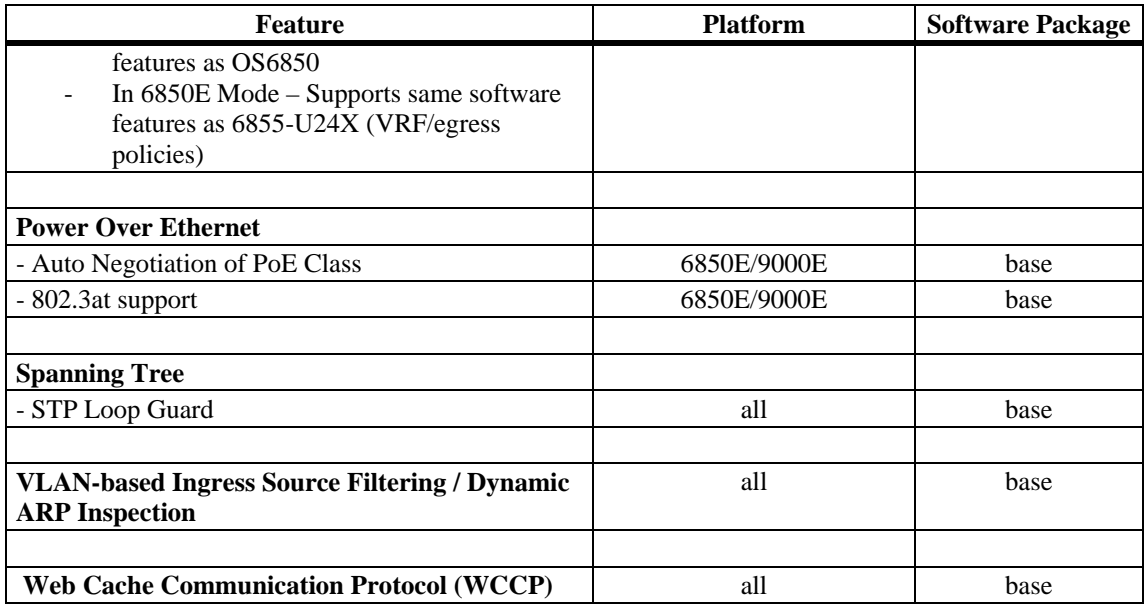

# **Previous Release 6.4.4 - Feature/Enhancement Descriptions**

### **Access Guardian**

#### **Accounting for Non-supplicants**

Previous releases only supported accounting for 802.1x authentication. This feature allows the same accounting information to be supported for both MAC and Captive Portal authentication.

#### **Captive Portal Enhancements**

The following Captive Portal Enhancements have been added:

- **Custom Proxy Port** Allows an administrator to define a custom proxy port for users being authenticated via Captive Portal.
- **Inactivity Logout Timer** –. When enabled this feature will flush a user from the Captive Portal user table if there is no activity for a set amount of time. The inactivity timer is equal to the MAC aging timer.
- **Public Certificate Support**  This feature allows the administrator to change the name of the Captive Portal URL to match that of a public certificate on the switch. This allows PKA authentication when using Captive Portal.

#### **Control Over Access Guardian Behavior**

This feature provides flexibility at the port-level to determine which Access Guardian process is performed first on a device attempting to log on to the network through an 802.1x-enabled port. This flexibility allows the administrator to first apply MAC authentication to the device, even if the device uses 802.1x EAPOL frames for supplicant authentication. After MAC authentication is done, subsequent 802.1x authentication can be applied to the same device.

Applying MAC authentication first allows the system to check if the MAC address of the supplicant device is on a "black list" and should not be allowed to access the network. If the address checks out OK, the device can undergo 802.1x authentication or be classified as a non-supplicant.

#### **Dynamic User Network Profiles (UNP) Enhancement**

Currently, users can only be classified in a UNP based on authentication result (802.1X, Captive Portal, or MAC auth) or based on classification rules (IP or MAC ranges). If no authentication mechanisms are configured the switch has no way of assigning a user to a UNP.

This feature enhances the current protocol between the HIC server and the OmniSwitch by allowing the HIC server to return a UNP. A specific user (i.e. MAC address) would then be placed into this UNP based on the information sent. For example, users can then be classified into UNPs based on Active Directory group memberships, machine specific parameters, etc.

#### **Host Integrity Check (HIC) Redundancy**

This feature allows the configuration of a primary and backup HIC server (Cyber Gate Keeper) to provide HIC server redundancy. The mode can be configured to determine what happens to users currently in the HIC authentication process when neither of the HIC servers is reachable:

• **Hold** - Hosts stay in their UNP and in a HIC in progress state and do not have network access.

**Pass-through - Hosts stay in their UNP but are removed from the HIC in progress state. Hosts** have network access according the policy list set for their UNP.

# **Out of the Box Auto-Configuration (Zero-Touch Configuration)**

The Out-of-the-Box Auto-Configuration capability automates and simplifies the deployment of large network installations eliminating the need for manual configuration of each device. It also ensures that each device is compliant with the centrally controlled device configuration policies and firmware revisions.

#### **Learned Management VLAN using Nearest-Edge Mode**

An OmniSwitch running the Auto-Configuration feature is automatically enabled to process LLDP PDUs with the unique Nearest-Edge destination MAC address. In Nearest-Edge mode the Management OmniSwitch will use a unique MAC address when sending LLDP PDUs. The Automatic Remote Configuration feature will look for these unique packets to determine a Management VLAN. It will then create a DHCP client interface on that tagged VLAN. The Nearest-Edge mode is useful when a DHCP client interface needs to be configured on a VLAN other than the default VLAN.

# **DHCP Option 82 with CVLAN**

This feature allows for the global configuration of DHCP option-82 Circuit ID and Remote ID in ASCII format. The OmniSwitch currently supports a configurable ASCII string for Circuit ID with the following fields:

- VLAN The outer vlan
- User string
- System name
- Interface  $-$  the slot/port
- Interface alias the alias configured for the slot/port
- Base mac-address

This feature adds the capability to add the CVLAN in ASCII format for both the Circuit ID and the Remote ID.

# **Dual-Home Links**

#### **Dual-Home Link (DHL) Active-Active**

Dual-Home Link (DHL) Active-Active is a high availability feature that provides fast failover between core and edge switches without using Spanning Tree. To provide this functionality, DHL Active-Active splits a number of VLANs between two active links. The forwarding status of each VLAN is modified by DHL to prevent network loops and maintain connectivity to the core when one of the links fails.

This implementation of DHL Active-Active is provided in addition to the previously released LACPbased DHL Active-Standby solution. Both versions are supported. The DHL Active-Active feature, however, is configurable on regular switch ports and on logical link aggregate ports (linkagg ID) instead of just LACP aggregated ports. In addition, the two DHL links are both active, as opposed to the active and standby mode used with LACP.
#### **Ethernet OAM**

#### **Virtual UNI Loopback – Virtual MEP**

This feature provides support for the configuration of a virtual or loopback MEP that is not attached to a physical switch interface. This eliminates the need to use a physical port for loopback CCM messages.

#### **Fault Propogation Enhancement**

This feature is used to propagate OAM Connectivity Fault Management (CFM) events into the interface that is attached to a MEP. This can be used with a point to point Ethernet service between a local UP MEP and a remote UP MEP to propogate a link down event.

# **Link Monitoring/ Diagnostics/Recovery**

#### **Link Monitoring / Link Flapping Detection**

The Link Monitoring feature is used to monitor interface status to minimize the network protocol reconvergence that can occur when an interface becomes unstable. To track the stability of an interface, this feature monitors link errors and link flaps during a configured timeframe. If the number of errors or link flaps exceeds configured thresholds during this time frame, the interface is shut down.

There are no explicit Link Monitoring commands to recover a port from a Link Monitoring shutdown; such ports are subject to the interfaces violation recovery mechanisms configured for the switch. The following capabilites are provided:

- **Wait to Restore Time** Introduces a delay before the interface becomes operational allowing the network to convergence more gracefully.
- **Interface errors monitoring** Physical errors such as CRC, Lost frames, Errors frames and Alignment errors are monitored. When excessive errors are detected, the interface will be shutdown.
- **Interface flapping** When excessive interface flapping is detected, the interface will be shutdown.
- **Permanent shutdown** When an interface has been shutdown too many times it can be placed in this mode requiring it to be enabled administratively.

#### **Link Fault Propagation**

The Link Fault Propagation (LFP) feature provides a mechanism to propagate a local interface failure into another local interface. In many scenarios, a set of ports provide connectivity to the network. If all these ports go down, the connectivity to the network is lost. However, the remote end remains unaware of this loss of connectivity and continues to send traffic that is unable to reach the network. To solve this problem, LFP does the following:

- Monitors a group of interfaces (configured as source ports).
- If all the source ports in the group go down, LFP waits a configured amount of time then shuts down another set of interfaces (configured as destination ports) that are associated with the same group.
- When any one of the source ports comes back up, all of the destination ports are brought back up and network connectivity is restored.

#### **Interface Violation Recovery**

The OmniSwitch allows features to shutdown an interface when a violation occurs on that interface. To support this functionality, the following interfaces violation recovery mechanisms are provided:

Manual recovery of a downed interface using a CLI command.

- An automatic recovery timer that indicates how much time a port remains shut down before the switch automatically brings the port back up
- A maximum number of recovery attempts setting that specifies how many recoveries can occur before a port is permanently shutdown
- A wait-to-restore timer that indicates the amount of time the switch waits to notify features that the port is back up
- An SNMP trap that is generated each time an interface is shutdown by a feature. This can occur even when the interface is already shutdown by another feature. The trap also indicates the reason for the violation.
- An SNMP trap that is generated when a port is recovered. The trap also includes information about how the port was recovered.

#### **Time Domain Reflectometry (TDR)**

Time Domain Reflectometry (TDR) is a feature that is used to detect cable faults. This feature is best deployed in networks where service providers and system administrators want to quickly diagnose the state of a cable during outages, before proceeding with further diagnosis.

When a TDR test is initiated, a signal is sent down a cable to determine the distance to a break or other discontinuity in the cable path. The length of time it takes for the signal to reach the break and return is used to estimate the distance to the discontinuity.

TDR is an on-demand, out-of-service test. The test is not automatically triggered; data and protocol traffic is interrupted. Only supported on copper ports.

### **Learned Port Security Enhancements**

The following Learned Port Security (LPS) enhancements have been added:

- LPS now continues to learn filtering MAC addresses after the learning window has expired, but only up to the configured filtering MAC address limit.
- A new type of static MAC address (pseudo-static) is maintained. A pseudo-static MAC address is not user-configured; it is a dynamically learned MAC address that is treated the same as a regular static address (will not age out or be flushed during the learning window time period). However, the pseudo-static MAC is not saved in the running configuration.
- New parameter options for the LPS **port-security shutdown** CLI command.
	- o **No Aging of Learned MAC Addresses**. A new **no-aging** parameter specifies whether or not LPS will learn MAC addresses as "pseudo-static" addresses.
	- o **Convert MAC Addresses to Static MACs**. A new **convert-to-static** parameter specifies whether or not pseudo-static and dynamically learned MAC addresses are converted to static MAC addresses when the learning window time expires.
	- o **Learning Window Start at Boot-up**. A new **boot-up** parameter specifies whether or not LPS will start the learning window time when the switch boots up.
- New **admin-state** parameter for the **port-security** CLI command. This parameter is used to enable, disable, or lock an LPS port. In addition, the **port-security** command will now accept a range of ports.
- Creating a static MAC address on a port now automatically enables LPS on that port.
- New **brief** parameter for the **show port-security** CLI command. This parameter is used to provide a summary of the LPS status, configuration, and MACs learned on all the LPS ports.
- The VLAN ID bound to an LPS static MAC address is automatically updated when the default VLAN for the LPS port is changed.
- Duplicate LPS static MAC addresses are now allowed on different ports within the same VLAN. However, dynamic MAC addresses that match a configured static MAC address within the same VLAN are not learned.
- The "Bridge MAC Learned" and "LPS Violation" SNMP traps now have three fields of information: port number, VLAN ID, and MAC address.
- A new LPS shutdown violation mode, "discard", is now supported. This mode administratively disables the port, but the port remains physically up. The "shutdown" and "restricted" modes are still supported.

# **Link Aggregation**

#### **Minimum Link Aggregation Size**

Allows an administrator to configure a minimum number of ports to be active on a link aggregate.

- When number of attached ports is below the minimum size the aggregate is automatically disabled.
- When number of attached ports returns above the minimum size the aggregateis automatically re-enabled.

# **LLDP Rogue Detection**

LLDP rogue detection provides secure access to the network by detecting rogue devices and preventing such devices from connecting through any OmniSwitch port. A trusted LLDP agent can be assigned to individual ports, slots or the whole chassis. A trusted agent can be assigned by configuring the chassis ID sub type that will be used to validate the chassis ID type of the incoming LLDPDU.

The port can be moved to a violation state and a trap and/or port shutdown can be configured when the following instances occur:

- If more than one LLDP remote agent is learned on a port.
- If no LLDPDU is received within 3 times the LLDP transmit interval (30 seconds) after link activation on a port that has no trusted remote agent configured.
- If the same chassis ID and port ID of the remote agent already exists in the trusted remote agent database but on a different port.

# **OmniSwitch 6850E Stacking Mode**

The OmniSwitch 6850E can be configured to run in either of two modes. Depending on the mode it can operate as a standalone switch or be stacked with other 6850 or 6850E models as shown in the table below:

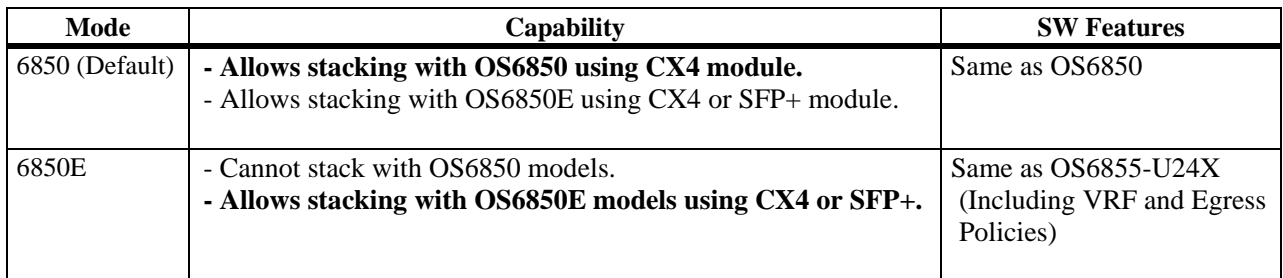

Note: **To support a mixed stack of OS6850s and OS6850Es, the OS6850s** MUST first be upgraded to AOS Release 6.4.4.R01. **Refer to the 6.4.4.R01 prerequisites section and the Upgrade Instructions for more detailed information.** 

**Note: If an OS6850/OS6850E is inserted into a stack with a mode different than the primary element, the inserted switch will not join the stack and will be put into PASS-THROUGH mode.** 

# **Power Over Ethernet**

#### **Support for 802.3at, Automatic Power Class Detection**

These features allow the OmniSwitch to provide up to 30W of PoE power as well as automatically detect the Class (Class 0, Class1, Class2,Class3 or Class4) of the connected powered device. This allows the OmniSwitch to automatically adjust the maximum allowed power for a port preventing the OmniSwitch from delievering more power than the device requires. Refer to the table below for PoE feature and power support.

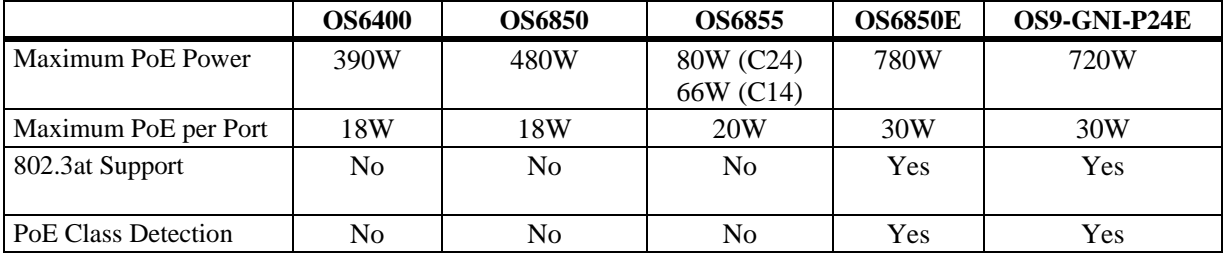

**Note**: Maximum PoE power available for the OS6850 and OS6850E based on 900W power supply.

# **Spanning Tree**

#### **STP Loop Guard**

This feature is intended to prevent loops in a spanning tree bridged network when a device is unable to receive BPDUs on a non-designated port in a timely manner.

Loop formation can occur when a bridge hosting a blocking port transitions that port to forwarding erroneously. This can lead to a temporary or even a permanent loop.

This feature can be enabled either on a port or link aggregate and can be configured for any spanning tree mode (flat, 1x1, STP, RSTP, MST, PVST). Loopguard effectively protects each STP instance when configured on a port that supports multiple spanning tree instances.

# **VLAN Based Ingress Source Filtering (Dynamic ARP Inspection)**

The 6.4.4.R01 Release introduces VLAN-based Ingress Source Filtering to provide the ability for the user to configure ISF at the VLAN level. When ISF is enabled at the VLAN level the switch will attempt to match the VLAN of the packet received along with matching IP/MAC/Port. When ISF is enabled at the VLAN level the switch will only accept packets if they match the IP/MAC/PORT combination which is obtained from the DHCP snooping binding table entry. All other non-matching packets will be dropped on the ingress port irrespective of the VLAN.

**Note**: When ISF is ena bled on any port or VLAN, all ports (even those that do not have ISF enabled) on that NI will drop all Data (Non-DHCP/Non-ARP) packets with Source IP address of 0.0.0.0. This behavior only applies when ISF is enabled on a port or VLAN.

# **Web Cache Communication Protocol (WCCP)**

WCCP enables the OmniSwitch to transparently redirect traffic to a cluster of cache-servers. The server can be a web cache engine or any kind of cache engine. WCCP allows utilization of web cache engines (or other caches running WCCP) to localize web traffic patterns in the network, enabling content requests to be fulfilled locally. Traffic localization reduces transmission costs and download time. A WCCPv2 enabled switch would redirect the traffic on configured protocol (TCP/UDP) ports on the cache engine instead of the intended hosts directly. WCCP Protocol involves two major functions:

- It allows the WCCP enabled router for transparent redirection to discover, verify, and advertise connectivity to one or more cache servers. This would allow deploying cache servers without the need to reconfigure the cache-server at the client location.
- It allows the designated web-cache to dictate how the router distributes redirected traffic across the cache server cluster.

# **Previous Release 6.4.3 – Features and Enhancements**

The following software features and enhancements were introduced in the 6.4.3.R01 release.

**Note:** New Default Switch Behavior in 6.4.3 due to Out of the Box Auto-Configuration feature.

Newly deployed or upgraded switches with no *boot.cfg* file running AOS 6.4.3 will automatically run the Out of the Box Auto-Configuration feature. This causes the CMM OK/OK1 LED to blink amber while the process is running. If the Auto-Configuration process is not successful the CMM OK/OK1 LED will continue to blink amber as long as no *boot.cfg* file is on the switch, this is normal behavior in 6.4.3.

Additionally, the Auto-Configuration feature will automatically create a **dhcp-client** IP interface on VLAN 1. This interface can be deleted using the '**no ip interface dhcp-client'** command if desired.

Once the Auto-Configuration process times out (approximately 30 seconds) the switch configuration can be saved to the *boot.cfg* file using the '**write memory'** command. The CMM OK/OK1 LED will then turn solid green as in previous releases.

To ensure the Auto-Configuration process is able run properly so that the **'write memory'** command can be entered , at least one NI MUST be inserted in the chassis-based OS9000 and OS9000E switches. (PR 148181)

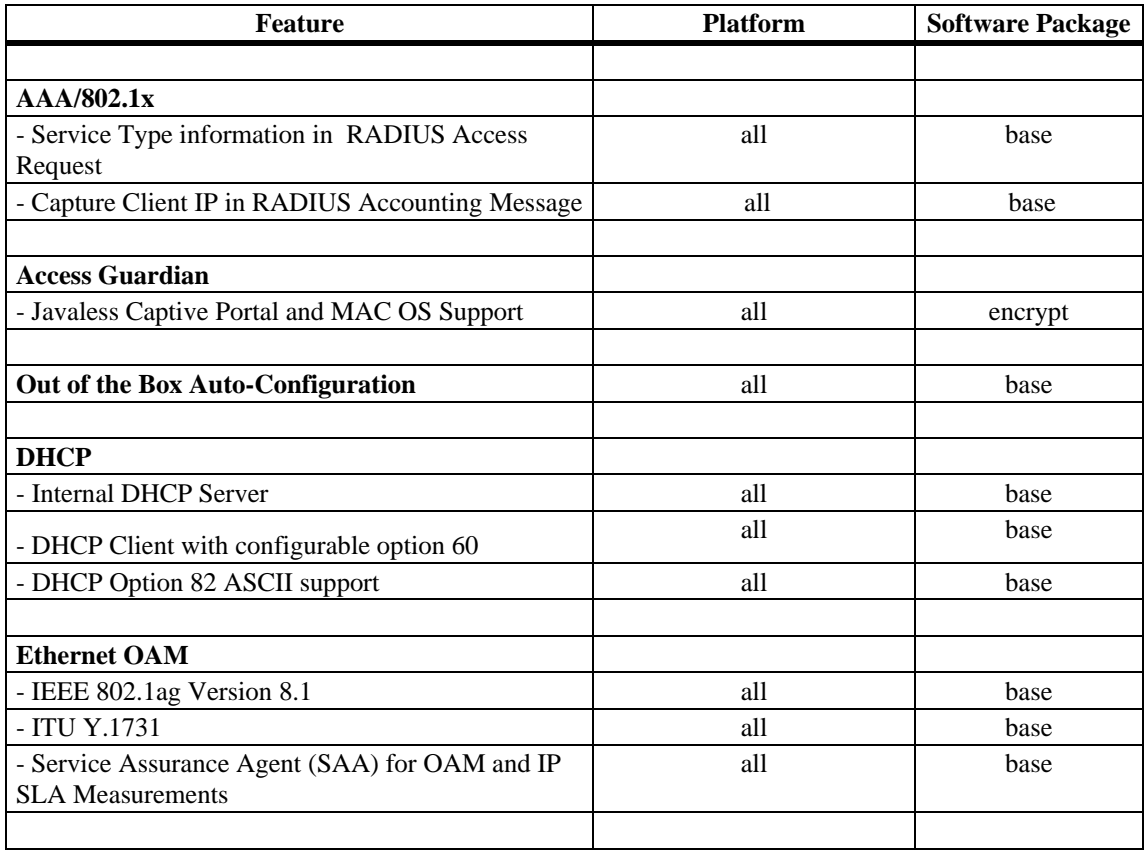

# **6.4.3 Feature/Enhancement Summary**

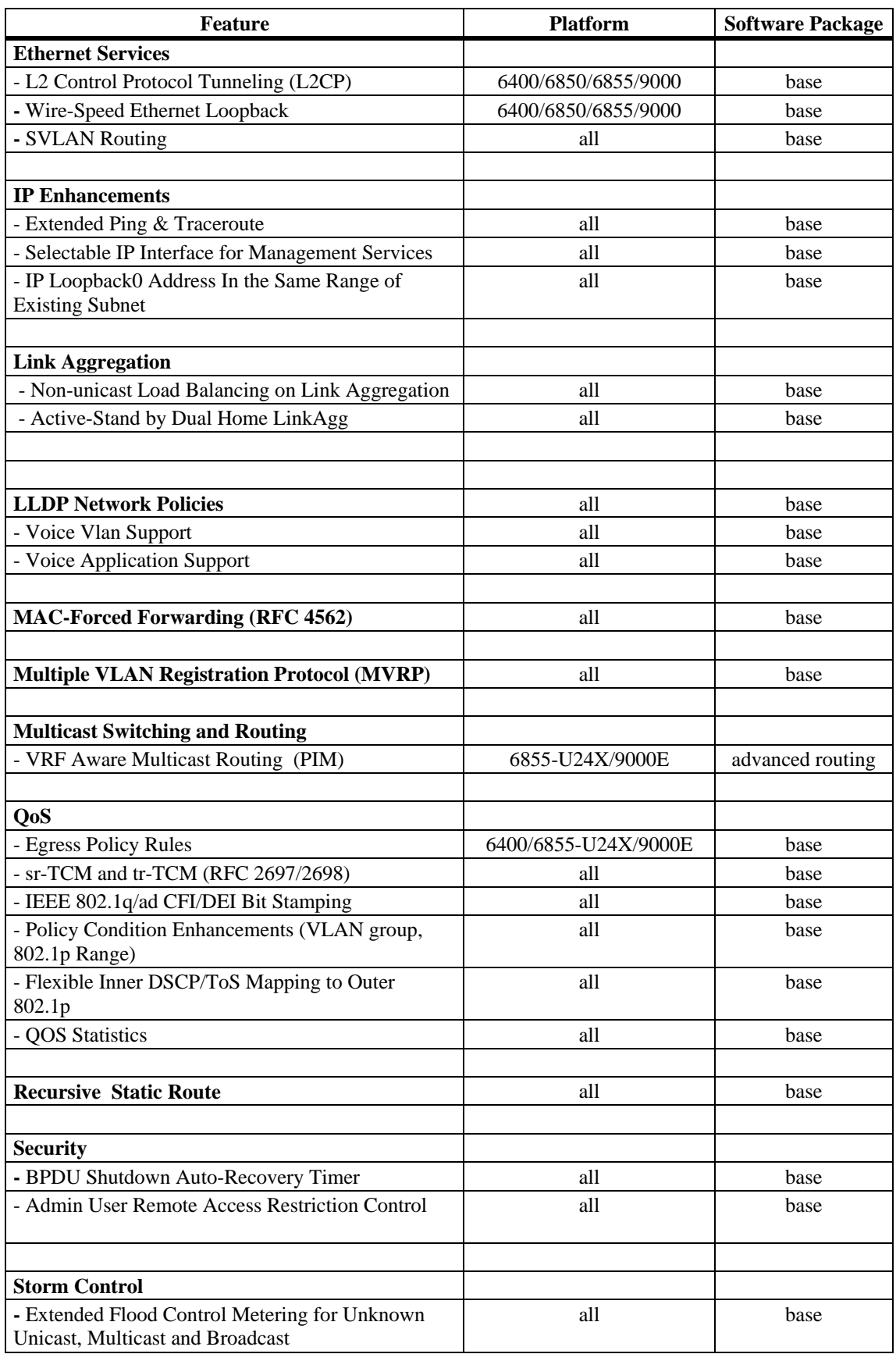

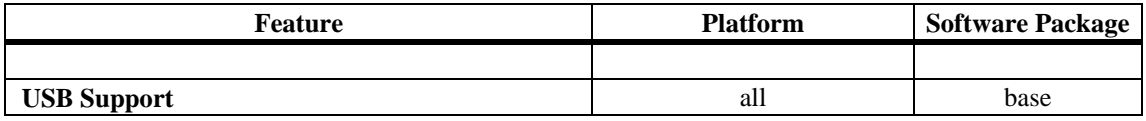

# **Previous Release 6.4.3 - Feature/Enhancement Descriptions**

# **AAA RADIUS**

#### **Service Type Information in Radius Access Request**

The OmniSwitch will add the Service Type attribute in the Access Request to be used by the RADIUS server to distinguish between different request types.

#### **Access Guardian**

#### **Captive Portal**

- **Javaless OS Agnostic –** To enhance the number of supported platforms Captive Portal no longer uses Java scripts for releasing or renewing IP addresses.
- **MAC OS Support** Captive Portal is now supported on MAC OS using Safari version 4. The table below provides all platform and browser support for Captive Portal.
- **Authentication Redirect URLs** Captive Portal provides the ability to redirect users to different URLs based upon successful or failed authentication.
- **Configurable DNS dictionary** By default Captive Portal replies only to DNS packets that contain one of the following pre-defined DNS strings: www, http, proxy, wpad, captive-portal, go.microsoft, Mozilla. Starting 643 these keywords can be replaced or augmented by the network administrator.
- **Customizable Banner** A customizable banner image can be configured that Captive Portal will display at the top of all pages.

| <b>Platform</b>           | <b>Web Browser Software</b> |
|---------------------------|-----------------------------|
| Windows 2000, Windows XP, | Internet Explorer           |
| and Windows Vista         | Firefox 3                   |
| Linux                     | Firefox 3                   |
| Mac OS X 10.5 Leopard     | Safari version 4            |
|                           | Firefox 3                   |

**Captive Portal Browser Support** 

# **Out of the Box Auto-Configuration (Zero-Touch Configuration)**

The Out-of-the-Box Auto-Configuration capability automates and simplifies the deployment of large network installations eliminating the need for manual configuration of each device. It also ensures that each device is compliant with the centrally controlled device configuration policies and firmware revisions.

 This feature allows a newly deployed OmniSwitch to automate the process through an instruction file that provides the necessary actions to download its configuration or any necessary firmware upgrades with no user intervention by doing the following:

- 1. Automatically configures the switch with a DHCP client interface on VLAN 1.
- 2. Lease an IP address, mask, default gateway, and system name from a reachable DHCP server.
- 3. Download an instruction file with information to obtain the configuration file, image files and/or script files from given TFTP, FTP or SCP servers.
- 4. Download and apply the image and configuration file.
- 5. Automatically reboot with the upgraded image files and switch configuration file or if no images or boot configuration is downloaded scripted instructions are executed on the fly and the switch is made available remotely.

**Note:** New Default Switch Behavior in 6.4.3 due to Out of the Box Auto-Configuration feature.

Newly deployed or upgraded switches with no *boot.cfg* file running AOS 6.4.3 will automatically run the Out of the Box Auto-Configuration feature. This causes the CMM OK/OK1 LED to blink amber while the process is running. If the Auto-Configuration process is not successful the CMM OK/OK1 LED will continue to blink amber as long as no *boot.cfg* file is on the switch, this is normal behavior in 6.4.3.

Additionally, the Auto-Configuration feature will automatically create a **dhcp-client** IP interface on VLAN 1. This interface can be deleted using the '**no ip interface dhcp-client'** command if desired.

Once the Auto-Configuration process times out (approximately 30 seconds) the switch configuration can be saved to the *boot.cfg* file using the '**write memory'** command. The CMM OK/OK1 LED will then turn solid green as in previous releases.

To ensure the Auto-Configuration process is able run properly so that the **'write memory'** command can be entered , at least one NI MUST be inserted in the chassis-based OS9000 and OS9000E switches. (PR 148181)

### **DHCP**

#### **Internal DHCP Server Functionality**

The OmniSwitch now supports an internal DHCP Server compliant with RFC 2131 based on Vital QIP 5.6 release. This feature can be used to provide IP addresses for small offices, management network, or local phone services including support for option 60 and option 43.

**Note**: For switches shipped with AOS release 6.4.3 the following two templates are pre-loaded on the switch and can be used as examples. If upgrading to 6.4.3 the template files can be downloaded from the Service & Support website:

- *dhcpd.conf.template*
- *dhcpd.pcy.template*

#### **DHCP Client Interface with option 60**

The Omni Switch now supports DHCP client functionality on any one configured VLAN. The DHCP client configured interface on an OmniSwitch can obtain an address from a DHCP server and create an IP interface for that VLAN on the switch.

- Release / Renew
- Lease Time
- Automatically configured the learned router as the switch's default gateway
- Option 60 is configurable and it is sent as part of DHCP discovery/request packet
- Option 12 can be use to configure the switch's system name

#### **DHCP Option 82 ASCII**

When the OmniSwitch is configured to stamp DHCP option-82 can be configured to provide a flexible ASCII string for the Circuit-ID value.

#### **Ethernet OAM**

The OmniSwitch now supports Ethernet OAM 802.1ag Version 8.1 and ITU Y.1731.

#### **ETH-LB/DMM**

ETH-Loopback and ETH-DMM can be used to measure delay and jitter. ETH-DMM can measure by sending out frames with DM information to the peer MEP and receiving frames with DM information from the peer MEP. The ETH-LB test output was improved to look like standard ping providing on demand information for round-trip delay and a summary of min/avg/max delay.

#### **Service Assurance Agents (SAA)**

The OmniSwitch's Service Assurance Agents (SAAs) gives users the ability to verify service guarantees, increase network reliability by validating network performance, proactively identify network issues. Service Assurance Agent uses active monitoring to generate traffic between MEPs in a continuous, reliable, and predictable manner, thus enabling the measurement of network performance and health.

The SAA agent is extended to support IP-SLA meassurements using icmp with plans to include udp and tcp support.

# **Ethernet Services – L2 Control Protocol Tunneling (L2CP)**

#### L2 Control Protocol Tunneling

Enhances the User Network Interface (UNI) profile to allow control packets for the OAM, MVRP and Lacpmarker protocols to be tunneled through the provider network with the configured destination MAC address.

Additionally, support for the following Cisco protocols is added: VTP, VLAN, Uplink Fast, UDLD, PAGP, DTP, CDP.

#### Wire-speed Ethernet Loopback

A wire-speed Ethernet loopback test function is available to perform In-Service and Out-of-Service throughput testing during initial turn-up or on-the-fly in an active network. The loopback tests can be used to validate the configured Service Level Agreements (SLAs) and QoS parameters that are associated with a service or a flow.

#### **SVLAN Routing**

SVLANs now support routing of IPv4 traffic. IPv6 is not supported.

#### **IP Enhancements**

#### **Extended Ping & Traceroute Functionality**

Ping and Traceroute have been enhanced to allow for additional parameters to be specified.

Ping:

- Set the Source IP
- Set TOS value
- Set DF bit in IP header
- Set data pattern
- Set sweep range

Traceroute:

- Set the Source IP
- Set Timeout in seconds
- Set Probe count
- Set Min and Max TTL

Set Port number

#### **IP Managed Interfaces**

Provides ability to configure a permanent source IP interface to be used when sending packets. The source IP interface can be the Loopback0 address or an existing IP interface on the switch and can be defined for the following applications:

• DNS, FTP, LDAP-SERVER, NTP, RADIUS, SFLOW, SNMP, SSH, SYSLOG, TACACS, TELNET, TFTP

#### **Loopback0 IP in Same Range of Existing IP Interface**

The Loopback0 address can now be configured in the same range as an existing IP interface on the OmniSwitch.

### **Link Aggregation**

#### **Non-Unicast Load Balancing on Link Aggregation**

The OmniSwitch now supports load balancing of non-unicast (broadcast, multicast, flood) traffic over Link Aggregation. Hashing criteria is configurable.

By default the hashing keys are derived from the flow-based attributes listed below:

- Uses source and destination IP addresses for IP frames.
- Uses source and destination MAC address for non-IP frames.

#### **Active-Standby Dual Home Link**

Dual Home Link feature is an edge technology that allows a switch to have redundant connections to two different core/distribution boxes without depending on STP to protect the links providing sub-second convergence times. The edge switch is configured with a link aggregation of size 2 in which one port is configured in standby mode.

The protection is triggered based on detection of the primary link failure and recovery can be controlled and scheduled according to given configuration parameters. It is also possible to stay in the former standby link to avoid additional network outages when primary link recovers. Pre-emption can be enabled to allow primary link to become the active forwarding link upon recovery.

Note: Convergence time varies based on the platform and interface types.

### **LLDP Network Policies**

LLDP Network policy allows the advertisement of VLAN id, 802.1p and DSCP for the following applications: Voice, Voice Signaling, Guest Voice, Guest Voice Signaling, Soft phone voice, Video Conferencing, Streaming voice and Video Signaling.

The OmniSwitch use LLDP-MED Network Policies to advertise the Voice VLAN to the connected IP Phones through explicit definition of LLDP-MED Network Policy that contains information about the VLAN-ID and the associated L2 and L3 priorities. The binding of the network policies can be done globally or on a per port basis. The VLAN must be created explicitly. When using authenticated or mobile VLANs it is recommended to use mobile-tag rules to dynamically associate the devices according to the incoming tagged traffic.

# **MAC-Forced Forwarding (Dynamic Proxy ARP)**

MAC-Forced Forwarding (Dynamic Proxy ARP) is a mechanism to ensure the L2 separation of stations in the same VLAN beyond the local switch. The current port mapping functionality is limited to isolate user ports in

the same switch. With MAC-FF the capability is extended to shared topologies such as rings or daisy chains to prevent users from communicating directly and ensuring that all communication happens via their default gateway. In order to accomplish this, the OmniSwitch supports Dynamic Proxy ARP which combines the functionality of port mapping and dhcp-snooping to dynamically learn a router's addresses and act as a local arp proxy for the VLAN's router. Dynamic Proxy ARP - MAC Forced Forwarding uses the following features:

**Port Mapping** - Port Mapping forwards traffic from user-ports only to network-ports, preventing communication between L2 clients in the same VLAN in the same switch. This prevents direct communication between clients in the same VLAN forcing all traffic to be forwarded to the head end router.

**Dynamic Proxy ARP** - All ARP requests received on port mapping user-ports are answered with the MAC address of the head end router. Dynamic Proxy ARP dynamically learns the IP and MAC address of a head end router and responds with that router's MAC address instead of flooding the ARP request.

**DHCP Snooping** - Snoops the DHCP packets between the server and clients. DHCP snooping is used to dynamically learn the IP address of the head end router.

# **Multiple VLAN Registration Protocol (MVRP)**

Multiple VLAN Registration Protocol as defined in IEEE 802.1ak is intended as a replacement to GVRP by offering more scalable capabilities for large bridged networks. MVRP's general operation is similar to GVRP in that it controls and signals dynamic VLAN registration entries across the bridged network. MVRP addresses these major areas for improvements over GVRP:

- Improved PDU format to fit all 4094 VLANs in a single PDU.
- Reduced unnecessary flushing from STP topology changes that do not impact the Dynamic VLAN topology

**Note: Starting in 6.4.3 MVRP is the default mode for VLAN registration.** 

# **QOS**

#### **QoS Egress Policy Rules**

Omniswitch egress policy rules allow adminitrators to enforce traffic controls on the egress queues as a "last resort" action. By default, QoS policy rules are applied to traffic ingressing the port. The QoS Policy List feature includes an "egress" policy list option to create a list of rules that are applied to traffic egressing a destination port(s). If a policy rule is not associated with an egress policy list, the rule will only apply to ingress traffic.

#### **Tri-Color Marking**

Tri-Color Marking (TCM) provides a mechanism for policing network traffic by limiting the rate at which traffic is sent or received on a switch interface. The TCM policer meters traffic based on user-configured packet rates and burst sizes and then marks the metered packets as green, yellow, or red based on the metering results.

TCM policer meters each packet and passes the metering result along with the packet to the Marker. Depending upon the result sent by the Meter, the packet is then marked with either the green, yellow, or red color. The marked packet stream is then transmitted on the egress based on the color-coded priority assigned.

The TCM Meter operates in Color-Blind mode (the Color-Aware mode is not supported). In the Color-Blind mode, the Meter assumes that the incoming packet stream is uncolored. However incoming packets with the CFI/DEI bit set are automatically given an internal lower priority.

There are two types of TCM marking supported:

• **Single-Rate TCM (srTCM) according to RFC 2697**—Packets are marked based on a Committed Information Rate (CIR) and two associated burst size values: Committed Burst Size (CBS) and Peak Burst Size (PBS).

• **Two-Rate TCM (trTCM) according to RFC 2698**—Packets are marked based on a CIR value *and* a Peak Information Rate (PIR) value and two associated burst size values: CBS and PBS.

Both srTCM and trTCM handle the burst in the same manner. The main difference between the two types is that srTCM uses one rate limiting value (CIR) and trTCM uses two rate limiting values (CIR and PIR) to determine packet marking.

#### **IEEE 802.1q/ad CFI/DEI Bit Stamping**

When sr/trTCM ingress rate limiter is used, frames that are non-conforming to the SLA (yellow) might still be delivered to the egress port when the port is not congested. By enabling CFI/DEI bit stamping on these frames, a color-aware upstream switch would be able to treat these frames differently and drop them first when the network is congested.

#### **QoS Policy Condition Enhancements**

- VLAN IDs can be grouped together into a single VLAN group. Similar to other QoS group types, such as MAC and port groups, creating a VLAN group avoids having to configure a separate policy condition for multiple VLAN IDs.
- Specifying a range of 802.1p values for a policy condition is now supported. A range of values is supported when configuring both inner and outer 802.1p policy conditions. A condition must use either a single 802.1p value or a range of 802.1p values; both are not supported at the same time.

#### **Map Several Inner DSCP/ToS Values to the Same Outer 802.1p Value**

The ability to specify a range of 802.1p values is particularly useful when classifying Ethernet Services SAP traffic. A new option in a SAP profile suspends the use of SAP bandwidth and priority actions. This allows the use of QoS rules for advanced classification of SAP traffic, such as mapping several DSCP/ToS values to the same outer 802.1p value.

#### **QoS Statistics Enhancements**

- QoS statistics monitoring allows the gathering of egress CoS drop and transmit packet statistics for individual ports. Enabling this type of monitoring also allows the user to display egress CoS queue statistics on a per port basis using existing QoS show commands.
- Tri-Color Marking (TCM) policy action now includes a counter color mode option. This option determines which metered packets are counted based on the color the packet was marked by the TCM policy. Enabling this option also allows the display of the counter color statistics using existing QoS show commands.
- QoS commands used to display traffic statistics and system resource usage now include statistics for egress traffic. This applies to traffic classified using egress policy rules.

#### **Recursive Static Route**

Recursive static routes are similar to static routes. However, with a recursive static route the gateway does not have to be a directly connectedto the router. If the OmniSwitch is unable to find a route in the routing table for a packet it can use the recursive static route. The OmniSwitch will use its routing table to lookup a route for the gateway instead of having to use a directly connected router. This feature can be used in large networks to configure a uniform static route for all routers on a network. Each router will use the same gateway but the path to reach the gateway may differ for each router.

### **Security**

#### **Admin User**

The OmniSwitch can be configured to allow the admin user to only have access to the switch via the console port.

#### **BPDU shutdown auto-recovery timer**

Allows ports that are configured in the UserPorts port group to be automatically re-enabled after receiving a spanning tree BPDU.

# **Storm Control**

The OmniSwitch flood control feature for broadcast, multicast, and unknown unicast traffic can be limited based on bits-per-second, percentage of the port speed, or packets per second.

# **USB Support**

The USB port can be used with an Alcatel-Lucent certified USB Flash drive to provide the following functions:

- Disaster Recovery The switch can boot from the USB drive if it is unable to load AOS from flash. **Note**: Disaster Recovery requires a minimum 6.4.3 version miniboot/uboot revision to operate.
- Upload / Download Image and Configuration Files To create or restore backup files.
- Upgrade Code Upgrade code with the image files stored on the USB drive.

#### **VRF**

PIM-DM and PIM-SM are now VRF aware.

# **Previous Release 6.4.2 - Features and Enhancements**

The following software features and enhancements were introduced in the 6.4.2.R01 release.

# **6.4.2 Feature/Enhancement Summary**

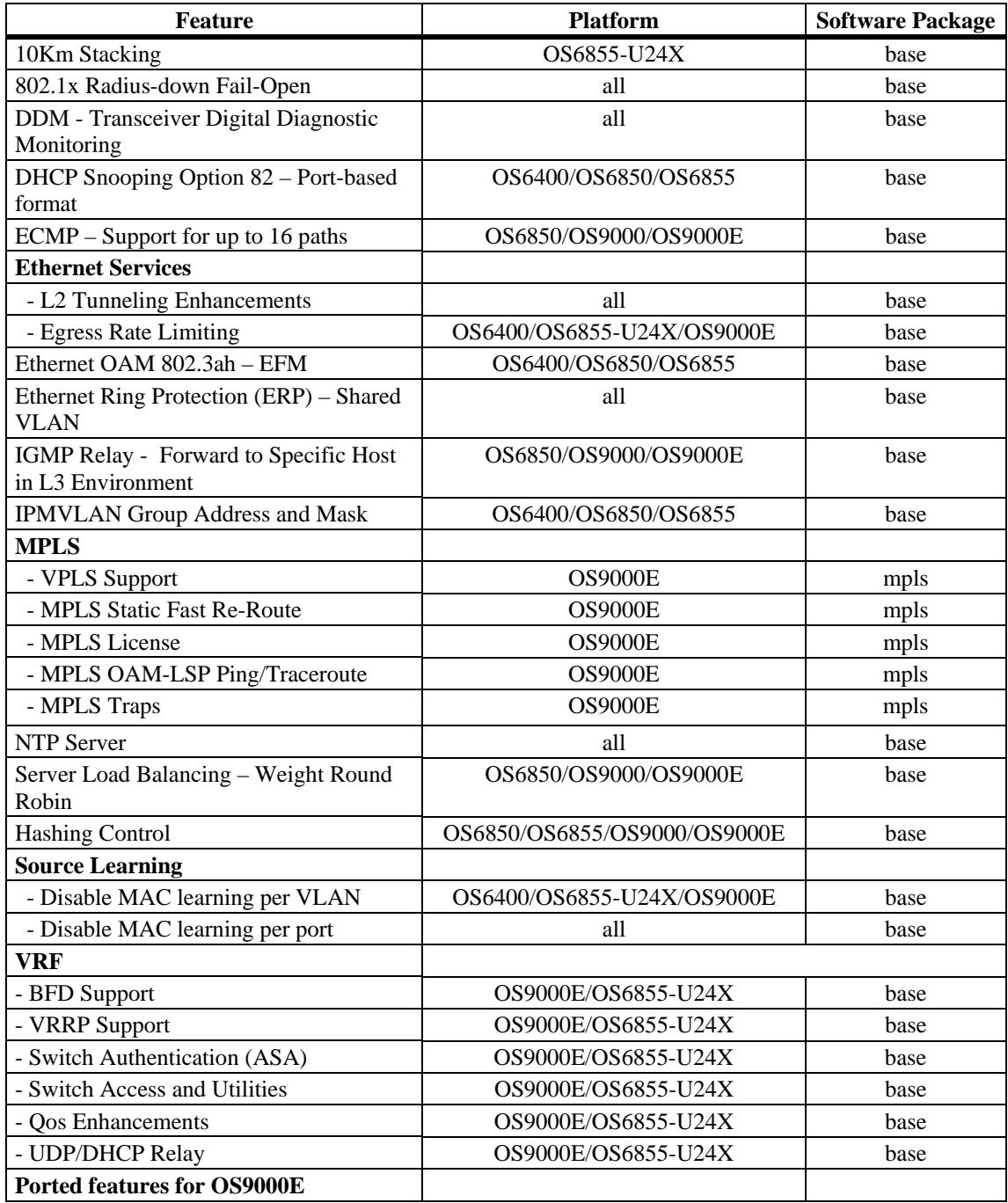

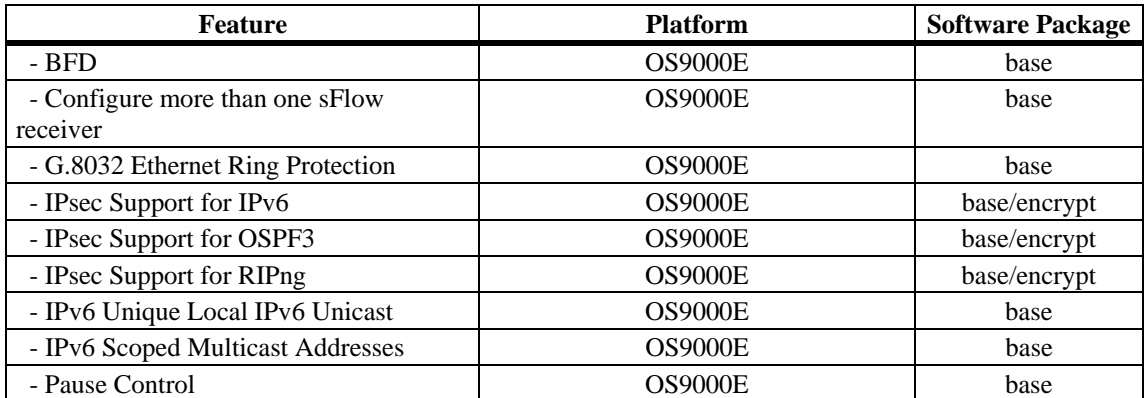

# **Previous Release Software Supported**

In addition to the new software features introduced, the following software features are also supported subject to the feature exceptions and problem reports described later in these release notes:

# **Feature/Enhancement Summary**

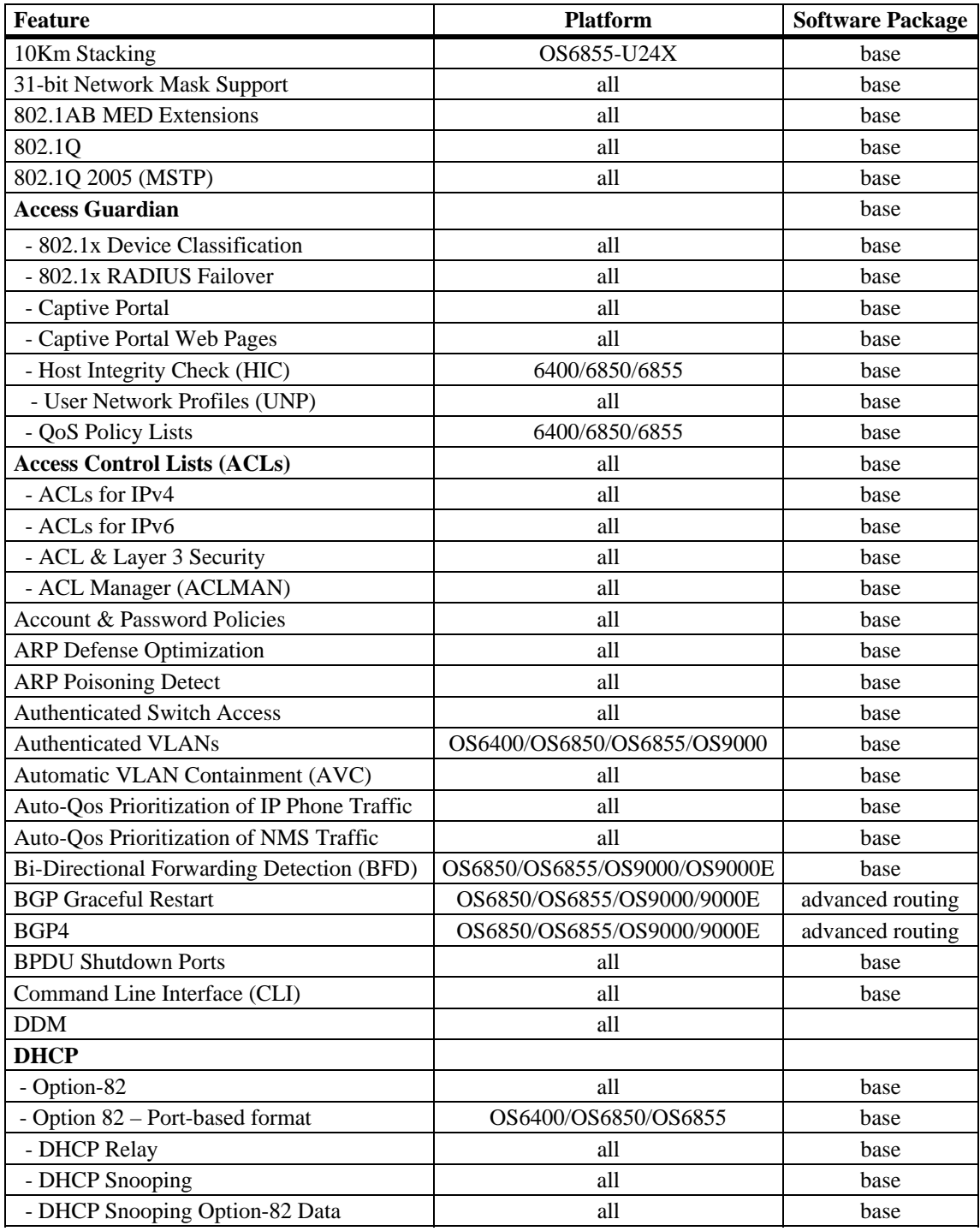

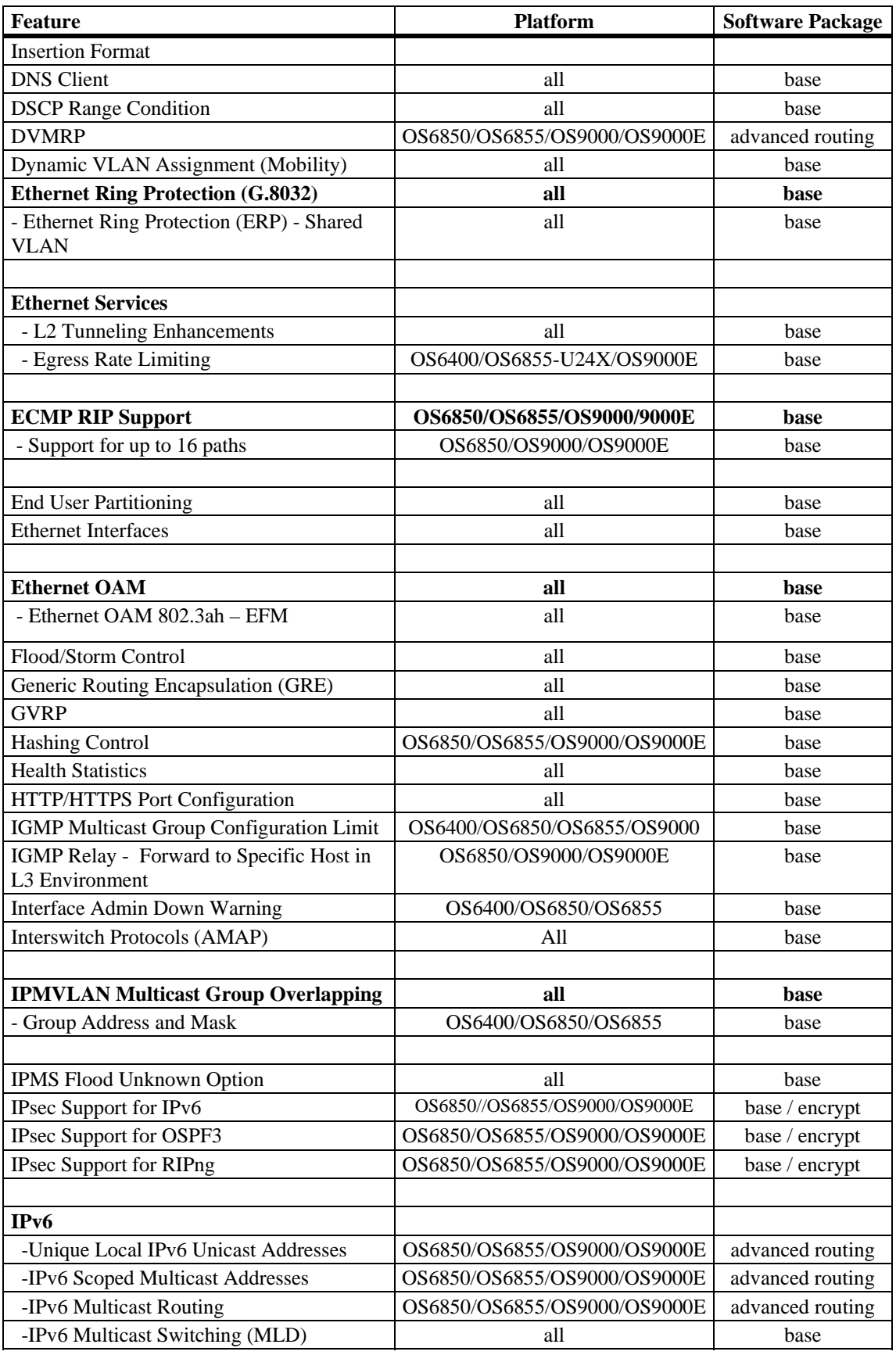

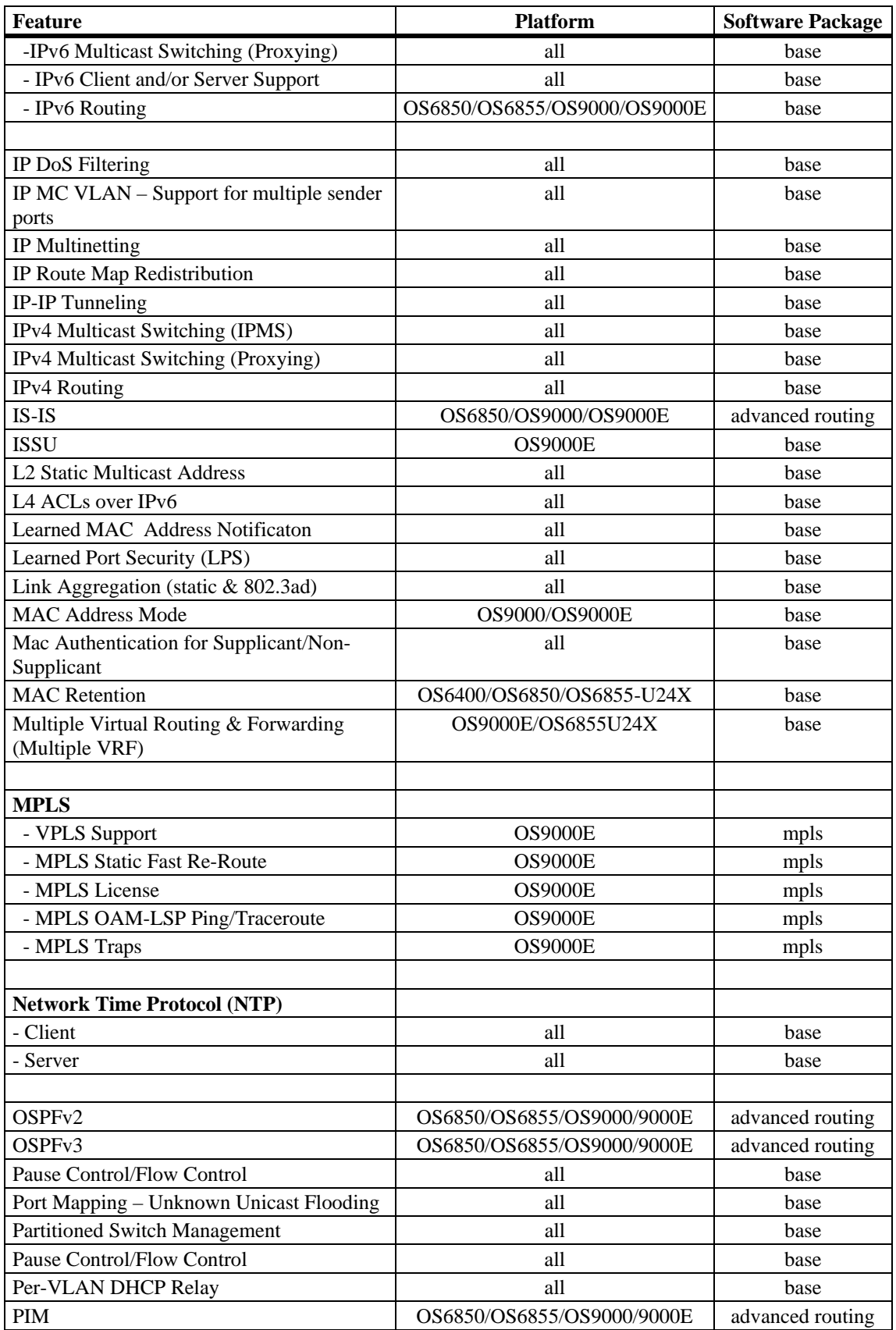

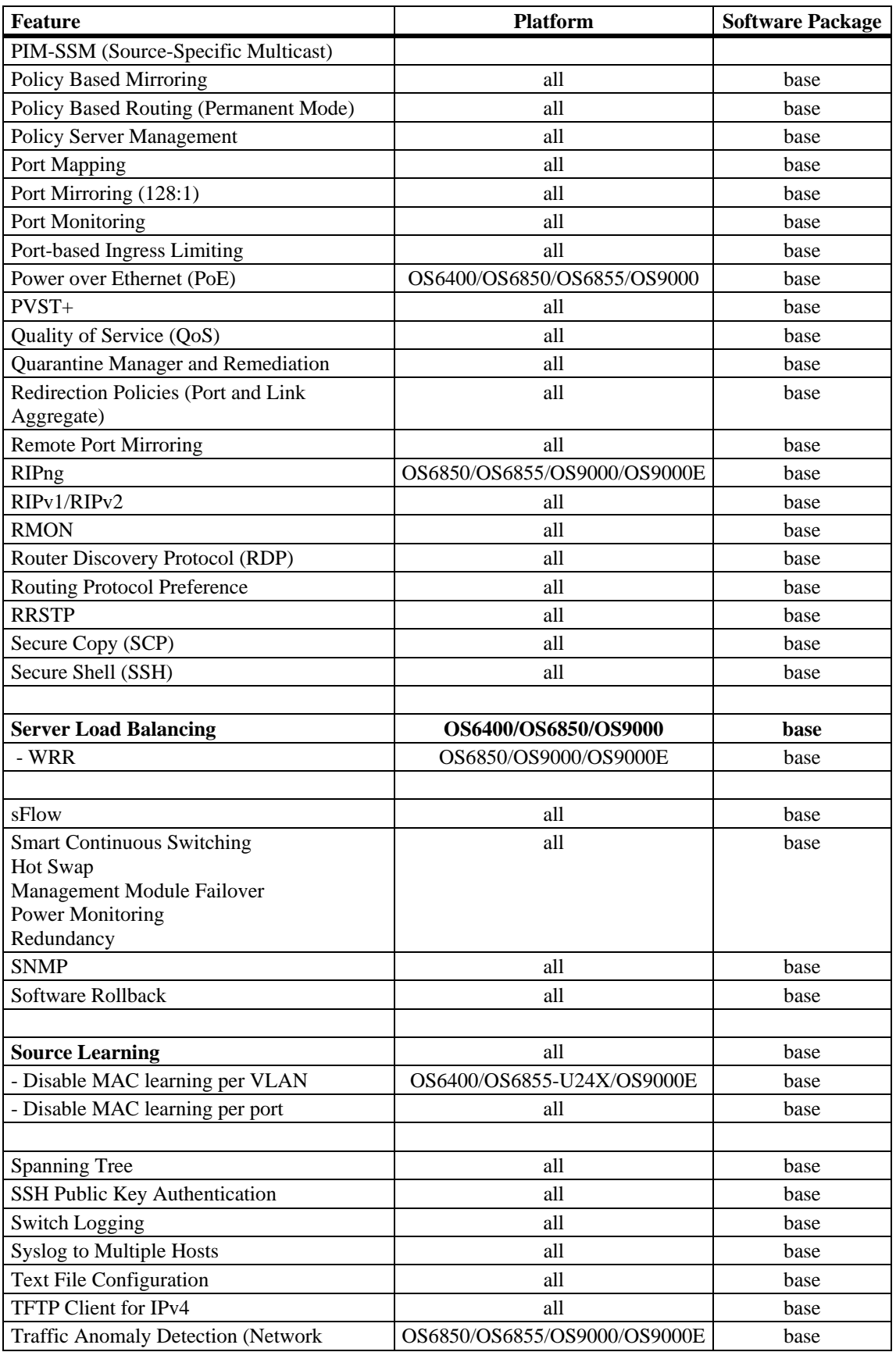

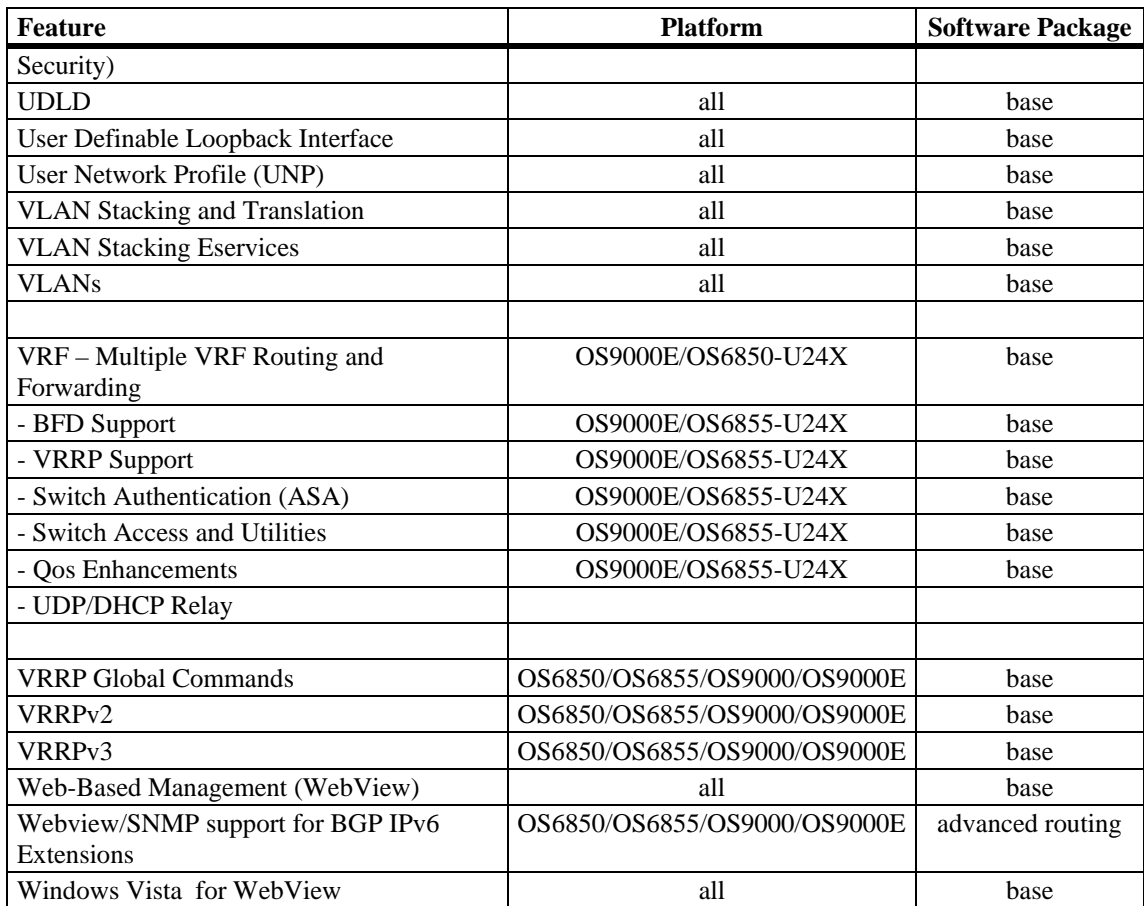

# **Feature Descriptions**

# **10Km Stacking**

The OS6855-U24X supports stacking a maximum of four chassis into a virtual chassis using SFP+ fiber transceivers or directly attached copper SFP+ cables . A distance of up to 10Km is supported using the iSFP-10G-LR fiber transceiver.

# **802.1AB MED Extensions**

The Link Layer Discovery Protocol-Media Endpoint Discover (LLDP-MED) is designed to extend IEEE 802.1AB functionality to exchange nformation such as VLANs and power capabilities. 802.1AB MED adds support for Network Policy and Inventory Management.

### **31-Bit Network Mask Support**

Adds support for a 31-bit netmask to allow for a point-to-point Ethernet network between two routers.

# **802.1Q**

802.1Q is an IEEE standard for sending frames through the network tagged with VLAN identification. 802.1Q tagging is the IEEE version of VLANs. It is a method of segregating areas of a network into distinct VLANs. By attaching a label, or tag, to a packet, it can be identified as being from a specific area or identified as being destined for a specific area.

When a port is enabled to accept tagged traffic, by default both 802.1Q tagged and untagged traffic is automatically accepted on the port. Configuring the port to accept only tagged traffic is also supported.

# **802.1Q 2005 (MSTP)**

802.1Q 2005 (Q2005) is a version of Multiple Spanning Tree Protocol (MSTP) that is a combination of the 802.1D 2004 and 802.1S protocols. This implementation of Q2005 also includes improvements to edge port configuration and provides administrative control to restrict port role assignment and the propagation of topology change information through bridge ports.

### **Access Guardian**

#### **802.1x Radius-down Fail-Open**

Allows users to be moved to a specified profile when the RADIUS server is not available. This feature is supported for 802.1x and MAC-based authentication, but not for users being authenticated by captive-portal. Users classified through the auth-server-down policy are flagged for re-authentication when the authentication server becomes reachable.

#### **Captive Portal**

Captive Portal authentication is a configurable option within Access Guardian that allows Web browser clients to authenticate through the switch using 802.1x or MAC authentication via a RADIUS server. When the Captive Portal option is invoked, a Web page is presented to the user device to prompt the user to enter login credentials. If authentication returns a VLAN ID, the device is assigned to that VLAN. If a VLAN ID is not returned or authentication fails, a separate Captive Portal policy then determines the network access control for the supplicant or non-supplicant.

#### **Captive Portal Web Pages**

Customizing the following Captive Portal Web page components is allowed. These components are incorporated and displayed when the Web-based login page is presented to the user.

• Logo

- Welcome text
- Background image
- User Acceptable Policy text
- Login help page

Captive Portal checks the local switch for any customized files before presenting the login Web page to the user. If any such files exist, they are incorporated into the Web page display. If no such files exist, the default Web page components are used.

#### **Captive Portal Browser Support**

The Captive Portal authentication feature presents the user with a Web page for entering login credentials. The following table provides the platforms and browser support information for Captive Portal users.

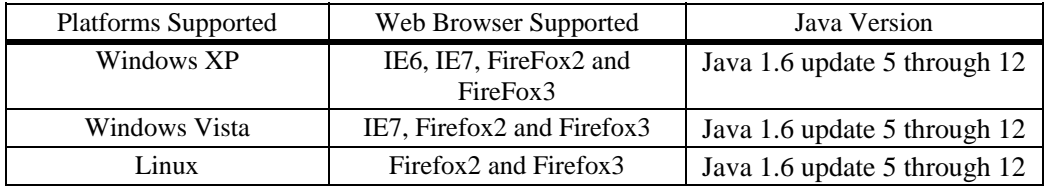

#### **Host Integrity Check (HIC)**

Host Integrity Check (HIC) is a mechanism for verifying the compliance of an end user device when it connects to the switch. Configurable HIC policies are used to specify, evaluate, and enforce network access requirements for the host. For example, is the host running a required version of a specific operating system or anti-virus software up to date.

The Access Guardian implementation of HIC is an integrated solution consisting of switch-based functionality, the InfoExpress compliance agent (desktop or Web-based) for the host device, and interaction with the InfoExpress CyberGatekeeper server and Policy Manager. The switch-based functionality is provided through the configuration of a User Network Profile (UNP), which contains a configurable HIC attribute.

**NOTE**: Minmum ASIC versions are required for HIC support as noted below. Use the '**show ni'** command documented in the **Supported Hardware/Software Combinations** section to verify the ASIC version.

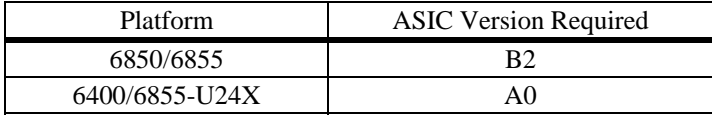

#### **Host Integrity Check Platform and Browser Support**

The HIC switch-based functionality interacts with compliance agents and the CyberGatekeeper server from InfoExpress. The compliance products consist of a desktop and Web-based agent. The following table provides platform and browser support information for both types of agents:

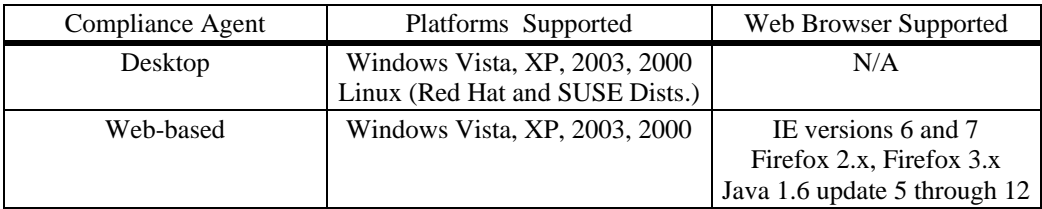

Refer to the InfoExpress documentation for information about how to configure the CyberGatekeeper server and other related products.

#### **User Network Profile (UNP)**

A User Network Profile (UNP) defines network access controls for one or more user devices. Each device that is assigned to a specific profile is granted network access based on the profile criteria, instead of on an individual MAC address, IP address, or port. Assigning users to a profile provides greater flexibility and scalability across the network. Administrators can use profiles to group users according to function. All users assigned to the same UNP become members of that profile group. The UNP then determines what network access resources are available to a group of users, regardless of source subnet, VLAN or other characteristics.

A UNP is a configurable option of Access Guardian device classification policies and consists of the following attributes:

- **UNP Name**. The UNP name is obtained from the RADIUS server and mapped to the same profile name configured on the switch. The switch profile then identifies three attribute values: VLAN ID, Host Integrity Check (HIC) status, and a QoS policy list name.
- **VLAN ID**. All members of the profile group are assigned to the VLAN ID specified by the profile.
- **Host Integrity Check (HIC).** Enables or disables device integrity verification for all members of the profile group.
- **QoS Policy List Name**. Specifies the name of an existing list of QoS policy rules. The rules within the list are applied to all members of the profile group to enforce access to network resources. Only one policy list is allowed per profile, but multiple profiles may use the same policy list.

A UNP is a configurable option of Access Guardian device classification policies. A policy may also include 802.1X, MAC, or Captive Portal (Web-based) authentication to provide more granular control of the profile.

One of the attributes of a User Network Profile (UNP) specifies the name of a list of QoS policy rules. This list is applied to a user device when the device is assigned to the user profile. Using policy lists allows the administrator to associate a group of users to a set of QoS policy rules.

A default policy list exists in the switch configuration. Rules are automatically added to this list when the rule is created. A rule can belong to multiple policy lists. As a result, the rule remains a member a of the default list even when it is subsequently assigned to additional lists. The user does have the option to exclude the rule from the default list to preserve system resources.

Up to 13 policy lists (including the default list) are supported per switch. Only one policy list per UNP is allowed, but a policy list can be associated with multiple profiles.

# **Access Control Lists (ACLs)**

Access Control Lists (ACLs) are Quality of Service (QoS) policies used to control whether or not packets are allowed or denied at the switch or router interface. ACLs are sometimes referred to as filtering lists. ACLs are distinguished by the kind of traffic they filter. In a QoS policy rule, the type of traffic is specified in the policy condition. The policy action determines whether the traffic is allowed or denied.

In general, the types of ACLs include:

• **Layer 2 ACLs—for filtering traffic at the MAC layer. Usually uses MAC addresses or MAC** groups for filtering.

- **Layer 3/4 ACLs—for filtering traffic at the network layer. Typically uses IP addresses or IP** ports for filtering; note that IPX filtering is not supported.
- **Multicast ACLs—**for filtering IGMP traffic.
- **ICMP drop rules**—Allows condition combinations in policies that will prevent user pings, thus reducing DoS exposure from pings. Two condition parameters are also available to provide more granular filtering of ICMP packets: icmptype and icmpcode.
- **TCP connection rules—**Allows the determination of an established TCP connection by examining TCP flags found in the TCP header of the packet. Two condition parameters are available for defining a TCP connection ACL: established and tcpflags.
- **Early ARP discard—ARP** packets destined for other hosts are discarded to reduce processing overhead and exposure to ARP DoS attacks. No configuration is required to use this feature, it is always available and active on the switch. Note that ARPs intended for use by a local subnet, AVLAN, and VRRP are not discarded.
- **UserPorts—A** port group that identifies its members as user ports to prevent spoofed IP traffic. When a port is configured as a member of this group, packets received on the port are dropped if they contain a source IP network address that does not match the IP subnet for the port.
- **UserPorts Profile—**In addition to spoofed traffic, it is also possible to configure a global UserPorts profile to specify additional types of traffic, such as BPDU, RIP, OSPF, DVMRP, PIM, IS-IS, DHCP server response packets, DNS and/or BGP, to monitor on user ports. The UserPorts profile also determines whether user ports will filter the unwanted traffic or will administratively shutdown when the traffic is received. Note that this profile only applies to those ports that are designated as members of the UserPorts port group.
- **DropServices—**A service group that improves the performance of ACLs that are intended to deny packets destined for specific TCP/UDP ports. This group only applies to ports that are members of the UserPorts group. Using the DropServices group for this function minimizes processing overhead, which otherwise could lead to a DoS condition for other applications trying to use the switch.

# **Access Control Lists (ACLs) for IPv6**

Support for IPv6 ACLs on the OmniSwitch available. The following QoS policy conditions are

available for configuring ACLs to filter IPv6 traffic:

**source ipv6 destination ipv6 ipv6 nh (next header) flow-label source tcp port destination tcp port source udp port destination udp port**

Note the following when using IPv6 ACLs:

- Trusted/untrusted behavior is the same for IPv6 traffic as it is for IPv4 traffic.
- IPv6 policies do not support the use of network groups, service groups, map groups, or MAC groups.
- IPv6 multicast policies are not supported.
- Anti-spoofing and other UserPorts profiles/filters do not support IPv6.
- The default (built-in) network group, "Switch", only applies to IPv4 interfaces. There is no such group for IPv6 interfaces.

IPv6 ACLs are not supported on A1 NI modules. Use the show ni command to verify the version of the NI module. Contact your Alcatel-Lucent support representative if you are using A1 boards.

#### **ACL Manager**

The Access Control List Manager (ACLMAN) is a function of the Quality of Service (QoS) application that provides an interactive shell for using common industry syntax to create ACLs. Commands entered using the ACLMAN shell are interpreted and converted to Alcatel-Lucent CLI syntax that is used for creating QoS filtering policies.

This implementation of ACLMAN also provides the following features:

- Importing of text files that contain common industry ACL syntax.
- Support for both standard and extended ACLs.
- Creating ACLs on a single command line.
- The ability to assign a name, instead of a number, to an ACL or a group of ACL entries.
- Sequence numbers for named ACL statements.
- Modifying specific ACL entries without having to enter the entire ACL each time to make a change.
- The ability to add and display ACL comments.
- ACL logging extensions to display Layer 2 through 4 packet information associated with an ACL.

#### **Account & Password Policies**

This feature allows a switch administrator to configure password policies for password creation and management. The administator can configure how often a password must be changed, lockout settings for failed attempts, password complexity, history, and age as well as other account management settings.

### **ARP Defense Optimization**

This feature enchances how the OmniSwitch can respond to an ARP DoS attack by not adding entires to the forwarding table until the net hop ARP entry can be resolved.

#### **Authenticated Switch Access**

Authenticated Switch Access (ASA) is a way of authenticating users who want to manage the switch. With authenticated access, all switch login attempts using the console or modem port, Telnet, FTP, SNMP, or HTTP require authentication via the local user database or via a third-party server. The type of server may be an authentication-only mechanism or an authentication, authorization, and accounting (AAA) mechanism.

AAA servers are able to provide authorization for switch management users as well as authentication. (They also may be used for accounting.) User login information and user privileges may be stored on the servers. The following AAA servers are supported on the switch:

- Remote Authentication Dial-In User Service (RADIUS). Authentication using this type of server was certified with Funk/Juniper Steel Belted RADIUS server (any industry standard RADIUS server should work).
- Lightweight Directory Access Protocol (LDAP).
- Terminal Access Controller Access Control System (TACACS+).

Authentication-only servers are able to authenticate users for switch management access, but authorization (or what privileges the user has after authenticating) are determined by the switch. Authenticationonly servers cannot return user privileges to the switch. The authentication-only server supported by the switch is ACE/Server, which is a part of RSA Security's SecurID product suite. RSA Security's ACE/ Agent is embedded in the switch.

By default, switch management users may be authenticated through the console port via the local user database. If external servers are configured for other management interfaces but the servers become unavailable, the switch will poll the local user database for login information if the switch is configured for local checking of the user database. The database includes information about whether or not a user is able to log into the switch and what kinds of privileges or rights the user has for managing the switch.

# **Authenticated VLANs**

Authenticated VLANs control user access to network resources based on VLAN assignment and a user log-in process; the process is sometimes called user authentication or Layer 2 Authentication. (Another type of security is device authentication, which is set up through the use of port-binding VLAN policies or static port assignment.)

The total number of possible AVLAN users is 2K per system, not to exceed 1K per module or stackable unit. This number is a total number of users that applies to all authenticated clients, such as AVLAN and 802.1X supplicants or non-supplicants. The Omniswitch supports the use of all authentication methods and Learned Port Security (LPS) on the same port.

Layer 2 Authentication is different from Authenticated Switch Access, which is used to grant individual users access to manage the switch.

The following table provides the platforms and browser support information for AVLAN web authentication:

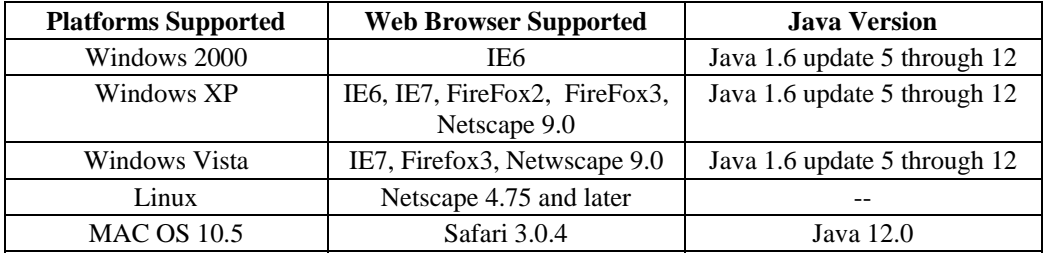

# **Automatic VLAN Containment (AVC)**

In an 802.1s Multiple Spanning Tree (MST) configuration, it is possible for a port that belongs to a VLAN, which is not a member of an instance, to become the root port for that instance. This can cause a topology change that could lead to a loss of connectivity between VLANs/switches. Enabling Automatic VLAN Containment (AVC) helps to prevent this from happening by making such a port an undesirable choice for the root.

When AVC is enabled, it identifies undesirable ports and automatically configures them with an infinite path cost value.

Balancing VLANs across links according to their Multiple Spanning Tree Instance (MSTI) grouping is highly recommended to ensure that there is not a loss of connectivity during any possible topology changes. Enabling AVC on the switch is another way to prevent undesirable ports from becoming the root for an MSTI.

# **Bi-Directional Forwarding Detection (BFD)**

Bidirectional Forwarding Detection (BFD) is a hello protocol that can be configured to interact with routing protocols for the detection of path failures and can reduce the convergence time in a network. BFD is supported with the following Layer 3 protocols: BGP, OSPF, VRRP Tracking and Static Routes.

When BFD is configured and enabled, BFD sessions are created and timers are negotiated between BFD neighbors. If a system does not receive a BFD control packet within the negotiated time interval, the neighbor system is considered down. Rapid failure detection notices are then sent to the routing protocol, which initiates a routing protocol recalculation. This process can reduce the time of convergence in a network.

#### **BGP4**

The Border Gateway Protocol (BGP) is an exterior routing protocol that guarantees the loop-free exchange of routing information between autonomous systems. The Alcatel-Lucent implementation supports BGP version 4 as defined in RFCs 1771/4271, 2439, 3392, 2385, 1997, 4456, 3065, 4273 and 4486.

The Alcatel-Lucent implementation of BGP is designed for enterprise networks, specifically for border routers handling a public network connection, such as the organization's Internet Service Provider (ISP) link. Up to 65,000 route table entries and next hop routes can be supported by BGP.

### **BGP IPv6 Extensions**

The Omniswitch provides IPv6 support for BGP using Multiprotocol Extensions. The same procedures used for IPv4 prefixes can be applied for IPv6 prefixes as well and the exchange of IPv4 prefixes will not be affected by this new feature. However, there are some attributes that are specific to IPv4, such as AGGREGATOR, NEXT\_HOP and NLRI. Multiprotocol Extensions for BGP also supports backward compatibility for the routers that do not support this feature. This implementation supports Multiprotocol BGP as defined in the following RFCs 4760 and 2545.

Note that IPv6 extensions for BGP are only supported on the OmniSwitch 6850 and 9000.

The feature includes Webview and SNMP support.

# **BGP Graceful Restart**

BGP Graceful Restart is now supported and is enabled by default. On OmniSwitch devices in a redundant CMM configuration, during a CMM takeover/failover, interdomain routing is disrupted. Alcatel-Lucent Operating System BGP needs to retain forwarding information and also help a peering router performing a BGP restart to support continuous forwarding for inter-domain traffic flows by following the BGP graceful restart mechanism. This implementation supports BGP Graceful Restart mechanisms as defined in the RFC 4724.

# **Command Line Interface (CLI)**

Alcatel-Lucent's command line interface (CLI) is a text-based configuration interface that allows you to configure switch applications and to view switch statistics. Each CLI command applicable to the switch is defined in the CLI Reference guide. All command descriptions listed in the Reference Guide include command syntax definitions, defaults, usage guidelines, example screen output, and release history.

The CLI uses single-line text commands that are similar to other industry standard switch interfaces.

# **DDM - Digital Diagnostic Monitoring**

Digital Diagnostics Monitoring allows an OmniSwitch to monitor the status of an SFP/XFP by reading the information contained on the transceiver's EEPROM. The transceiver can display Actual, Warning-Low, Warning-High, Alarm-Low and Alarm-High for the following:

- Temperature
- Supply Voltage
- Current
- Output Power
- Input Power

Traps can be enabled if any of these above values crosses the pre-defined low or high thresholds of the transceiver.

**Note:** Not all transceivers support DDM, refer to the Transceivers Guide for additional DDM information.

### **Detect ARP Poisoning**

This feature detects the presence of an ARP-Poisoning host on the network using configured restricted IP addresses for which the switch, on sending an ARP request, should not get back an ARP response. If an ARP response is received, the event is logged and the user is alerted using an SNMP trap.

By default ARP requests are not added to the ARP cache. Only router solicited ARP requests will be added to the cache.

# **DHCP Relay**

DHCP Relay allows you to forward DHCP broadcast requests to configurable DHCP server IP address in a routing environment.

DHCP Relay is configured using the IP helper set of commands.

Preboot Execution Environment (PXE) support was enabled by default in previous releases. Note that in this release, it is disabled by default and is now a user-configurable option using the ip helper pxesupport command.

# **DHCP Relay Agent Information Option**

The DHCP Option-82 feature enables the relay agent to insert identifying information into client-originated DHCP packets before the packets are forwarded to the DHCP server. The implementation of this feature is based on the functionality defined in RFC 3046.

When DHCP Option-82 is enabled, communications between a DHCP client and a DHCP server are authenticated by the relay agent . To accomplish this task, the agent adds Option-82 data to the end of the options field in DHCP packets sent from a client to a DHCP server.

If the relay agent receives a DHCP packet from a client that already contains Option-82 data, the packet is dropped by default. However, it is possible to configure a DHCP Option-82 policy that directs the relay agent to drop, keep, or replace the existing Option-82 data and then forward the packet to the server.

The OmniSwitch enhances the Option 82 capability by allowing the 'interface alias' to be inserted into the Circuit ID and Remote ID suboptions of the Option-82 field.

# **DHCP Snooping**

DHCP Snooping improves network security by filtering DHCP packets received from devices outside the network and building and maintaining a binding table (database) to log DHCP client access information. There are two levels of operation available for the DHCP Snooping feature: switch level or VLAN level.

To identify DHCP traffic that originates from outside the network, DHCP Snooping categorizes ports as either trusted or untrusted. A port is trusted if it is connected to a device inside the network, such as a DHCP server. A port is untrusted if it is connected to a device outside the network, such as a customer switch or workstation. The port trust mode is also configurable through the CLI.

Additional DHCP Snooping functionality includes the following:

- **Layer 2 DHCP Snooping—**Applies DHCP Snooping functionality to bridged DHCP client/server broadcasts without using the relay agent or requiring an IP interface on the client/server VLAN.
- **IP Source Filtering—**Restricts DHCP Snooping port traffic to only packets that contain the client source MAC address and IP address obtained from the DHCP lease information. The DHCP Snooping binding table is used to verify the client lease information for the port that is enabled for IP source filtering.
- **Rate Limiting—Limits the number of DHCP packets on a port. This functionality is provided** using the QoS application to configure ACLs for the port.
- **User-Configurable Option 82 Suboption Format—**Allows the user to specify the type of information (switch base MAC address, system name, or user-defined string) that is inserted into the Circuit ID and Remote ID suboptions of the Option-82 field. This functionality only applies when DHCP Snooping Option-82 Data Insertion is enabled.

### **DNS Client**

A Domain Name System (DNS) resolver is an internet service that translates host names into IP addresses. Every time you enter a host name, a DNS service must look up the name on a server and resolve the name to an IP address. You can configure up to three domain name servers that will be queried in turn to resolve the host name. If all servers are queried and none can resolve the host name to an IP address, the DNS fails. If the DNS fails, you must either enter an IP address in place of the host name or specify the necessary lookup tables on one of the specified servers.

# **Dynamic VLAN Assignment (Mobility)**

Dynamic assignment applies only to mobile ports and requires the additional configuration of VLAN rules. When traffic is received on a mobile port, the packets are examined to determine if their content matches any VLAN rules configured on the switch. Rules are defined by specifying a port, MAC address, protocol, network address, binding, or DHCP criteria to capture certain types of network device traffic. It is also possible to define multiple rules for the same VLAN. A mobile port is assigned to a VLAN if its traffic matches any one VLAN rule.

#### **DVMRP**

Distance Vector Multicast Routing Protocol (DVMRP) is a dense-mode multicast routing protocol. DVMRP—which is essentially a "broadcast and prune" routing protocol—is designed to assist routers in propagating IP multicast traffic through a network. DVMRP works by building per-source broadcast trees based on routing exchanges, then dynamically creating per-source, group multicast delivery trees by pruning the source's truncated broadcast tree.

### **End User Partitioning (EUPM)**

EUPM is used for customer login accounts that are configured with end-user profiles (rather than functional privileges specified by partitioned management). Profiles specify command areas as well as VLAN and/or port ranges to which the user has access. These profiles are typically used for end users rather than network administrators.

#### **Ethernet Interfaces**

Ethernet and Gigabit Ethernet port software is responsible for a variety of functions that support Ethernet, Gigabit, and 10 Gigabit Ethernet ports. These functions include initialization of ports, notifying other software modules when a port goes down, configuration of basic line parameters, gathering of statistics for Ethernet and Gigabit Ethernet ports, and responding to administrative enable/disable requests.

Configurable parameters include: autonegotiation (copper ports 10/100/1000), trap port link messages, flood control, line speed, duplex mode, inter-frame gap, resetting statistics counters, and maximum and peak flood rates.

Flood control is configurable on ingress interfaces (flood rate and including/excluding multicast).

### **Ethernet OAM**

Ethernet OAM (Operation, Administration, and Maintenance) provides service assurance over a converged Ethernet network. Ethernet OAM focuses on two main areas that are most in need by service providers and are rapidly evolving in the standards bodies: Service OAM and Link OAM. These two OAM protocols have unique objectives but are complementary to each other. Service OAM provides monitoring and troubleshooting of end-to-end Ethernet service instances, while Link OAM allows a provider to monitor and troubleshoot an individual Ethernet link. The end-to-end service management capability is the most important aspect of Ethernet OAM for service providers.

#### **Ethernet First Mile (EFM)**

IEEE 802.3ah, defining Ethernet in the access networks that connects subscribers to their immediate service provider. EFM, EFM-OAM and LINKOAM refers to IEEE 802.3ah standard.

LINK OAM (operation, administration, and maintenance) is a tool which monitors Layer-2 link status on the network by sending OAM protocol data units (OAMPDUs) between the network devices. OAMPDUs contain control and status information used to monitor, test and troubleshoot OAMenabled links. By enabling LINK OAM on switch ports, network administators can monitor the linkrelated issues on the first mile. LINK OAM provides network administrators the ability to monitor link performance, remote fault detection and remote loopback control.

# **Ethernet Ring Protection (ERP) – G.8032**

Ethernet Ring Protection (ERP) switching is a self-configuring algorithm that maintains a loop-free topology while providing data path redundancy and network scalability. ERP provides fast recovery times for Ethernet ring topologies by utilizing traditional Ethernet MAC and bridge functions.

This implementation of ERP is based on ITU-T G.8032 and uses the ring Automatic Protection Switching (APS) protocol to coordinate the prevention of network loops within a bridged Ethernet ring. Loop prevention is achieved by allowing the traffic to flow on all but one of the links within the protected Ethernet ring. This link is blocked and is referred to as the Ring Protection Link (RPL). When a ring failure condition occurs, the RPL is unblocked to allow the flow of traffic to continue through the ring.

#### **ERP – Overlapping Protected VLANs on a Single Node**

In a network where all connected nodes cannot belong to a single ERP ring, the OmniSwitch supports multiple ERP rings. Each of the ERP rings has a different Service VLAN configured which allows the ERP PDUs to be processed by the corresponding ERP ring nodes. The Service VLANs configured for each of the ERP rings can be configured as a protected VLAN on the other ERP ring. The protected VLANS can be shared across ERP rings.

#### **Ethernet Services**

Ethernet Services provides a mechanism for tunneling multiple customer VLANs (CVLAN) through a service provider network over the Ethernet Metropolitan Area Network (EMAN). The service provider network uses one or more service provider VLANs (SVLAN) by appending an 802.1Q double tag or VLAN Translation on a customer port that contains the customer's assigned tunnel ID. This traffic is then encapsulated into the tunnel and transmitted through the service provider network. It is received on another Provider Edge (PE) that has the same tunnel ID.

This feature enables service providers to provide their customers with Transparent LAN Services (TLS). This service is multipoint in nature so as to support multiple customer sites or networks distributed over the edges of a service provider network.. Ethernet Services provides the following:

- Ethernet service-based approach that is similar to configuring a virtual private LAN service (VPLS).
- Ingress bandwidth sharing across User Network Interface (UNI) ports.
- Ingress bandwidth rate limiting on a per UNI port, per CVLAN, or CVLAN per UNI port basis.
- CVLAN (inner) tag 802.1p-bit mapping to SVLAN (outer) tag 802.1p bit.
- CVLAN (inner) tag DSCP mapping to SVLAN (outer) tag 802.1p bit.
- Profiles for saving and applying traffic engineering parameter values.

#### **Ethernet Services - Egress rate limiting**

This feature allows for egress rate limiting for traffic going out on UNI ports. When a SAP is configured and bound to a SAP profile, the following information is used to provide egress rate limiting on traffic going out on the UNI port:

- Destination port  $=$  UNI port defined in the sap
- $VLAN = CVLAN$  defined in the sap (could be untagged, cvlan all or specific vlan id)
- Rate limiter with the sap-profile egress-bandwidth

This feature does not support egress-rate limiting on IPMVLAN.

#### **Ethernet Services - Tunneling L2 Protocols**

Enhances the User Network Interface (UNI) profile to allow the control packets for 802.1x, 802.1ab, 802.3ad, 802.3ah, GVRP, and AMAP to be tunneled, discarded, or peered on UNI ports.

**Note**: 802.3ad and 802.3ah packets use the same MAC address. Therefore, the configuration for 802.3ad also applies to 802.3ah control packets.

# **Generic UDP Relay**

In addition to BOOTP/DHCP relay, generic UDP relay is available. Using generic UDP relay, traffic destined for well-known service ports (e.g., NBNS/NBDD, DNS, TFTP, and TACACS) or destined for a user-defined service port can be forwarded to a maximum of 256 VLANs on the switch. Up to 32 UDP instances can be configured.

#### **Generic** Routing **Encapsulation**

Generic Routing Encapsulation (GRE) is a tunneling protocol that can encapsulate a wide variety of protocol packet types inside IP tunnels. GRE is used to create a virtual point-to-point link between routers at remote points in a network. This feature supports the creation, administration, and deletion of IP interfaces whose underlying virtual device is a GRE tunnel.

#### **GVRP**

The GARP VLAN Registration Protocol (GVRP), a protocol compliant with 802.1Q, dynamically learns and further propagates VLAN membership information across a bridged network. GVRP dynamically maintains and updates the registration and de-registration of VLANs and prunes unnecessary broadcast and unicast traffic. Through propagation of GVRP information, a device is continuously able to update its knowledge of the set of VLANs that currently have active members and of the ports through which those members can be reached. With GVRP, a single switch is manually configured with all the desired VLANs for the network, and all other switches on the network dynamically learn those VLANs. An end station can be plugged into any switch and can be connected to its desired VLAN. However, for end stations to make use of GVRP, they need Network Interface Cards (NIC) aware of GVRP.

# **Hashing Control**

Hashing helps in achieving better load balancing on the switch for features such as Link Aggregation, ECMP and Server Load Balancing. Depending on the OmniSwitch configuration, this feature allows the hashing mode to be configured to help improve switch load balancing performance.

There are two hashing algorithms available, Brief Mode or Extended Mode. In brief mode UDP/TCP ports will not be included in the hashing algorithm and only source IP and destination IP addresses are considered. Extended mode allows for additional bits to be used in the hashing algorithm as well as providing the option of allowing UDP/TCP ports to be included in the hashing algorithm resulting in more efficient load balancing.

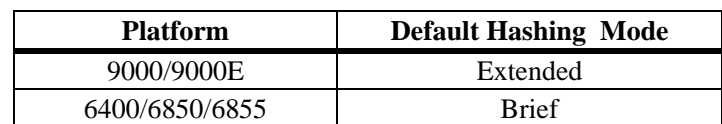

#### **Default Hashing Mode and Recommendations**

- Changing the hash mode affects all features that rely on hashing, including Link Aggregation, ECMP and Server Load Balancing. Changing the hash mode per feature is not supported.
- Server Load Balancing uses dynamic port assignment, therefore it is not recommended to enable the TCP/UDP port hashing option with extended mode when SLB is configured on the switch.

The hash control mode also impacts the fabric load balancing for chassis-based products. It is not recommended to set brief hashing mode on chassis-based products.

### **Health Statistics**

To monitor resource availability, the NMS (Network Management System) needs to collect significant amounts of data from each switch. As the number of ports per switch (and the number of switches) increases, the volume of data can become overwhelming. The Health Monitoring feature can identify and monitor a switch's resource utilization levels and thresholds, improving the efficiency in data collection.

Health Monitoring provides the following data to the NMS:

- Switch-level input/output, memory and CPU utilization levels
- Module-level and port-level input/output utilization levels
- For each monitored resource, the following variables are defined:
- Most recent utilization level (percentage)
- Average utilization level over the last minute (percentage)
- Average utilization level over the last hour (percentage)
- Maximum utilization level over the last hour (percentage)
- Threshold level

Additionally, Health Monitoring provides the capacity to specify thresholds for the resource utilization levels it monitors, and generates traps based on the specified threshold criteria.

### **HTTP/HTTPS Port Configuration**

The default HTTP port and the default Secure HTTP (HTTPS) port can be configured for the embedded Web server in the switch.

### **IGMP Multicast Group Configuration Limit**

By default there is no limit on the number of IGMP groups that can be learned on a port/VLAN instance. However, a user can now configure a maximum group limit to limit the number of IGMP groups that can be learned. The maximum group limit can be applied globally, per VLAN, or per port. Port settings override VLAN settings, which override global settings. Once the limit is reached, the user can configure the switch to drop the incoming membership request, or replace an existing membership with the incoming membership request. This feature is available on IPv4 and IPv6/MLD.

# **IGMP Relay - Relay IGMP Packets to Specific Host**

Encapsulates IGMP packets in an IP packet to the specified multicast server. This immediately notifies the multicast server to forward a new multicast stream when a subscriber has joined the new group without relying on the L3 multicast network (e.g. PIM) to propagate this event.

#### **Interface Admin Down Warning**

The user can enable/disable the display of a confirmation prompt before an interface is administratively disabled to prevent a user from inadvertantly issuing an "admin down" command for an interface(s). This feature is disabled by default.

### **IP Multicast Flood Unknown**

When this feature is enabled, multicast packets are flooded on the VLAN until the multicast group membership table is updated, they are then forwarded based on the multicast group membership table.

### **IPMVLAN Multicast Group Overlapping**

Different ISPs may use the same multicast group addresses. To remedy this, a user can configure the same multicast address on different IP Multicast VLANs (IPMVLAN). A common use case will be a network where each receiver port is only configured for one IPMVLAN. A user can define the mapping between an IPMVLAN and a customer VLAN ID (c-tag) to be used in the c-tag translation rule. Additionally, this feature allows a mask to be specified.

### **IPsec Support for IPv6**

IPsec is a suite of protocols for securing IPv6 communications by authenticating and/or encrypting each IPv6 packet in a data stream. IPsec provides security services such as encrypting traffic, integrity validation, authentication, and anti-replay.

The OmniSwitch implementation of IPsec supports the transport mode of operation and manually configured SAs only. In transport mode, the data transferred (payload) in the IPv6 packet is encrypted and/or authenticated and only the payloads that are originated and destined between two end-points are processed with IPsec.

**Note**: This is a licensed feature and requires that a license file be installed on the switch. Refer to the current price list for ordering information.

### **IPv6 - Globally Unique Local Unicast Addresses**

Unique Local IPv6 Unicast Addresses are intended to be routable within a limited area such as a site but not on the global Internet. Unique Local IPv6 Unicast Addresses are used in conjunction with BGP (IBGP) speakers as well as exterior BGP (EBGP) neighbors based on configured policies and have the following characteristics:

- Globally unique ID (with high probability of uniqueness).
- Use the well-known prefix FC00::/7 to allow for easy filtering at site boundaries.
- Allow sites to be combined or privately interconnected without creating any address conflicts or requiring renumbering of interfaces that use these prefixes.
- Internet Service Provider independent and can be used for communications inside of a site without having any permanent or intermittent Internet connectivity.
- If accidentally leaked outside of a site via routing or DNS, there is no conflict with any other addresses.
- In practice, applications may treat these addresses like global scoped addresses.
- A 40-bit global identifier is used to make the local IPv6 address prefixes globally unique. This global ID can either be explicitly configured, or created using the pseudo-algorithm recommended in RFC 4193.

### **IPv6 – Scoped Multicast Addresses**

The IPv6 Scoped Multicast Address feature allows for the configuration of per-interface scoped IPv6 multicast boundaries. This feature allows an OmniSwitch to configure a PIM domain into multiple administratively scoped regions and is known as a Zone Boundary Router (ZBR). A ZBR will not
forward packets matching an interface's boundary definition into or out of the scoped region, will prune the boundary for PIM-DM, as well as reject joins for the scoped range for PIM-SM.

#### **IP/IP Tunneling**

The IP/IP tunneling feature allows IP traffic to be tunneled through an IP network. This feature can be used to establish connctivity between remote IP networks using an intermediate IP network such as the Internet.

#### **IP** Multicast **VLAN**

IP Multicast VLAN involves the creation of separate, dedicated VLANs constructed specifically for multicast traffic distribution. These distribution VLANs connect to the nearest multicast router and support multicast traffic only. The IP Multicast feature works in both the enterprise environment and the VLAN Stacking environment. The ports are separately classified as VLAN stacking ports or as legacy ports (Fixed ports/Tagged Ports). To ascertain that data flow is limited to either the VLAN Stacking domain or the enterprise domain, VLAN Stacking ports must be members of only the VLAN Stacking VLANs, while the normal legacy ports must be members of only enterprise mode VLANs.

Inlcudes support for multiple sender ports.

## **Interswitch Protocol (AMAP)**

Alcatel-Lucent Interswitch Protocols (AIP) are used to discover adjacent switches and retain mobile port information across switches. By default, AMAP is enabled.

Alcatel-Lucent Mapping Adjacency Protocol (AMAP) is used to discover the network topology of Alcatel-Lucent switches in a particular installation. Using this protocol, each switch determines which switches are adjacent to it by sending and responding to Hello update packets. For the purposes of AMAP, adjacent switches are those that:

- Have a Spanning Tree path between them
- Do not have any switch between them on the Spanning Tree path that has AMAP enabled

#### **IPv4 Support**

Internet Protocol (IP) is a network-layer (Layer 3) protocol that contains addressing and control information that allow packets to be forwarded on a network. IP is the primary network-layer protocol in the Internet protocol suite. Along with the Transmission Control Protocol (TCP), IP represents the heart of the Internet protocols. IP is associated with several Layer 3 and Layer 4 protocols. These protocols are built into the base code loaded on the switch and they include:

- Transmission Control Protocol (TCP)
- User Datagram Protocol (UDP)
- Bootstrap Protocol (BOOTP)/Dynamic Host Configuration Protocol (DHCP)
- Simple Network Management Protocol (SNMP)
- Telnet Client and server
- File Transfer Protocol (FTP) Client and server
- Address Resolution Protocol (ARP)
- Internet Control Message Protocol (ICMP)
- RIP I / RIP II
- **Static Routes**

The base IP software allows one to configure an IP router interface, static routes, a default route, the Address Resolution Protocol (ARP), the router primary address, the router ID, the Time-to-Live (TTL) Value, IP-directed broadcasts, and the Internet Control Message Protocol (ICMP). In addition, this software allows one to trace an IP route, display Transmission Control Protocol (TCP) information, and display User Datagram Protocol (UDP) information.

#### **IPv6 Support**

IPv6 (documented in RFC 2460) is designed as a successor to IPv4 and is supported on the OmniSwitch 6850, 6855 and 9000/9000E. The changes from IPv4 to IPv6 fall primarily into the following categories:

- Address size increased from 32 bits (IPv4) to 128 bits (IPv6)
- Dual Stack IPv4/IPv6
- ICMPv6
- Neighbor Discovery
- Stateless Autoconfiguration
- OSPFv3
- RIPng
- **Static Routes**
- Tunneling: Configured and 6-to-4 dynamic tunneling
- Ping, traceroute
- DNS client using Authority records
- Telnetv6 Client and server
- File Transfer Protocol (FTPv6) Client and server
- SSHv6 Client and Server

## **IP DoS Filtering**

By default, the switch filters the following denial of service (DoS) attacks, which are security attacks aimed at devices that are available on a private network or the Internet:

- ARP Flood Attack
- Invalid IP Attack
- Multicast IP and MAC Address Mismatch
- Ping Overload
- Packets with loopback source IP address

## **IP Multicast Switching (IPMS)**

IP Multicast Switching is a one-to-many communication technique employed by emerging applications such as video distribution, news feeds, conferencing, netcasting, and resource discovery (OSPF, RIP2, and BOOTP). Unlike unicast, which sends one packet per destination, multicast sends one packet to all devices in any subnetwork that has at least one device requesting the multicast traffic. Multicast switching also requires much less bandwidth than unicast techniques and broadcast techniques since the source hosts only send one data stream to the ports on which destination hosts that request it are attached.

Destination hosts signal their intent to receive a specific multicast stream by sending a request to do so to a nearby switch using Internet Group Management Protocol (IGMP). The switch then learns on which ports multicast group subscribers are attached and can intelligently deliver traffic only to the respective ports. This mechanism is often referred to as IGMP snooping (or IGMP gleaning). Alcatel-Lucent's implementation of IGMP snooping is called IP Multicast Switching (IPMS). IPMS allows switches to efficiently deliver multicast traffic in hardware at wire speed.

Both IGMP version 3 (IGMPv3), which handles forwarding by source IP address and IP multicast destination, and IGMP version 2 (IGMPv2), which handles forwarding by IP multicast destination address only, are supported.

# **IP Multicast Switching (IPMS) - Proxying**

IP multicast proxying and configuring the IGMP and MLD unsolicited report interval are available with this implementation of IPMS. Proxying enables the aggregation of IGMP and MLD group membership information and the reduction in reporting queriers. The unsolicited report interval refers to the time period in which to proxy any changed IGMP membership state.

## **IP Multinetting**

IP multinetting allows multiple subnets to coexist within the same VLAN domain. This implementation of the multinetting feature allows for the configuration of up to eight IP interfaces per a single VLAN. Each interface is configured with a different subnet.

## **IP Route Map Redistribution**

Route map redistribution provides the ability to control which routes from a source protocol are learned and distributed into the network of a destination protocol. A route map consists of one or more userdefined statements that can determine which routes are allowed or denied access to the network. In addition, a route map may also contain statements that modify route parameters before they are redistributed.

Redistribution is configured by specifying a source and destination protocol and the name of an existing route map. Criteria specified in the route map is applied to routes received from the source protocol.

## **IS-IS**

Intermediate System-to-Intermediate System (IS-IS) is an International Organization for Standardization (ISO) dynamic routing specification. IS-IS is a shortest path first (SPF), or link state protocol. Also considered an interior gateway protocol (IGP), IS-IS distributes routing information between routers in a single Autonomous System (AS) in IP environments. IS-IS chooses the least-cost path as the best path. It is suitable for complex networks with a large number of routers by providing faster convergence where multiple flows to a single destination can be simultaneously forwarded through one or more interfaces.

# **In-Service Software Upgrade (ISSU)**

The In-Service Software Upgrade (ISSU) feature is used to patch the CMM images running on an OmniSwitch 9000E with minimal disruption to data traffic. The CMM images can be patched on a fully synchronized, certified, and redundant system running an ISSU capable build without requiring a reboot of the switch. Only non-NI related issues are ISSU capable.

- Switches running an '**R**##' build, such as 6.4.2.123.R01 **do not** support ISSU upgrades. The switch must first be upgraded to an '**S##**' build such as 6.4.2 .123.**S01**.
- Periodic ISSU capable patches will be available on the Service  $\&$  Support website. These patches contain all CMM-only related fixes and will support the ISSU capability.
- ISSU patches are only supported within the same 'S##' branch. For example, if a switch is running 6.4.2.123.S01 then only 6.4.2.###.S01 images can used to perform an ISSU patch. If a switch is running 6.4.2.234.S02 then only 6.4.2.###.S02 images can used to perform an ISSU patch.
- Approximately every six months a new ISSU capable branch will be available from Service  $\&$ Support (i.e. S01, S02, S03, etc.). Each new branch will include all NI related fixes that were not supported in the previous ISSU branch. Upgrading from one ISSU branch to another will require a reboot and should be scheduled during a maintenance window.
- If a critical NI related patch is required, it will be necessary to move to an "**R**##" related build. Since "**R**##" related builds do not support the ISSU feature, a reboot will be required and should be scheduled during a maintenance window.
- The images which are ISSU capable are **Jbase.img**, **Jsecu.img**, **Jadvrout.img** and **Jos.img.**
- A minimum of 25 MB flash space must be present in the switch to accommodate the image files that are used to patch existing image files. This feature is only supported on the OmniSwitch 9000E.

## **L2 Static Multicast Addresses**

Static multicast MAC addresses are used to send traffic intended for a single destination multicast MAC address to multiple switch ports within a given VLAN. A static multicast address is assigned to one or more switch ports for a given VLAN. The ports associated with the multicast address are then identified as egress ports. When traffic received on ports within the same VLAN is destined for the multicast address, the traffic is forwarded on the egress ports that are associated with the multicast address.

One of the benefits of using static multicast addresses is that multicast traffic is switched in hardware and no longer subject to flood limits on broadcast traffic.

# **Learned Port Security (LPS)**

Learned Port Security (LPS) provides a mechanism for authorizing source learning of MAC addresses on 10/100/1000, Gigabit, and Gigabit Ethernet ports. Using LPS to control source MAC address learning provides the following benefits:

- A configurable source learning time limit that applies to all LPS ports.
- A configurable limit on the number of MAC addresses allowed on an LPS port.
- Dynamic configuration of a list of authorized source MAC addresses.
- Static configuration of a list of authorized source MAC addresses.
- Two methods for handling unauthorized traffic: Shutting down the port or only blocking traffic that violates LPS criteria.
- A configurable limit to the number of filtered MAC addresses allowed on an LPS port. Conversion of dynamically learned MAC addresses to static MAC address entries.
- Support for all authentication methods and LPS on the same switch port.

LPS has the following limitations:

- You cannot configure LPS on 10 Gigabit ports.
- You cannot configure LPS on link aggregate ports.

#### **Learned MAC Address Notification**

The LPS feature enables the OmniSwitch to generate an SNMP trap when a new bridged MAC address is learned on an LPS port. A configurable trap threshold number is provided to determine how many MAC addresses are learned before such traps are generated for each MAC address learned thereafter. Trap contents includes identifying information about the MAC, such as the address itself, the corresponding IP address, switch identification, and the slot and port number on which the MAC was learned.

## **Link Aggregation (static & 802.3ad)**

Alcatel-Lucent's link aggregation software allows you to combine several physical links into one large virtual link known as a link aggregation group. Using link aggregation can provide the following benefits:

- **Scalability (OS6400/6850/6855).** You can configure up to 32 link aggregation groups that can consist of 2, 4, or 8 Ethernetports.
- **Scalability (OS9000/OS9000E).** You can configure up to 128 link aggregation groups that can consist of 2, 4, or 8 Ethernetports.
- **Reliability.** If one of the physical links in a link aggregate group goes down, the link aggregate group can still operate.
- **Ease of Migration.** Link aggregation can ease the transition from a Gigabit Ethernet backbone to a 10 Gigabit Ethernet backbone.
- **Interoperability with Legacy Switches.** Static link aggregation can interoperate with OmniChannel on legacy switches.

Alcatel-Lucent's link aggregation software allows you to configure the following two different types of link aggregation groups:

- Static link aggregate groups
- Dynamic (802.3ad) link aggregate groups

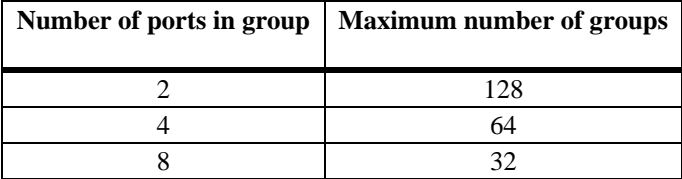

# **Multiprotocol Label Switching (MPLS)**

Multiprotocol Label Switching (MPLS) is a label switching technology that provides the ability to set up connection-oriented paths over a connectionless IP network. MPLS sets up a specific path for a sequence of packets. The packets are identified by a label inserted into each packet.

This implementation of MPLS provides the network architecture that is needed to set up a Virtual Private LAN Service (VPLS). VPLS allows multiple customer sites to transparently connect through a single bridging domain over an IP/MPLS-based network.

The MPLS architecture provided is based on the Label Distribution Protocol (LDP). The LDP consists of a set of procedures used by participating Label Switching Routers (LSRs) to define Label Switched

Paths (LSPs), also referred to as MPLS tunnels. These tunnels provide the foundation necessary to provision VPLS.

**MPLS Software Licensing Requirement.** The MPLS feature, including the VPLS application, requires the purchase of an Alcatel-Lucent software license. The licenses are available through the Alcatel-Lucent Software License portal.

#### **VPLS Support**

A Virtual Private LAN Service (VPLS) is a Virtual Private Network (VPN) technology that allows any-to-any (multipoint) connectivity. The provider network emulates a LAN by connecting all the remote customer sites at the edge of the provider network to a single bridged LAN. A full mesh of pseudo-wires (PW) is established to form a VPLS.

A VPLS-capable network consists of Customer Edges (CE), Provider Edges (PE), and a core MPLS network. The IP/MPLS core network interconnects the PEs but does not participate in the VPN functionality. Traffic is simply switched based on the MPLS labels.

This implementation of VPLS makes use of a service-based architecture that provides the following logical entities that are required to provision a service:

- **Customers (subscribers).** An account is created for each customer and assigned an ID. The customer ID is required and associated with the service at the time the service is created.
- **Service Access Points (SAPs).** Each subscriber service type is configured with at least one SAP. A SAP identifies the point at which customer traffic enters the service.
- **Service Distribution Points (SDPs)**. A SDP provides a logical point at which customer traffic is directed from one PE to another PE through a one-way service tunnel.

#### **MPLS Static Fast Re-Route**

MPLS forwarding is performed by routers called Label Switching Routers (LSRs). A Label Switched Path (LSP) is a path through one or more LSRs.

There are two types of LSPs that are configurable using MPLS:

- **Static LSPs**. A Static LSP specifies a statically defined path of LSRs. Configuration of label mappings and MPLS actions is required on each router that will participate in the static path. No signaling protocol, such as the Label Distribution Protocol (LDP), is required, and there is no dependence on a gateway protocol topology or local forwarding table. Static LSPs are able to cross an Autonomous System (AS) boundary.
- **Signaled LSP**. The LSPs are set up using a signaling protocol, such as LDP. The signaling protocol allows the automatic assignment of labels from an ingress router to the egress router. Signaling is triggered by the ingress router, therefore configuration is only required on this router. A signaled LSP is confined to one gateway protocol area and, therefore, cannot cross an AS boundary.

In addition to static LSPs, a static Fast Reroute (FRR) feature is available that allows the configuration of backup static LSP tunnels. FRR uses these backup tunnels to provide alternate routes in the event an LSP goes down.

#### **MPLS OAM-LSP Ping/Traceroute**

When an MPLS Label Switched Path (LSP) fails to deliver customer traffic, the failure is not always detected by the MPLS control plane. To assist users with detecting and isolating traffic problems, such as "black holes" or incorrect routing, the following MPLS OAM (Operations, Administration, and Maintenance) tools are available:

- LSP Ping to perform connectivity checks.
- LSP Traceroute to perform hop-by-hop fault localization and path tracing.

LSP Ping and Traceroute are used to verify that packets associated with a particular Forwarding Equivalence Class (FEC) actually end their MPLS path on a Label Switching Router (LSR) that is an Egress LSR for that FEC.

#### **MPLS Traps**

The OmniSwitch AOS implementation of MPLS generates the following SNMP traps.

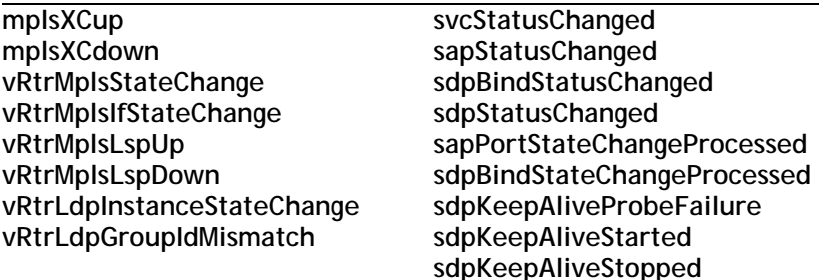

# **Multiple Virtual Routing and Forwarding (Multiple-VRF)**

The Multiple Virtual Routing and Forwarding (VRF) feature provides the ability to configure separate routing instances on the same switch. Similar to using VLANs to segment Layer 2 traffic, VRF instances are used to segment Layer 3 traffic.

Some of the benefits of using the Multiple VRF feature include the following:

- Multiple routing instances within the same physical switch. Each VRF instance is associated with a set of IP interfaces and creates and maintains independent routing tables. Traffic between IP interfaces is only routed and forwarded within those interfaces/routes that belong to the same VRF instance.
- Multiple instances of IP routing protocols, such as static, RIP, IPv4, BGPv4, and OSPFv2 on the same physical switch. An instance of each type of protocol operates within its own VRF instance.
- The ability to use duplicate IP addresses across VRF instances. Each VRF instance maintains its own IP address space to avoid any conflict with the service provider network or other customer networks.

• Separate IP routing domains for customer networks. VRF instances configured on the Provider Edge (PE) are used to isolate and carry customer traffic through the shared provider network.

The Multiple VRF feature uses a context-based command line interface (CLI). When the switch boots up, a default VRF instance is automatically created and active. Any commands subsequently entered apply to this default instance. If a different VRF instance is selected, then all subsequent commands apply to that instance. The CLI command prompt indicates which instance is the active VRF CLI context by adding the name of the VRF instance as a prefix to the command prompt (for example, **vrf1: ->**).

#### **VRF - Qos Enhancements**

Enhances QoS policy configuration by adding a field in the policy condition to allow a VRF instance to be specified. The VRF classification can be combined with any existing condition and allows for the configuration of VRF aware policy rules.

#### **VRF - Switch Authentication Enhancement**

This feature allows a RADIUS server to be placed in a VRF other than the default VRF. This allows for the creation of a Management VRF instance where all authentication servers can be placed. Authentication servers may also be left in the non-default VRF instance.

#### **VRF - Switch Access and Utilities**

Enhances Telnet and SSH to make them VRF aware. This feature applies only to outgoing Telnet and SSH connections from any VRF instance, incoming requests always go to the default VRF instance. Additionally, the ping and traceroute utilites are also VRF aware.

#### **VRF - VRRP**

Enhances VRRP making it VRF aware. Allows for the configuration of independent VRRP instances in multiple VRFs.

- The existing VRRP commands and syntaxes (including show commands and outputs) are now accessible in a "VRF" context.
- VRRP instances can be configured independently of one another on as many VRFs as the underlying platform supports.
- Each VRRP/VRF instance receives, sends, and processes VRRP packets independently of VRRP instances running in other VRFs.

#### **VRF – UDP/DHCP Relay**

VRF support for UDP/DHCP Relay allows for the configuration and management of relay agents and servers within the context of a VRF instance. However, the level of VRF support and functionality for individual UDP/DHCP Relay commands falls into one of the following three categories:

- VRF-Aware commands. These commands are allowed in any of the VRF instances configured in the switch. The settings in one VRF are independent of the settings in another VRF. Command parameters are visible and configurable within the context of any VRF.
- Global commands. These commands are supported only in the default VRF, but are visible and applied to all VRF instances configured in the switch. This command behavior is similar to how command parameters are applied in the per-VLAN DHCP Relay mode. For example, the maximum hops value configured in the default VRF is applied to all DHCP Relay agents across all VRF instances. This value is not configurable in any other VRF instance.
- Default VRF commands. These commands are supported only in the default VRF and are not applied to any other VRF instance configured in the switch. For example, per-VLAN mode, DHCP Snooping, and boot-up commands fall into this category.

Refer to the "Configuring Multiple VRF" chapter in the OmniSwitch AOS Release 6 Configuration Guide for a list of UDP/DHCP Relay VRF related commands.

**Note**: Refer to the "Configuring Multiple VRF" chapter in the OmniSwitch AOS Release 6 Configuration Guide for a list of VRF supported features and commands.

**Note**: A switch running multiple VRF instances can only be managed with SNMPv3. A context must be specified that matches the VRF instance to be managed.

# **Pause Control/Flow Control**

PAUSE frames are used to pause the flow of traffic between two connected devices when traffic congestion occurs. PAUSE frame flow control provides the ability to configure whether or not the switch will transmit and/or honor PAUSE frames on an active interface. This feature is only supported on interfaces configured to run in full-duplex mode.

In addition to configured PAUSE frame flow control settings, this feature also works in conjunction with auto-negotiation to determine operational transmit/receive settings for PAUSE frames between two switches. Note that the configured PAUSE frame flow control settings are overridden by the values that are determined through auto-negotiation.

End-to-end flow control is supported on OmniSwitch 6400, 6850, and 6855 switches running in standalone mode. When working in stack mode, these switches will honor received pause messages on any port of any stack. In the case of an OmniSwitch chassis, received pause frames will be honored and processed.

To enable end to end flow control on 48-port standalone OmniSwitch 6400 and 6850 switches, a dedicated VLAN must be configured *and* RX/TX pause enabled. In the case of 24-port standalone switches, enabling RX/TX pause is sufficient.

## **Port Mapping – Unknown Unicast Flooding**

By default, unknown unicast traffic is flooded to the user ports of a port mapping session from all the switch ports, not just the network ports for the session. There is now a port mapping option to enable or disable unknown unicast flooding from network ports to user ports.

## **NTP Client**

The Network Time Protocol (NTP) is used to synchronize the time of a computer client or server to another server or reference time source, such as a radio or satellite receiver. It provides client time accuracies within half a second on LANs and WANs relative to a primary server synchronized to Universal Coordinated Time (UTC) (via a Global Positioning Service receiver, for example).

#### **NTP Server**

Enhances the NTP functionality to allow the OmniSwitch to act as an NTP server. The OmniSwitch software by default will be able to respond to NTP client requests, and establish a client/server peering relationship. With the server cli commands now enabled, the Omniswitch can now also establish an active peering relationship with another server, enable broadcast server functionality, disable a given IP for NTP and employ MD5 authentication for clients and active peers.

# **OSPFv2/OSPFv3**

Open Shortest Path First version 3 (OSPFv3) is available. OSPFv3 is an extension of OSPF version 2 (OSPFv2) that provides support for networks using the IPv6 protocol. OSPFv2 is for IPv4 networks.

Both versions of OSPF are shortest path first (SPF), or link-state, protocols for IP networks. Also considered interior gateway protocols (IGP), both versions distribute routing information between routers in a single Autonomous System (AS). OSPF chooses the least-cost path as the best path. OSPF is suitable for complex networks with a large number of routers by providing faster convergence, loop free routing, and equal-cost multi-path routing where packets to a single destination can be sent to more than one interface simultaneously. OSPF adjacencies over non-broadcast links are also supported.

In addition, OSPFv2 supports graceful (hitless) support during failover, which is the time period between the restart and the reestablishment of adjacencies after a planned (e.g., the users performs the takeover) or unplanned (e.g., the primary management module unexpectedly fails) failover. Note that OSPFv3 does not support graceful restart.

## **Partitioned Switch Management**

A user account includes a login name, password, and user privileges. The privileges determine whether the user has read or write access to the switch, and which command domains and command families the user is authorized to execute on the switch. The privileges are sometimes referred to as authorization; the designation of particular command families or domains for user access is sometimes referred to as partitioned management.

# **Per-VLAN DHCP Relay**

It is possible to configure multiple DHCP relay (ip helper) addresses on a per-vlan basis. For the Per-VLAN service, identify the number of the VLAN that makes the relay request. You may identify one or more server IP addresses to which DHCP packets will be sent from the specified VLAN. Both standard and per VLAN modes are supported.

## **PIM-SM/PIM-DM/PIM-SSM**

Protocol-Independent Multicast (PIM) is an IP multicast routing protocol that uses routing information provided by unicast routing protocols, such as RIP and OSPF. PIM is "protocol-independent" because it does not rely on any particular unicast routing protocol. Sparse mode PIM (PIM-SM) contrasts with flood-and-prune dense mode multicast protocols, such as DVMRP and PIM Dense Mode (PIM-DM) in that multicast forwarding in PIM-SM is initiated only via specific requests, referred to as Join messages.

PIM-DM for IPv4 is supported. PIM-DM packets are transmitted on the same socket as PIM-SM packets, as both use the same protocol and message format. Unlike PIM-SM, in PIM-DM there are no periodic joins transmitted; only explicitly triggered prunes and grafts. In addition, there is no Rendezvous Point (RP) in PIM-DM.

Protocol Independent Multicast Source-Specific Multicast (PIM-SSM) is a highly-efficient extension of PIM. SSM, using an explicit channel subscription model, allows receivers to receive multicast traffic directly from the source; an RP tree model is not used. In other words, a Shortest Path Tree (SPT) between the receiver and the source is created without the use of a Rendezvous Point (RP).

# **Policy Server Management**

Policy servers use Lightweight Directory Access Protocol (LDAP) to store policies that are configured through Alcatel-Lucent's PolicyView network management application. PolicyView is an OmniVista application that runs on an attached workstation.

The Lightweight Directory Access Protocol (LDAP) is a standard directory server protocol. The LDAP policy server client in the switch is based on RFC 2251. Currently, PolicyView is supported for policy management.

## **Policy Based Routing (Permanent Mode)**

Policy Based Routing may be used to redirect traffic to a particular gateway based on source or destination IP address, source or destination network group, source or destination TCP/UDP port, a service or service group, IP protocol, or built-in source port group.

Traffic may be redirected to a particular gateway regardless of what routes are listed in the routing table. Note that the gateway address does not have to be on a directly connected VLAN; the address may be on any network that is learned by the switch.

# **Port Mapping (Private VLANs)**

Port Mapping is a security feature that controls peer users from communicating with each other. A Port Mapping session comprises a session ID and a set of user ports and/or a set of network ports. User ports within a session cannot communicate with each other and can only communicate via network ports. In a Port Mapping session with user port set A and network port set B, ports in set A can only communicate with ports in set B. If set B is empty, ports in set A can communicate with rest of the ports in the system.

A port mapping session can be configured in unidirectional or bidirectional mode. In the unidirectional mode, the network ports can communicate with each other within the same session. In the bidirectional mode, the network ports cannot communicate with each other. Network ports of a unidirectional port mapping session can be shared with other unidirectional sessions, but cannot be shared with any sessions configured in bidirectional mode. Network Ports of different sessions can communicate with each other.

# **Port Monitoring**

The Port Monitoring feature allows you to examine packets to and from a specific Ethernet port (either ingress or egress). You can select to dump captured data to a file, which can be up to 140K. Once a file is captured, you can FTP it to a Protocol Analyzer or PC for viewing. The OmniSwitch 9000/9000E supports one session per switch.

By default, the switch will create a data file called "pmonitor.enc" in flash memory. When the 140K limit is reached the switch will begin overwriting the data starting with the oldest captured data. However, you can configure the switch so it will not overwrite the data file. In addition, you can configure additional port monitoring files as long as you have enough room in flash memory. You cannot configure port mirroring and port monitoring on the same NI module.

#### **Power over Ethernet (PoE)**

The Power over Ethernet (PoE) software is supported on the various OmniSwitch platforms. PoE provides inline power directly from the switch's Ethernet ports. From these RJ-45 ports the devices receive both electrical power and data flow.

## **PVST+ Interoperability**

The current Alcatel-Lucent 1x1 Spanning Tree mode has been extended to allow all user ports on an OmniSwitch to transmit and receive either the standard IEEE BPDUs or proprietary PVST+ BPDUs. An OmniSwitch can have ports running in either 1x1 mode when connecting to another OmniSwitch, or PVST+ mode simultaneously.

- It is mandatory that all the Cisco switches have the Mac Reduction Mode feature enabled.
- Priority values can only be assigned in multiples of 4096 to be compatible with the Cisco MAC Reduction mode.
- In a mixed OmniSwitch and Cisco environment, it is highly recommended to enable PVST+ mode on all OmniSwitches in order to maintain the same root bridge for the topology.
- Alcatel-Lucent's PVST+ interoperability mode is not compatible with a switch running in PVST mode.
- The same default path cost mode, long or short, must be configured the same way on all switches.

# **Quality of Service (QoS)**

Alcatel-Lucent's QoS software provides a way to manipulate flows coming through the switch based on user-configured policies. The flow manipulation (generally referred to as Quality of Service or QoS) may be as simple as allowing/denying traffic, or as complicated as remapping 802.1p bits from a Layer 2 network to ToS values in a Layer 3 network. QoS can support up to 2048 policies and it is hardwarebased on the first packet. OmniSwitch 6850/9000/9000E switches support 8 queues per port.

QoS is implemented on the switch through the use of policies, created on the switch or stored in PolicyView. While policies may be used in many different network scenarios, there are several typical types:

- **Basic QoS—**includes traffic prioritization and bandwidth shaping
- **802.1p/ToS/DSCP—**includes policies for marking and mapping
- **Addded support for DSCP Ranges**
- **Policy Based Routing (PBR)—includes policies for redirecting routed traffic**
- **Access Control Lists (ACLs)—ACLs** are a specific type of QoS policy used for Layer 2, Layer 3/4, and multicast filtering.

#### **Auto-Qos Prioritization for NMS Traffic**

This feature can be used to enable the automatic prioritization of NMS traffic—SSH (TCP Port 22), Telnet (TCP Port 23), WebView (HTTP Port 80) and SNMP (TCP port 161)—that is destined for the switch. Prioritization maximizes access for NMS traffic and helps to reduce the potential for DoS attacks.

**Note:** When automatic NMS prioritization is enabled, QoS policies that specify priority are not applied to the NMS traffic. Other QoS policies, however, are applied to this type of traffic as usual. If a policy specifies rate limiting, then the policy with the lowest rate limiting value is applied.

#### **Auto-Qos Prioritization on IP Phones**

This feature is used to automatically enable the prioritization of IP phone traffic. The traffic can be assigned a priority value or, if set to trusted mode, the IP phone packet is used to determine the priority. IP phone traffic is identified by examining the source MAC address of the packet received on the port. If the source MAC falls within one of the Alcatel-Lucent ranges below, the Auto-QoS feature automatically sets the priority.

00-80-9F-54-xx-xx to 00-80-9F-64-xx-xx

00-80-9F-66-xx-xx to 00-80-9F-6F-xx-xx.

Third-party devices can be added to this group as well.

**Note:** When automatic NMS prioritization is enabled, QoS policies that specify priority are not applied to the NMS traffic. Other QoS policies, however, are applied to this type of traffic as usual.

#### **BPDU Shutdown Ports**

The BPDUShutdownPorts group is a special QoS port group that identifies its members as ports that should not receive BPDUs. If a BPDU is received on one of these ports, the port is administratively disabled.

Note that the BPDUShutdownPorts group is not supported on the OmniSwitch 6850 Series or the OmniSwitch 9000/9000E Series. On these switches, it is possible to configure a global UserPorts profile, as described in "ACL & Layer 3 Security", to monitor BPDU on user ports. Such a profile also determines whether user ports will filter BPDU or will administratively shutdown when BPDU are received on the port. Note that this functionality only applies to ports that are designated as members of the UserPorts port group.

A port configured to administratively shutdown when BPDU are detected will generate an inferior BPDU every 5 seconds. This will prevent loops in the network if two BPDU shutdown ports are accidentally bridged together either through an external loop or through a hub, since both ports would be receiving inferior BPDUs.

#### **Policy-Based Mirroring**

This feature enhances the current port mirroring functionality on the OmniSwitch. It allows policies to be configured to determine when traffic should be mirrored based on policies rather than being restricted to a specified port. The following policies can be configured:

- Traffic between 2 ports
- Traffic from a source address
- Traffic to a destination address
- Traffic to/from an address
- Traffic between 2 addresses
- Traffic with a classification criterion based on packet contents other than addresses (for example , based on protocol, priority).
- VLAN-based mirroring mirroring of packets entering a VLAN.

Policy-Based Mirroring limitations:

- The policy mirror action must specify the same analyzer port for all policies in which the action is used.
- One policy-based mirroring session supported per switch.
- One port-based mirroring session supported per switch. Note that policy-based and port-base mirroring are both allowed on the same port at the same time.
- One remote port-based mirroring session supported per switch.
- One port-monitoring session supported per switch.

#### **Ingress and Egress Bandwidth Shaping**

Bandwidth shaping is configured on a per port basis by specifying a maximum bandwidth value for ingress and egress ports. However, on the OmniSwitch 6850 and 9000/9000E switches, configuring minimum and maximum egress bandwidth is supported on a per COS queue basis for each port.

## **Quarantine Manager and Remediation (QMR)**

Quarantine Manager and Remediation (QMR) is a switch-based application that interacts with the OmniVista Quarantine Manager (OVQM) application to restrict the network access of quarantined clients and provide a remediation path for such clients to regain their network access. This functionality is driven by OVQM, but the following QMR components are configured through QoS CLI commands:

Quarantined MAC address group. This is a reserved QoS MAC address group that contains the MAC addresses of clients that OVQM has quarantined and that are candidates for remediation.

- **Remediation server and exception subnet group.** This is a reserved OoS network group, called "alaExceptionSubnet", that is configured with the IP address of a remediation server and any subnets to which a quarantined client is allowed access. The quarantined client is redirected to the remediation server to obtain updates and correct its quarantined state.
- **Remediation server URL.** This is the URL for the remediation server. Note that this done in addition to specifying the server IP address in the "alaExceptionSubnet" network group.
- **Quarantined Page.** When a client is quarantined and a remediation server URL is not configured, QMR can send a Quarantine Page to notify the client of its quarantined state.
- **HTTP proxy port group.** This is a known QoS service group, called "alaHTTPProxy", that specifies the HTTP port to which quarantined client traffic is redirected for remediation. The default HTTP port used is TCP 80 and TCP 8080.

**Note:** Configuring QMR and QoS inner VLAN or inner 802.1p policies is mutually exclusive. QMR overlays the inner VLAN tag, thus creating a conflict with related QoS policies. This is also true with QMR and VLAN Stacking services.

QMR is activated when OVQM populates the MAC address group on the LDAP server with quarantined MAC addresses. If VLAN Stacking services or QoS inner VLAN/802.1p policies are configured on the switch, QMR will not activate.

**Note:** This feature is designed to work in conjunction with OmniVista's Quarantine Manager application. Refer to the OmniVista documentation for a detailed overview of the Quarantine Manager application.

Within OmniVista's Quarantine Manager application, if a MAC is added or removed from the quarantined group, or when an IP address is added or removed from the IP DA remediation, OmniVista will trigger the configured switches to perform a "recache" action. The switches will then query OmniVista's LDAP database and "pull" the addresses from the database, these addresses will then be added or removed from the switch's quarantined or remediation group.

## **Remote Port Mirroring (802.1Q Based)**

This feature provides a remote port mirroring capability where traffic from a local port can be carried across the network to an egress port where a sniffer can be attached. This features makes use of an 802.1q tag to send the mirrored traffic over the network using tagged VLANs.

• There must not be any physical loop present in the remote port mirroring VLAN.

- Spanning Tree must be disabled for the remote port mirroring VLAN.
- BPDU mirroring will be disabled by default on OS6400/6850/68555 switches.
- BPDU mirroring will be disabled by default on all OS9000s with B2 revision ASICs. (Contact Service and Support to enable)
- BPDU mirroring will be enabled by default on all OS9000s with A0/A1 revision ASICs.
- Source learning must be disabled or overridden on the ports belonging to the remote port mirroring VLAN on the intermediate and destination switches.
- The QoS redirect feature can be used to override source learning.

#### **RIPv1/RIPv2**

Routing Information Protocol (RIP) is a widely used Interior Gateway Protocol (IGP) that uses hop count as its routing metric. RIP-enabled routers update neighboring routers by transmitting a copy of their own routing table. The RIP routing table uses the most efficient route to a destination, that is, the route with the fewest hops and longest matching prefix.

The OmniSwitch supports RIP version 1 (RIPv1), RIP version 2 (RIPv2), and RIPv2 that is compatible with RIPv1. In addition, text key and MD5 authentication, on an interface basis, for RIPv2 is also supported as well as ECMP for up to 16 paths.

#### **RIPng**

The OmniSwitch supports Routing Information Protocol next generation (RIPng) for IPv6 networks. RIPng is based on RIPv1/RIPv2 and is an Interior Gateway Protocol (IGP) best suited for moderate sized networks.

#### **RIP Timer Configuration**

- Update —The time interval between advertisement intervals.
- Invalid—The amount of time before an active route expires and transitions to the garbage state.
- Garbage—The amount of time an expired route remains in the garbage state before it is removed from the RIB.
- Holddown—The amount of time during which a route remains in the hold-down state.

## **Redirect Policies (Port and Link Aggregate)**

Two policy action commands are available for configuring QoS redirection policies: policy action redirect port and policy action redirect linkagg. A redirection policy sends traffic that matches the policy to a specific port or link aggregate instead of the originally intended destination. This type of policy may use any condition; the policy action determines which port or link aggregate to which the traffic is sent.

#### **RMON**

Remote Network Monitoring (RMON) is an SNMP protocol used to manage networks remotely. RMON probes can be used to collect, interpret, and forward statistical data about network traffic from designated active ports in a LAN segment to an NMS (Network Management System) application for monitoring and analyzing without negatively impacting network performance. RMON software is fully integrated in the software to acquire statistical information.

This feature supports basic RMON 4 group implementation in compliance with RFC 2819, including the Ethernet Statistics, History (Control & Statistics), Alarms, and Events groups.

## **Router Discovery Protocol (RDP)**

The Router Discovery Protocol (RDP) is an extension of ICMP that allows end hosts to discover routers on their networks. The implementation of RDP supports the router requirements as defined in RFC 1256. Using RDP, hosts attached to multicast or broadcast networks send solicitation messages when they start up. Routers respond to solicitation messages with an advertisement message that contains the router IP addresses. In addition, routers send advertisement messages when their RDP interface becomes active and then subsequently at random intervals.

## **Routing Protocol Preference**

Specifying a routing protocol preference is supported. This is done by configuring a weight for each routing protocol (including static routes) to control which entry to prefer when two entries exist from different sources. By default, local routes always have precedence.

#### **RRSTP**

Ring Rapid Spanning Tree Protocol (RRSTP) is complimentary to either the Rapid Spanning Tree (RSTP) or the Multiple Spanning Tree Protocol (MSTP) but is designed to enhance convergence time in a ring configuration when a link failure occurs. Note that RRSTP is supported only in a ring topology where switches are connected point to point. In addition, there can be no alternate connections for the same instance between any two switches within a ring topology.

RRSTP reduces convergence time by finding the bridge that hosts the alternate (ALT) port and immediately changing the ALT port state to forwarding without altering the port state. This process quickly enables the data path. The RRSTP frame travels from the point of failure to the ALT port in both directions. The MAC addresses corresponding to the ports in the ring are flushed to make the data path convergence time much faster. While RRSTP is already reacting to the loss of connectivity, the standard BPDU carrying the information about the link failure is processed in normal fashion at each hop. When this BPDU reaches the bridge whose ALT port is now in the "ALT FWD" state, due to RRSTP frame processing, it updates the state of the two ports in the ring as per the STP standard.

RRSTP is only supported when the switch is configured in Flat mode (RRSTP or MSTP).

# **Secure Copy (SCP)**

The scp CLI command is available for copying files in a secure manner between hosts on the network. The scp utility performs encrypted data transfers using the Secure Shell (SSH) protocol. In addition, scp uses available SSH authentication and security features, such as prompting for a password if one is required.

## **Secure Shell (SSH)**

The Secure Shell feature provides a secure mechanism that allows you to log in to a remote switch, to execute commands on a remote device, and to move files from one device to another. Secure Shell provides secure, encrypted communications even when your transmission is between two untrusted hosts or over an unsecure network.

The OmniSwitch includes both client and server components of the Secure Shell interface and the Secure Shell FTP file transfer protocol. SFTP is a subsystem of the Secure Shell protocol. All Secure Shell FTP data are encrypted through a Secure Shell channel.

When used as an SSH Server, the following SSH Software is supported on the indicated operating systems:

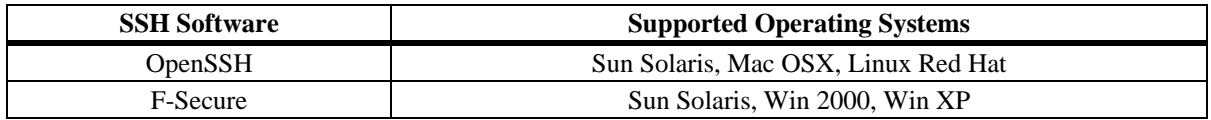

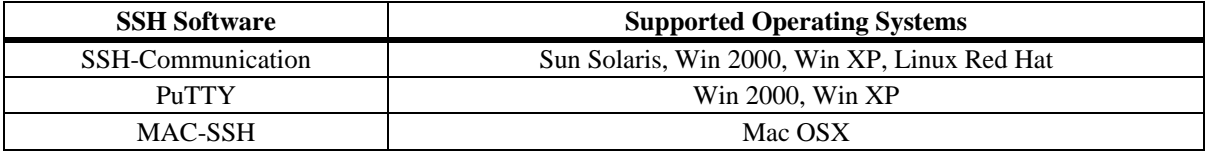

When used as an SSH Client, the following SSH Software is supported on the indicated operating systems:

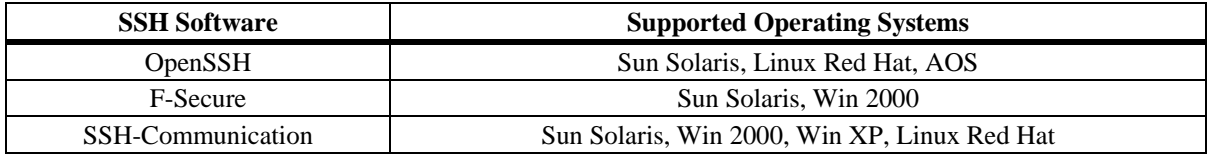

# **Secure Shell (SSH) Public Key Authentication**

DSA public key authentication is supported when using PuTTY SSH software to generate the private and public key for the client and to access the switch. It is now possible to enforce the use of public key authentication only on the switch. By default, both password and public key authentication are allowed.

## **Server Load Balancing (SLB)**

Server Load Balancing (SLB) software provides a method to logically manage a group of physical servers sharing the same content (known as a server farm) as one large virtual server (known as an SLB cluster). SLB clusters are identified and accessed at Layer 3 by the use of Virtual IP (VIP) addresses or at Layer 2 or Layer 3 by the use of a QoS policy condition. The OmniSwitch operates at wire speed to process client requests addressed to the VIP of an SLB cluster or classified by a QoS policy condition and send them to the physical servers within the cluster.

Using SLB clusters can provide cost savings (costly hardware upgrades can be delayed or avoided), scalability (as the demands on your server farm grow you can add additional physical servers), reliability (if one physical server goes down the remaining servers can handle the remaining workload), and flexibility (you can tailor workload requirements individually to servers within a cluster).

#### **Server Load Balancing - WRR**

Enhances the Server Load Balancing to allow for the configuration of a Weighted Round Robin distribution algorithm. When configured, SLB will distribute traffic according to the relative "weight" a server has within an SLB cluster.

#### **sFlow**

sFlow is a network monitoring technology that gives visibility to the activity of the network, by providing network usage information. It provides the data required to effectively control and manage the network usage. sFlow is a sampling technology that meets the requirements for a network traffic monitoring solution.

sFlow is a sampling technology embedded within switches/routers. It provides the ability to monitor the traffic flows. It requires an sFlow agent software process running as part of the switch software and an sFlow collector, which receives and analyses the monitored data. The sFlow collector makes use of SNMP to communicate with an sFlow agent in order to configure sFlow monitoring on the device (switch).

Up to two sFlow receivers can be configured.

## **Smart Continuous Switching – Stackable Products**

In stacked configurations, one switch is designated as the primary "management module" for the stack. Because the stack can be thought of as a virtual chassis, the role of this primary management switch is to monitor and manage the functions of the entire stack.

Similar to chassis-based switches, the stack also includes a secondary, or backup, management module. A stack's secondary switch immediately takes over management functions in the event of a primary switch failure.

All switches in the stack, besides the primary and secondary switch, are considered idle or in passthrough. Idle switches act like Network Interface (NI) modules in chassis-based switches.

The stack provides support for all idle switches during primary switch failover. In other words, if the primary switch in the stack fails or goes offline for any reason, all idle switches will continue data transmission during the secondary switch's takeover process.

MAC Retention - The MAC Retention functionality is implemented to enhance Smart Continuous Switching for stackable products by retaining the base MAC address of the primary stack element during a takeover. As a result, both L2 and L3 traffic as well as the associated control protocols (e.g. routing protocols, spanning tree) will be minimally affected during takeover.

There are also additional enhancements to MAC Retention for avoiding duplicate MAC scenarios. If the primary element is not returned to the stack after a preset time, a trap will be generated indicating the possibility of a duplicate MAC. A duplicate MAC scenario would occur if the primary element was put back into the network since the stack has retained the primary element's MAC address.

## **Smart Continuous Switching – Chassis-based Products**

Each CMM module contains hardware and software elements to provide management functions for the chassis. The CMM module also contains the switch fabric for the system. User data flowing from one NI module to another passes through the switch fabric.

The OS9600 operates with one CMM, the other chassis contain two CMM slots.

If there are two CMM modules in a chassis, one management processor is considered "primary" and is actively managing the system. The other management processor is considered "secondary" and remains ready to quickly take over management in the event of hardware or software failure on the primary. In the event of a failure, the two processors exchange roles and the secondary takes over as primary.

The switch fabric on the CMM operates independently of the management processor. If there are two CMM modules installed in a chassis, both fabric modules are normally active. Two CMM modules must be installed in the chassis to provide full fabric capacity. However, note that only the one CMM module in the OS9600 provides full fabric capacity.

If there is one CMM module installed in a chassis, then there is a single management processor, but there is no "secondary" CMM. Hardware or software failures in the CMM may result in a system reboot. The system fabric capacity on a system with one CMM is only half of the fabric capacity of a dual CMM system.

#### **SNMP**

The Simple Network Management Protocol (SNMP) is an application-layer protocol that allows communication between SNMP managers and SNMP agents on an IP network. Network administrators use SNMP to monitor network performance and to solve network problems. SNMP provides an industry standard communications model used by network administrators to manage and monitor their network devices. The OmniSwitch supports SNMPv1, SNMPv2, and SNMPv3.

## **Source Learning**

Source Learning builds and maintains the MAC address table on each switch. New MAC address table entries are created in one of two ways: they are dynamically learned or statically assigned. Dynamically learned MAC addresses are those that are obtained by the switch when source learning examines data packets and records the source address and the port and VLAN it was learned on. Static MAC addresses are user defined addresses that are statically assigned to a port and VLAN.

In addition, Source Learning also tracks MAC address age and removes addresses from the MAC address table that have aged beyond the configurable aging timer value.

Accessing MAC Address Table entries is useful for managing traffic flow and troubleshooting network device connectivity problems.

#### **Disable Learning on a per port basis**

Provides the option to disable source learning on a per port basis. This feature is only supported on "hardware learning" ports and is not supported on mobile ports, LPS ports or Access Guardian ports. The feature is also supported for Link Aggregation where all ports in the aggregate are set to disable source learning. Configuration of static mac-addresses on such ports is still allowed.

#### **Disable MAC learning on a per VLAN basis**

Provides the option to disable source learning for all the ports of a VLAN. This feature is meant to be used on a ring topology where a VLAN only contains two ports.

It is recommended to have only 2 ports in a VLAN that has source learning disabled.

#### **MAC Address Mode**

There are two source learning modes available for the OmniSwitch chassis-based systems: synchronized and distributed. By default the switch runs in the synchronized mode, which allows a total MAC address tables size of 16K per chassis. Enabling the distributed mode for the switch chassis increases the table size to 16K per module and up to 64K per system.

**Note:** The distributed MAC address mode is only supported chassis-based systems.

#### **Software Rollback**

The directory structure inherent in an OmniSwitch switch allows for a switch to return to a previous, more reliable version of image or configuration files.

Changes made to the configuration file may alter switch functionality. These changes are not saved unless explicitly done so by the user. If the switch reboots before the configuration file is saved, changes made to the configuration file prior to the reboot are lost.

Likewise, new image files should be placed in the working (non-certified) directory first. New image or configuration files can be tested to decide whether they are reliable. Should the configuration or image files prove to be less reliable than their older counterparts in the certified directory, then the switch can be rebooted from the certified directory, and "rolled back" to an earlier version.

Once the contents of the working directory are established as good files, then these files can be saved to the certified directory and used as the most reliable software to which the switch can be rolled back to in an emergency situation.

# **Spanning Tree**

In addition to the Q2005 version of MSTP, the Alcatel-Lucent Spanning Tree implementation also provides support for the 802.1w Rapid Spanning Tree Algorithm and Protocol (RSTP) and the 802.1D Spanning Tree Algorithm and Protocol (STP). All three supported protocols ensure that there is always only one data path between any two switches for a given Spanning Tree instance to prevent network loops.

Q2005 (MSTP) is only available when the flat mode is active for the switch. The flat mode applies a single spanning tree instance across all VLAN port connections on a switch. MSTP allows the configuration of Multiple Spanning Tree Instances (MSTIs) in addition to the CST instance. Each MSTI is mapped to a set of VLANs. As a result, flat mode can now support the forwarding of VLAN traffic over separate data paths.

802.1D STP and 802.1w RSTP are available in both the flat and 1x1 mode. However, when using 802.1D or 802.1w in the flat mode, the single spanning tree instance per switch algorithm applies. Note that 802.1w is now the default Spanning Tree protocol for the switch regardless of which mode is active. This default value will apply to future releases as well.

# **Syslog to Multiple Hosts**

Sending syslog files to multiple hosts is allowed. It is possible to specify up to a maximum of four servers.

# **Switch Logging**

The Switch Logging feature is designed to provide a high-level event logging mechanism that can be useful in maintaining and servicing the switch. Switch Logging uses a formatted string mechanism to process log requests from applications. When a log request is received, Switch Logging verifies whether the Severity Level included with the request is less than or equal to the Severity Level stored for the appropriate Application ID. If it is, a log message is generated using the formatting specified by the log request and placed on the Switch Log Queue, and Switch Logging returns control back to the calling application. Otherwise, the request is discarded. The default output device is the log file located in the Flash File System. Other output devices can be configured via Command Line Interface. All log records generated are copied to all configured output devices.

Command Line Interface can be used to display and configure Switch Logging information. Log information can be helpful in resolving configuration or authentication issues, as well as general errors.

#### **Text File Configuration**

The text file configuration feature allows you to configure the switch using an ASCII-based text file. You may type CLI commands directly into a text document to create a configuration file. This file resides in the switch's file system. You can create configuration files in the following ways.

- You may create, edit and view a file using a standard text editor (such as Microsoft NotePad) on a workstation. The resulting configuration file is then uploaded to the switch.
- You can invoke the switch's CLI snapshot command to capture the switch's current configuration into a text file.
- You can use the switch's text editor to create or make changes to a configuration file.

# **TFTP Client for IPv4**

Trivial File Transfer Protocol (TFTP), a client-server protocol, can be used to transfer files between the TFTP server and client. TFTP client functionality on the OmniSwitch is used to download files from or upload files to the TFTP server within a LAN.

# **Traffic Anomaly Detection (TAD)**

The Traffic Anomaly Detection (TAD) feature, also referred to as Network Security, is used to detect anomalies through statistical analysis of network traffic. It can be used to detect network attacks by

observing the patterns of a port through ingress and egress packets. Anomalies occur in network traffic when the traffic patterns in a network do not meet the expectations. Such anomalies are detected in real time network traffic and can be logged, generate SNMP traps, or result in disabling the anomalous port automatically.

Network Security provides the following capabilities:

- Real time network traffic monitoring.
- Dynamic anomaly detection.
- Dynamic anomalous port quarantining.

#### **UDLD - Fiber and Copper**

The unidirectional link detection protocol is a protocol that can be used to detect and disable malfunctioning unidirectional Ethernet fiber or copper links. Errors due to improper installation of fiber strands, interface malfunctions, media converter faults, etc can be detected and the link can be disabled. It operates at Layer 2 in conjunction with IEEE 802.3's existing Layer 1 fault detection mechanisms.

## **User Definable Loopback Interface**

Loopback0 is the name assigned to an IP interface to identify a consistent address for network management purposes. The Loopback0 interface is not bound to any VLAN, therefore it always remains operationally active. This differs from other IP interfaces, such that if there are no active ports in the VLAN, all IP interfaces associated with that VLAN are not active. In addition, the Loopback0 interface provides a unique IP address for the switch that is easily identifiable to network management applications.

#### **User Network Profile (UNP)**

A User Network Profile (UNP) defines network access controls for one or more user devices. Each device that is assigned to a specific profile is granted network access based on the profile criteria, instead of on an individual MAC address, IP address, or port. Assigning users to a profile provides greater flexibility and scalability across the network. Administrators can use profiles to group users according to function. All users assigned to the same UNP become members of that profile group. The UNP then determines what network access resources are available to a group of users, regardless of source subnet, VLAN or other characteristics.

#### **VLANs**

One of the main benefits of using VLANs to segment network traffic, is that VLAN configuration and port assignment is handled through switch software. This eliminates the need to physically change a network device connection or location when adding or removing devices from the VLAN broadcast domain.

The VLAN management software handles the following VLAN configuration tasks:

- Creating or modifying VLANs.
- Assigning or changing default VLAN port associations (VPAs).
- Enabling or disabling VLAN participation in the current Spanning Tree algorithm.
- Enabling or disabling classification of mobile port traffic by 802.1Q tagged VLAN ID.
- Enabling or disabling VLAN authentication.
- Enabling or disabling unique MAC address assignments for each router VLAN defined.

• Displaying VLAN configuration information.

Up to 4094 VLANs for Flat Spanning Tree mode and 252 VLANs for 1x1 Spanning Tree mode are supported. In addition, it is also possible to specify a range of VLAN IDs when creating or deleting VLANs and/or configuring VLAN parameters, such as Spanning Tree bridge values.

#### **VRRPv2/VRRPv3**

The Virtual Router Redundancy Protocol version 3 (VRRPv3) implementation is based on the latest Internet-Draft for VRRP for IPv6. VRRP version 2 (VRRPv2) is based on RFC 2338.

Similar to VRRPv2, VRRPv3 is a standard router redundancy protocol that provides redundancy by eliminating the single point of failure inherent in a default route environment. The VRRPv3 router, which controls the IPv6 address associated with a virtual router is called the master router, and is responsible for forwarding virtual router advertisements. If the master router becomes unavailable, the highest priority backup router will transition to the master state.

Both versions of VRRP allow routers on a LAN to back up a static default route with a virtual router. VRRP dynamically assigns responsibility for a virtual router to a physical router (VRRP router) on the LAN. The virtual router is associated with an IP address (or set of IP addresses) on the LAN. A virtual router master is elected to forward packets for the virtual router's IP address. If the master router becomes unavailable, the highest priority backup router will transition to the master state.

Authentication is not supported.

In addition, both versions support VRRP Tracking. A virtual router's priority may be conditionally modified to prevent another router from taking over as master. Tracking policies are used to conditionally modify the priority setting whenever an ip interface, slot/port, and/or IP address associated with a virtual router goes down.

VRRPv2 is available on all supported OmniSwitch platforms in this release.

#### **Global VRRP Configuration**

The following capabilities for VRRP2 were added:

- Globally enable or disable all or a range of VRRP instances.
- View or configure default values such as priority, preempt, or advertising interval on all or a group or VRRP instances.

## **Web-Based Management (WebView)**

The switch can be monitored and configured using WebView, Alcatel-Lucent's web-based device management tool. The WebView application is embedded in the switch and is accessible via the following web browsers:

- IE6, IE7, Firefox 2, Firefox 3 for Windows NT, 2000, 2003, XP, Windows Vista
- Firefox 2.0 for Solaris SunOS 5.10

WebView contains modules for configuring all software features in the switch. Configuration and monitoring pages include context-sensitive on-line help.

# **SNMP Traps**

The following table provides a list of AOS Release 6.4.4.R01 SNMP traps managed by the switch.

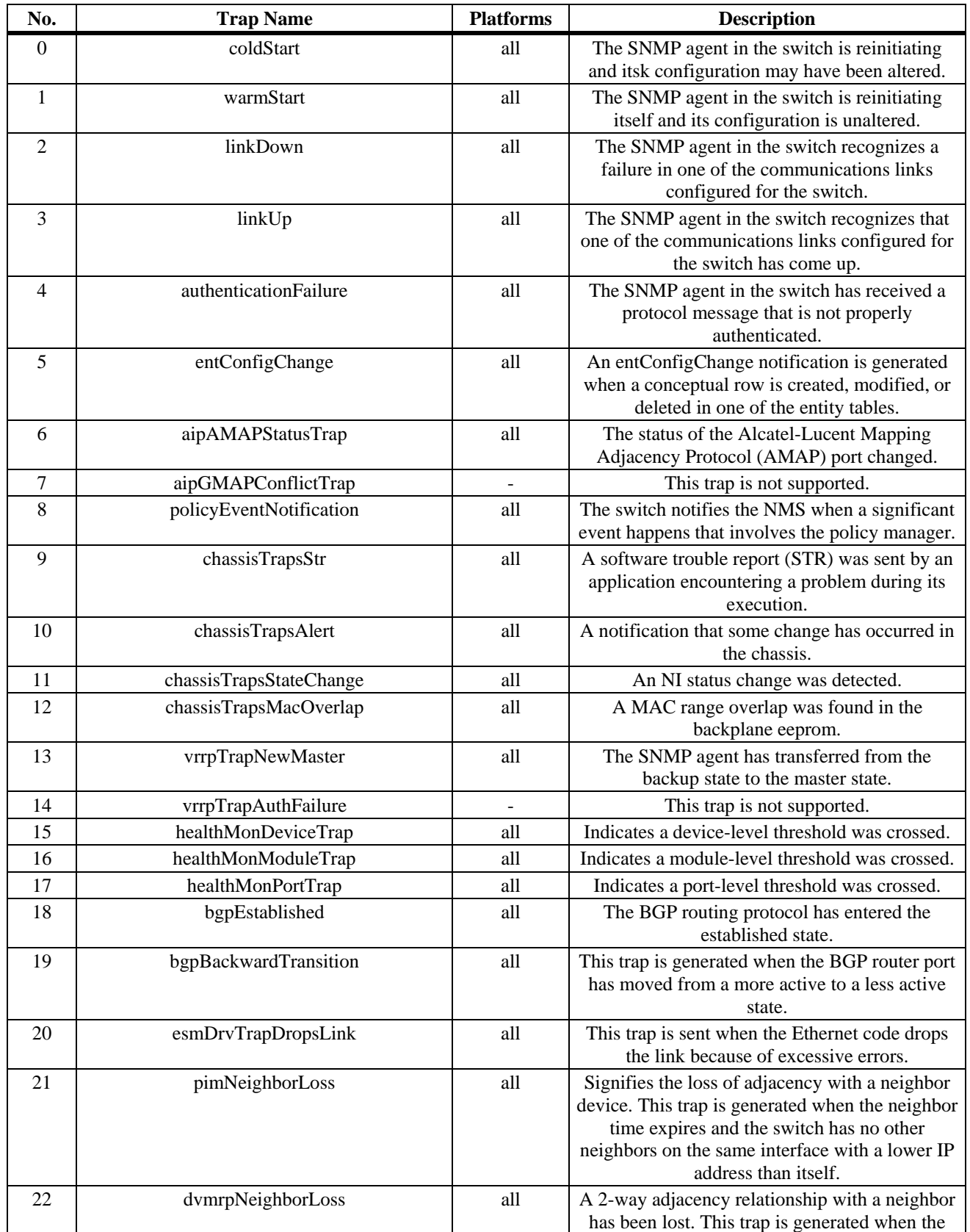

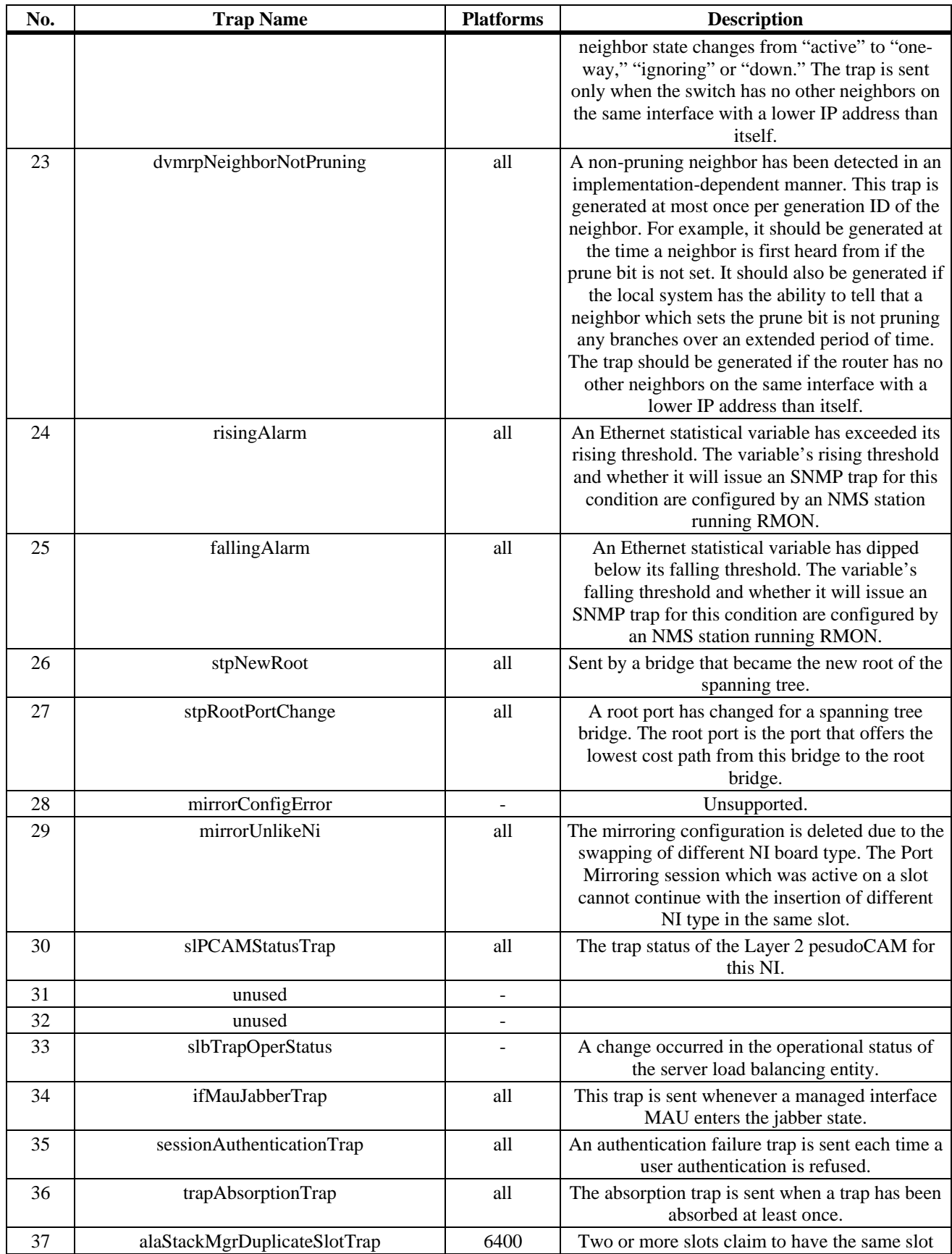

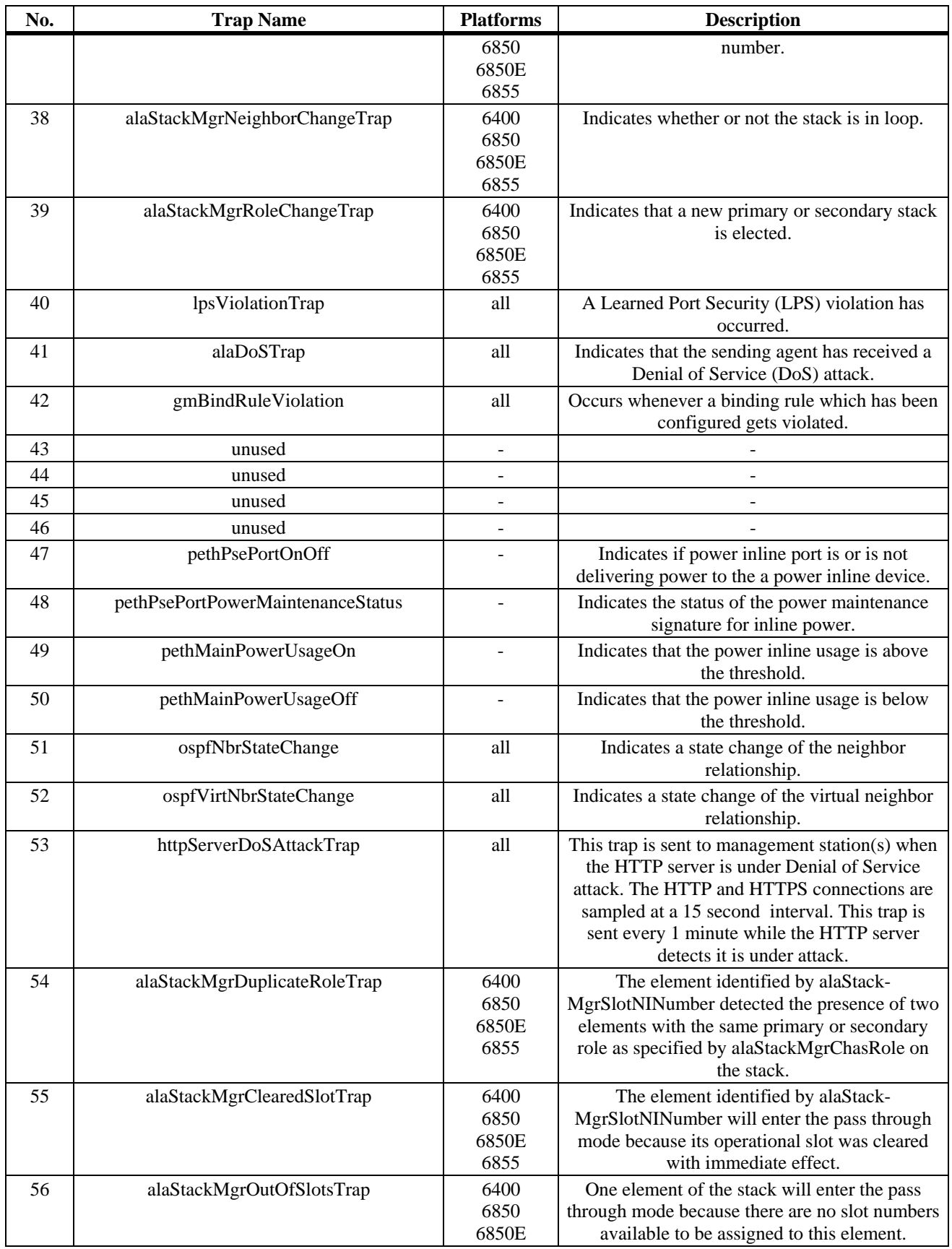

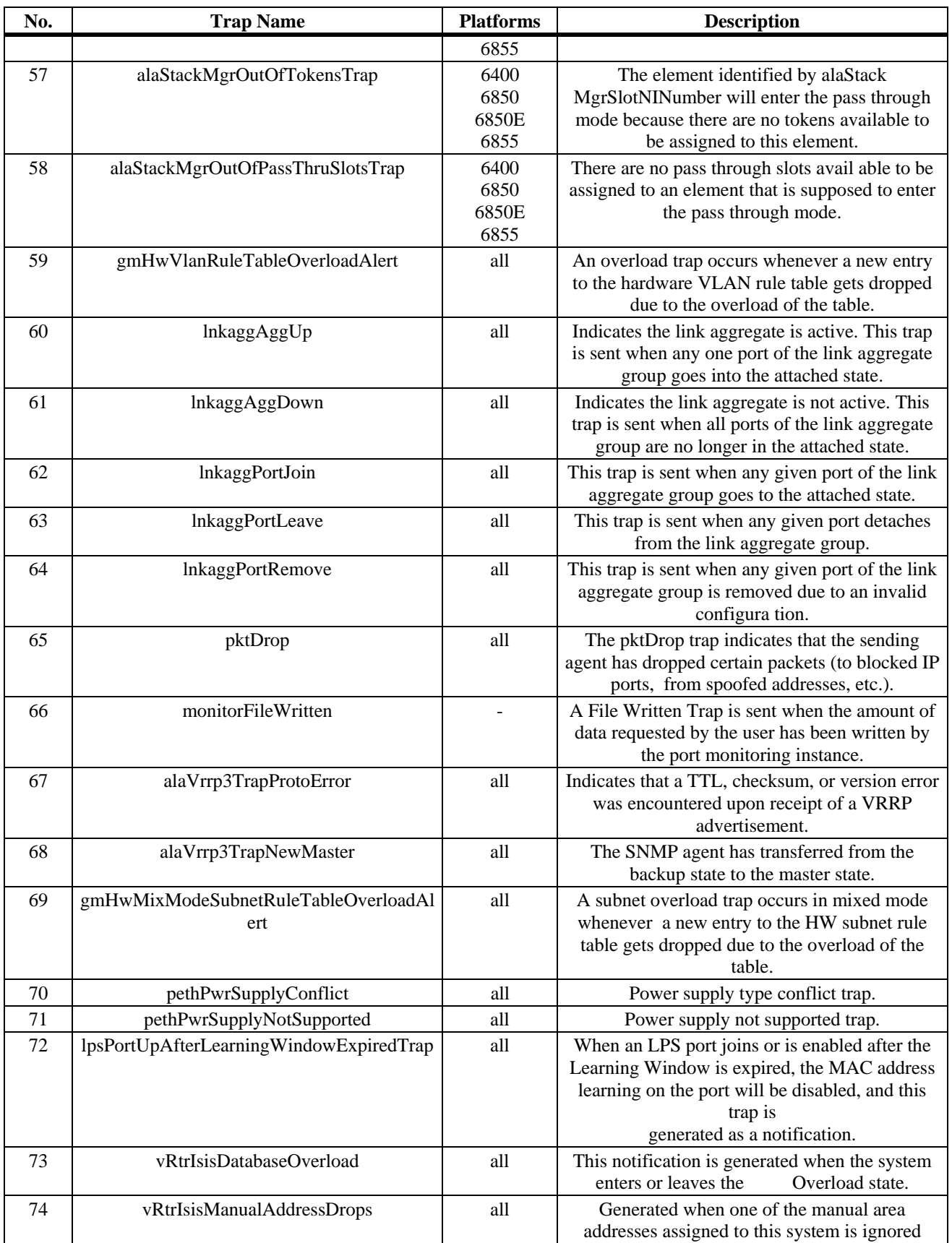

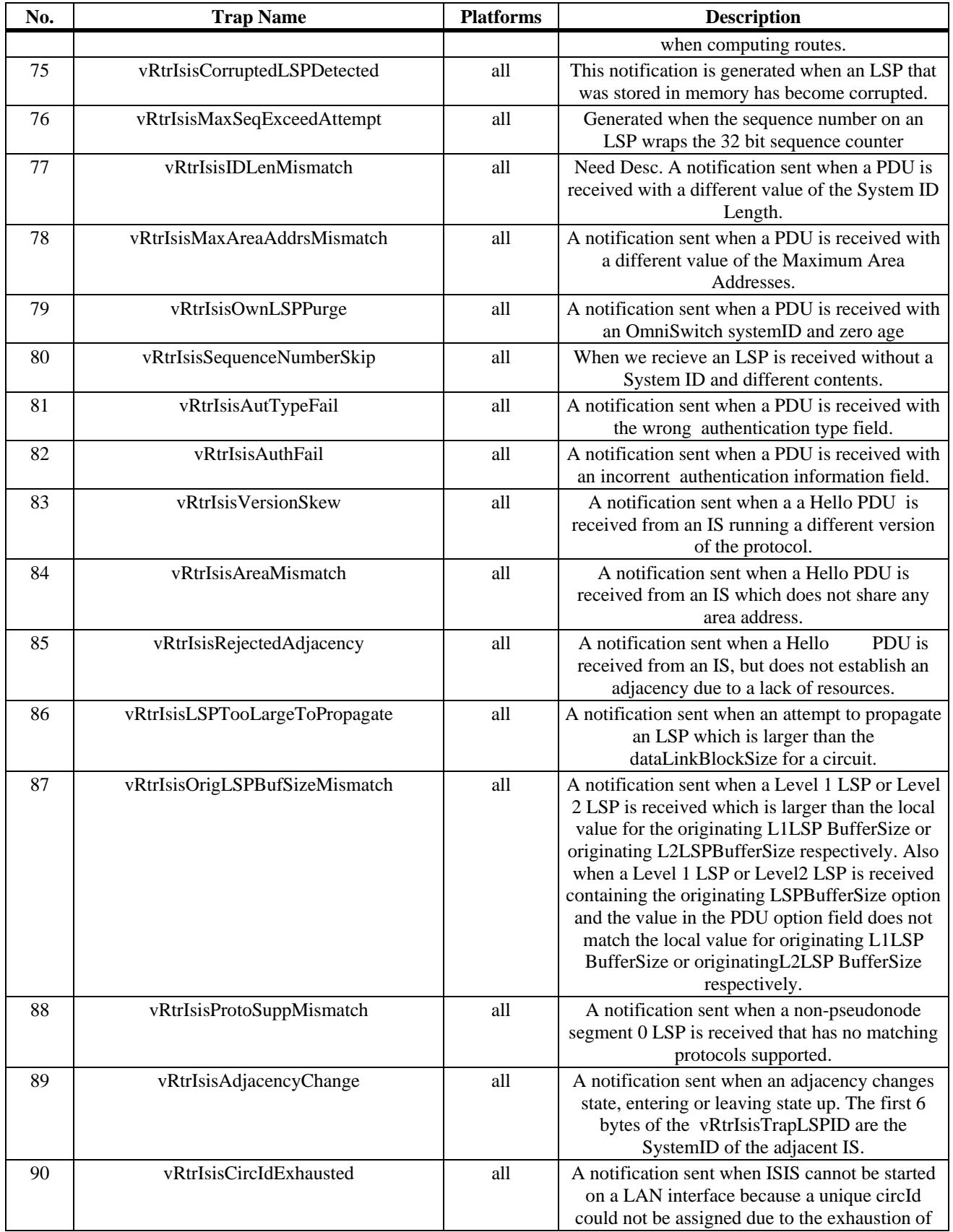

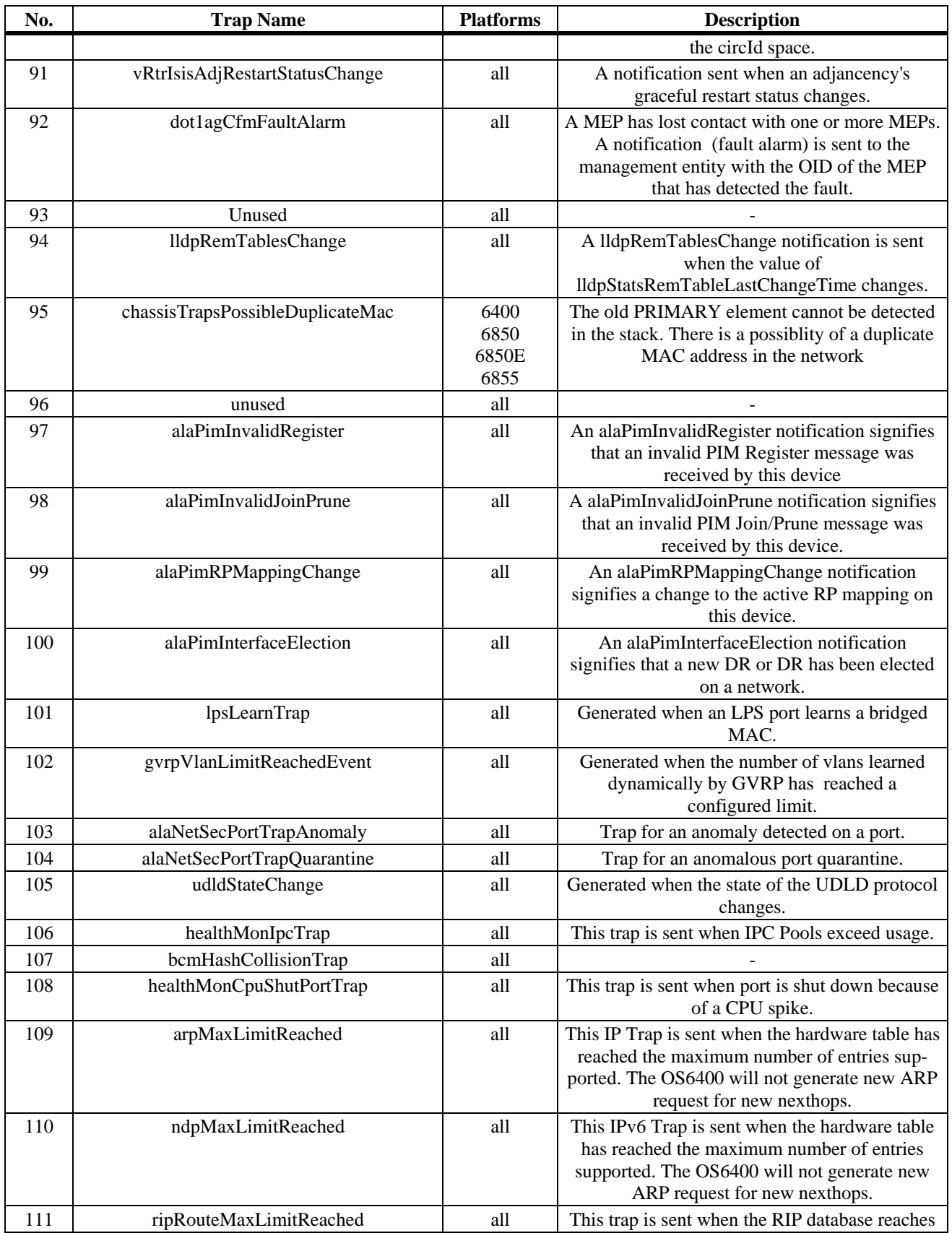

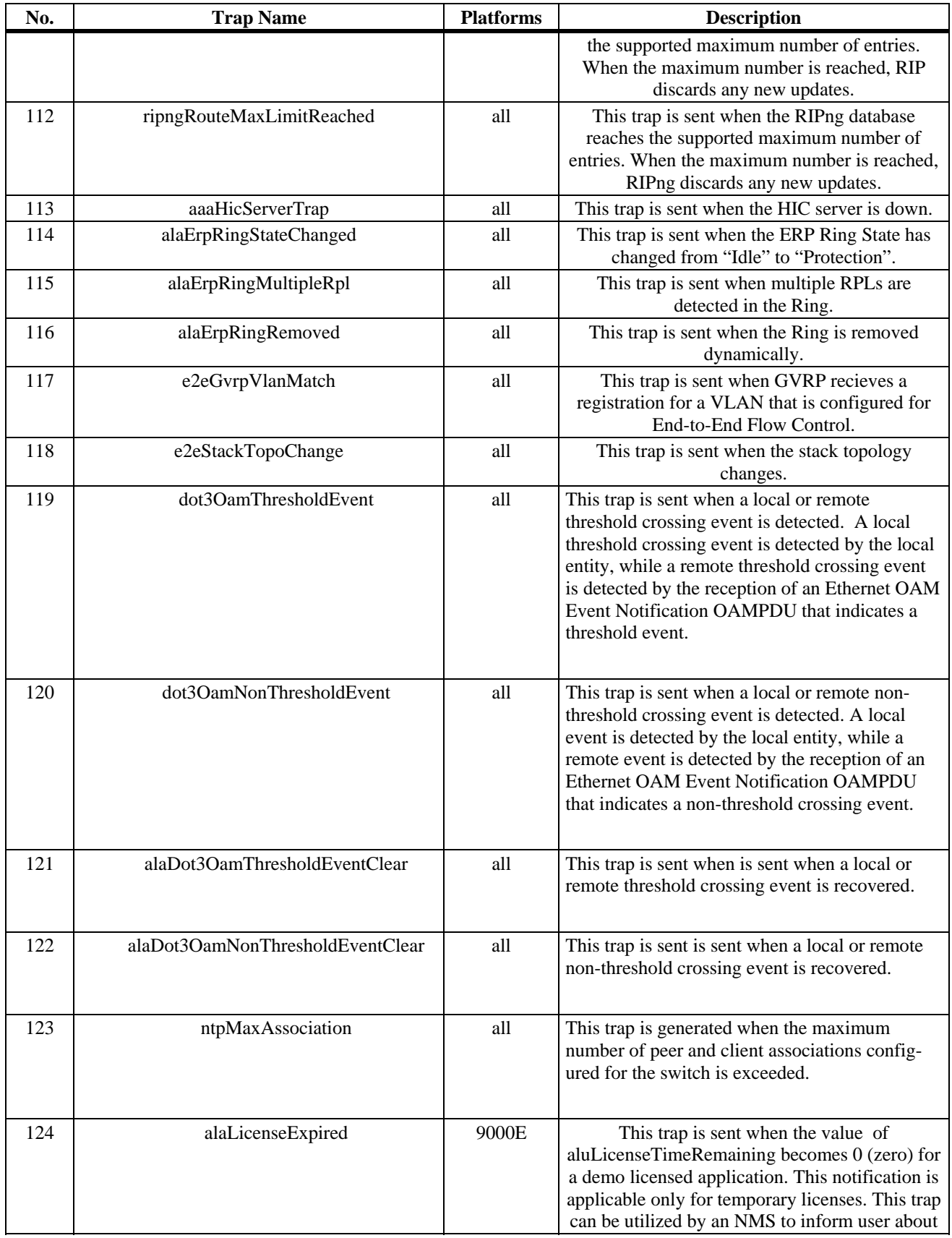

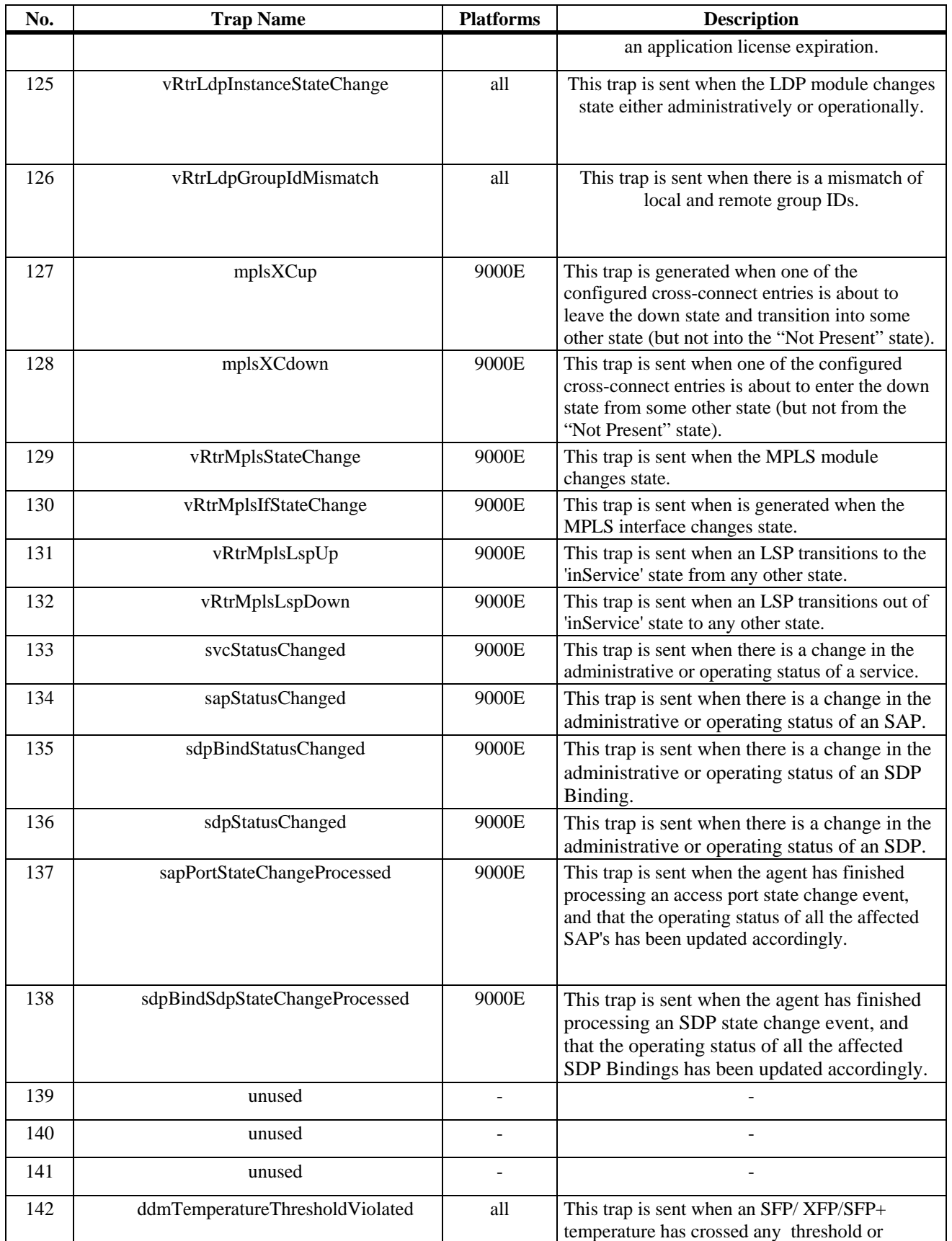

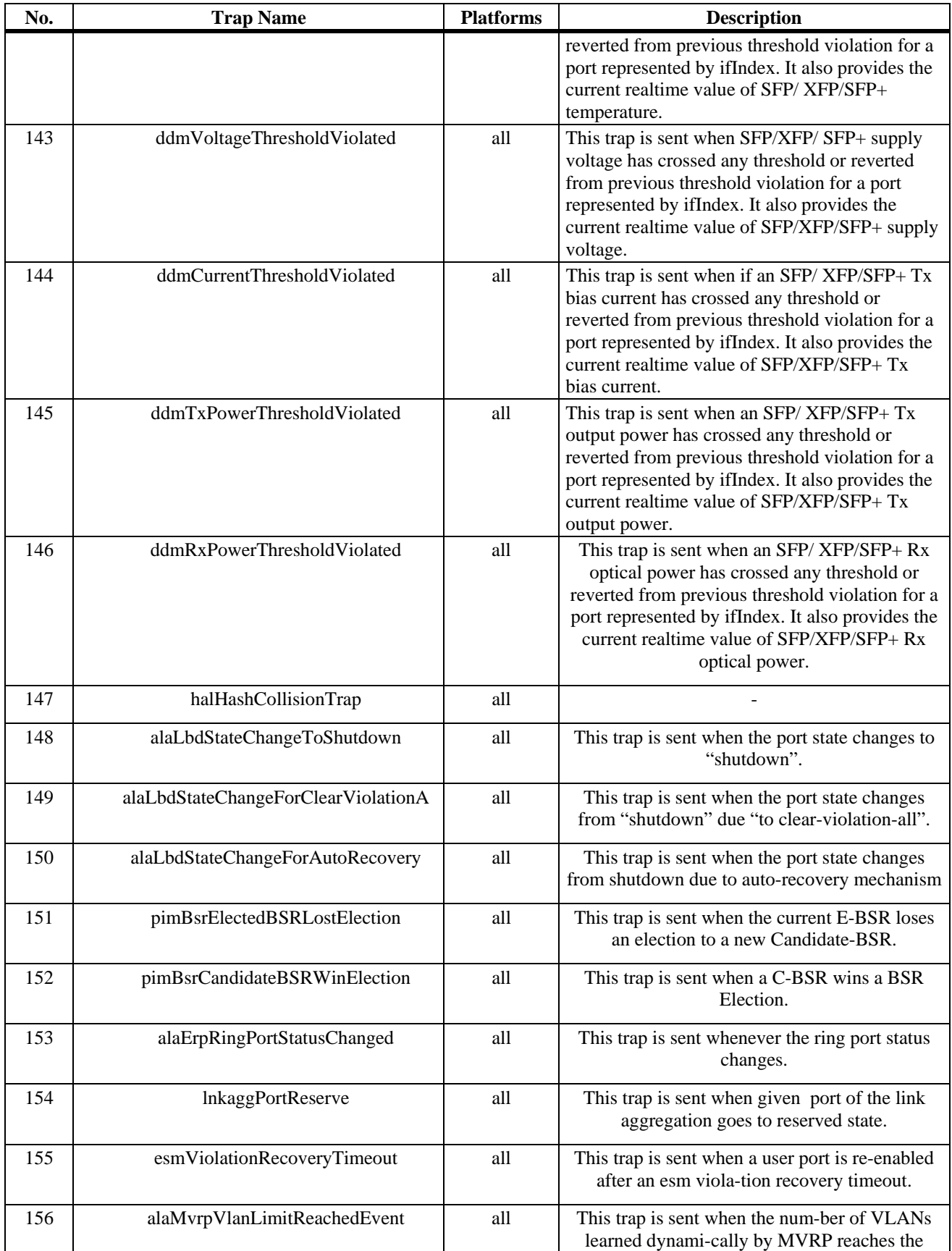

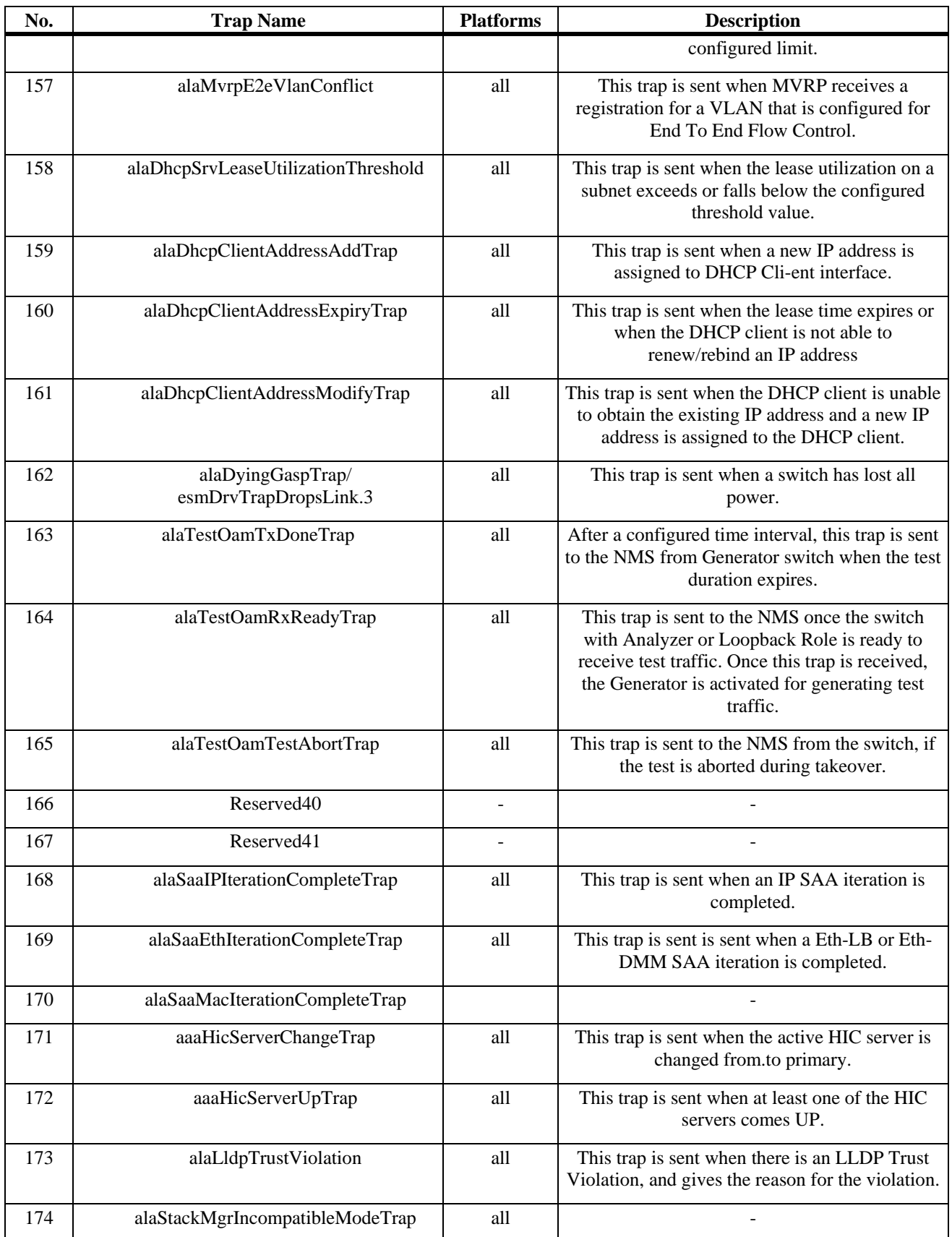

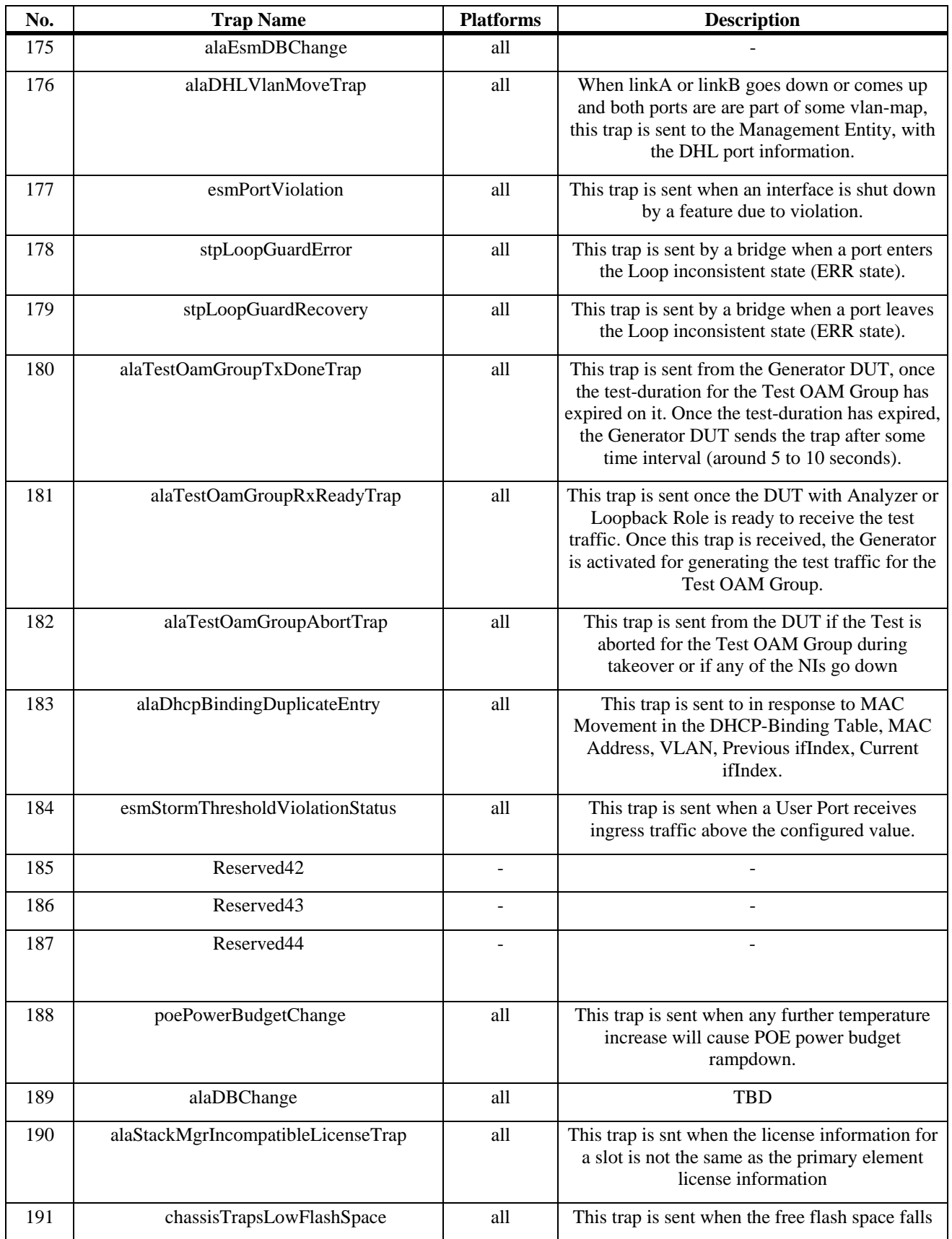

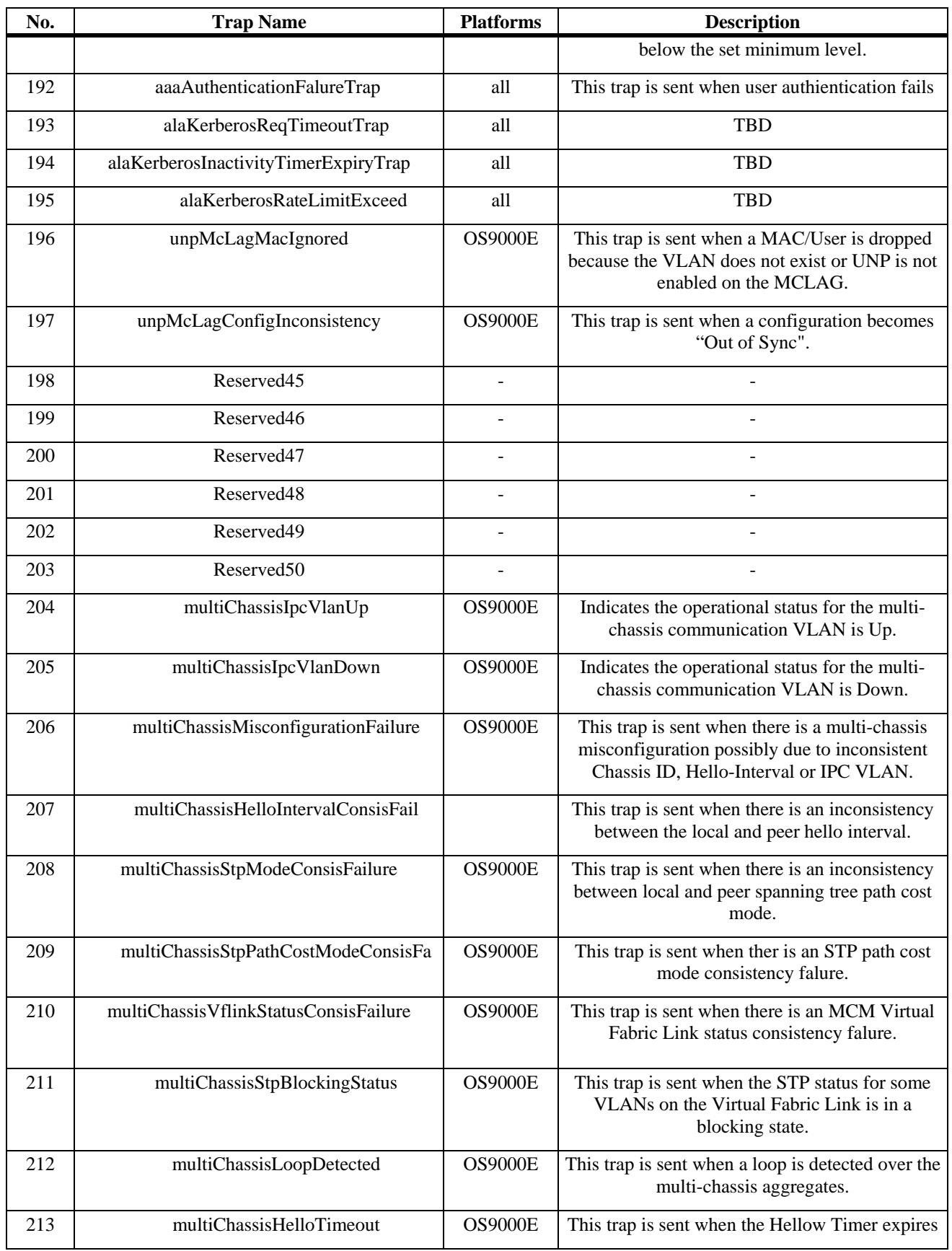

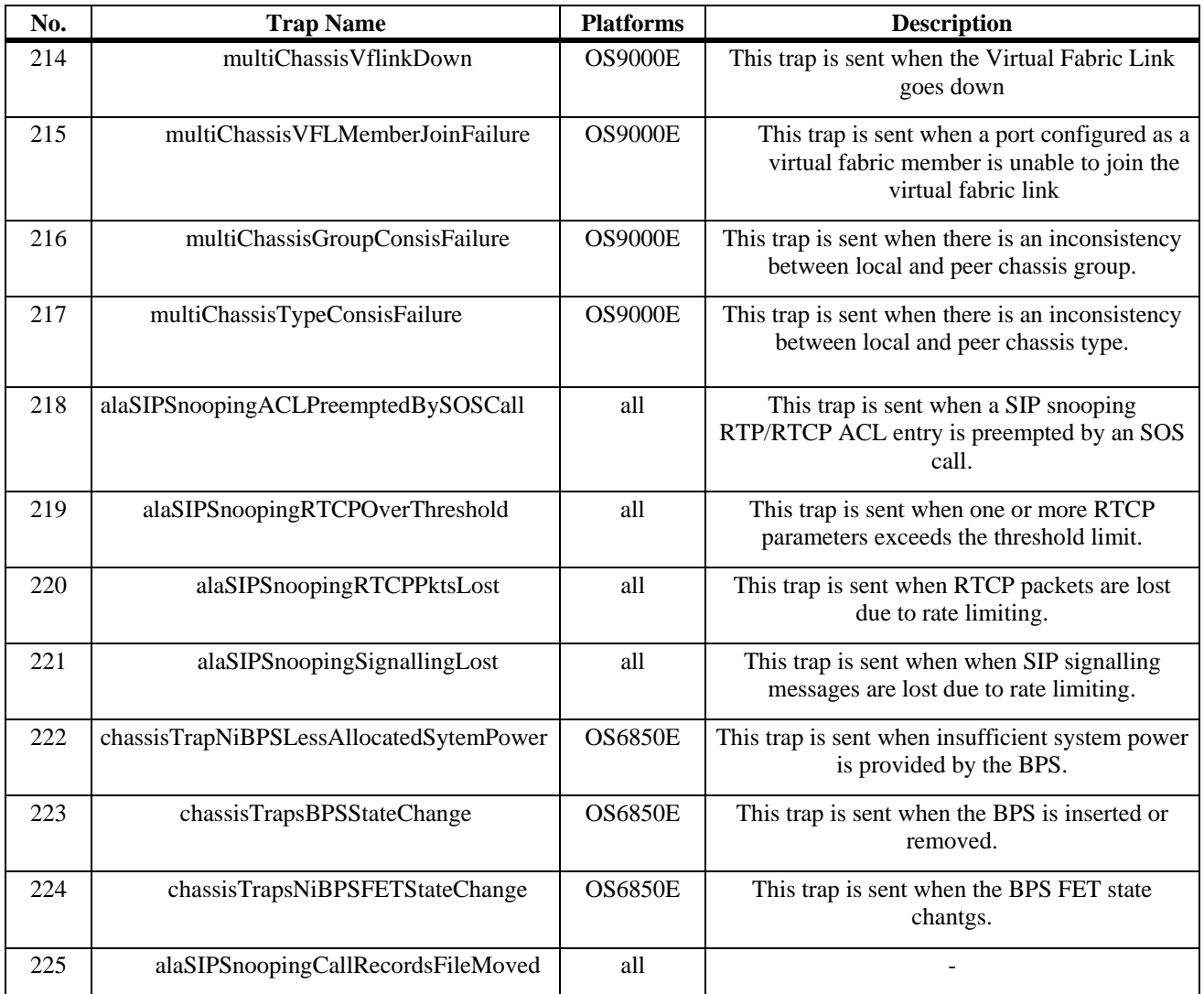

# **Unsupported Software Features**

CLI commands and Web Management options may be available in the switch software for the following features. These features are not supported in AOS Release 6.4.4.R01:

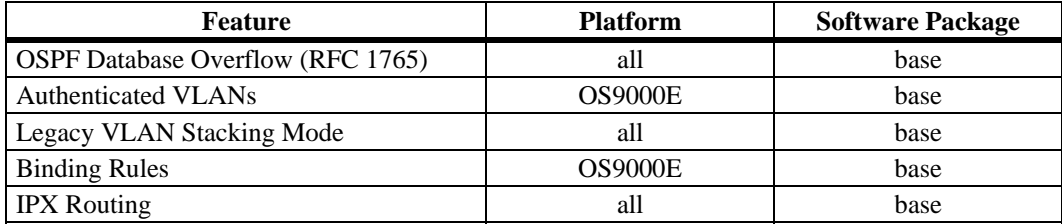
# **Unsupported CLI Commands**

The following CLI commands are not supported in AOS Release 6.4.4.R01:

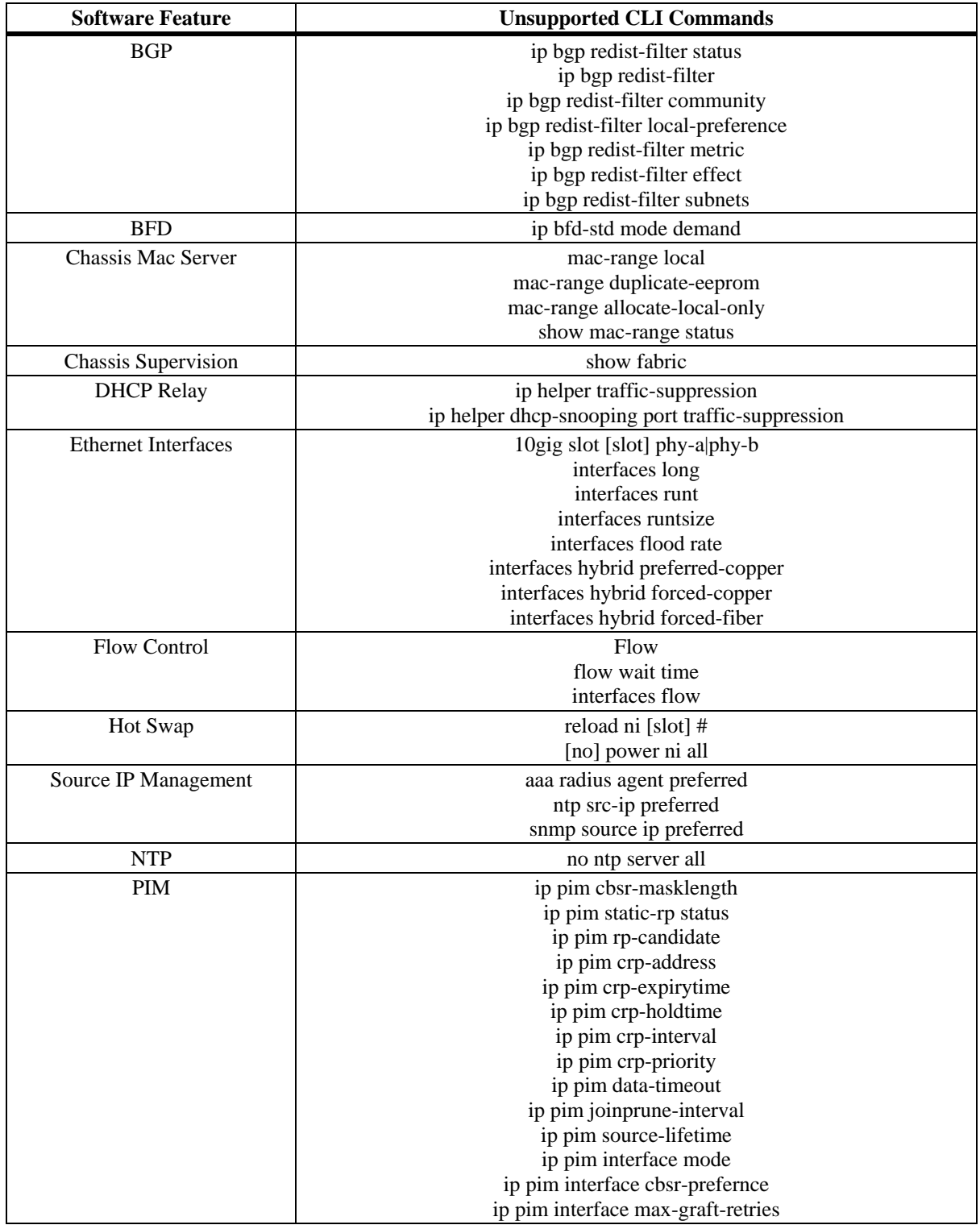

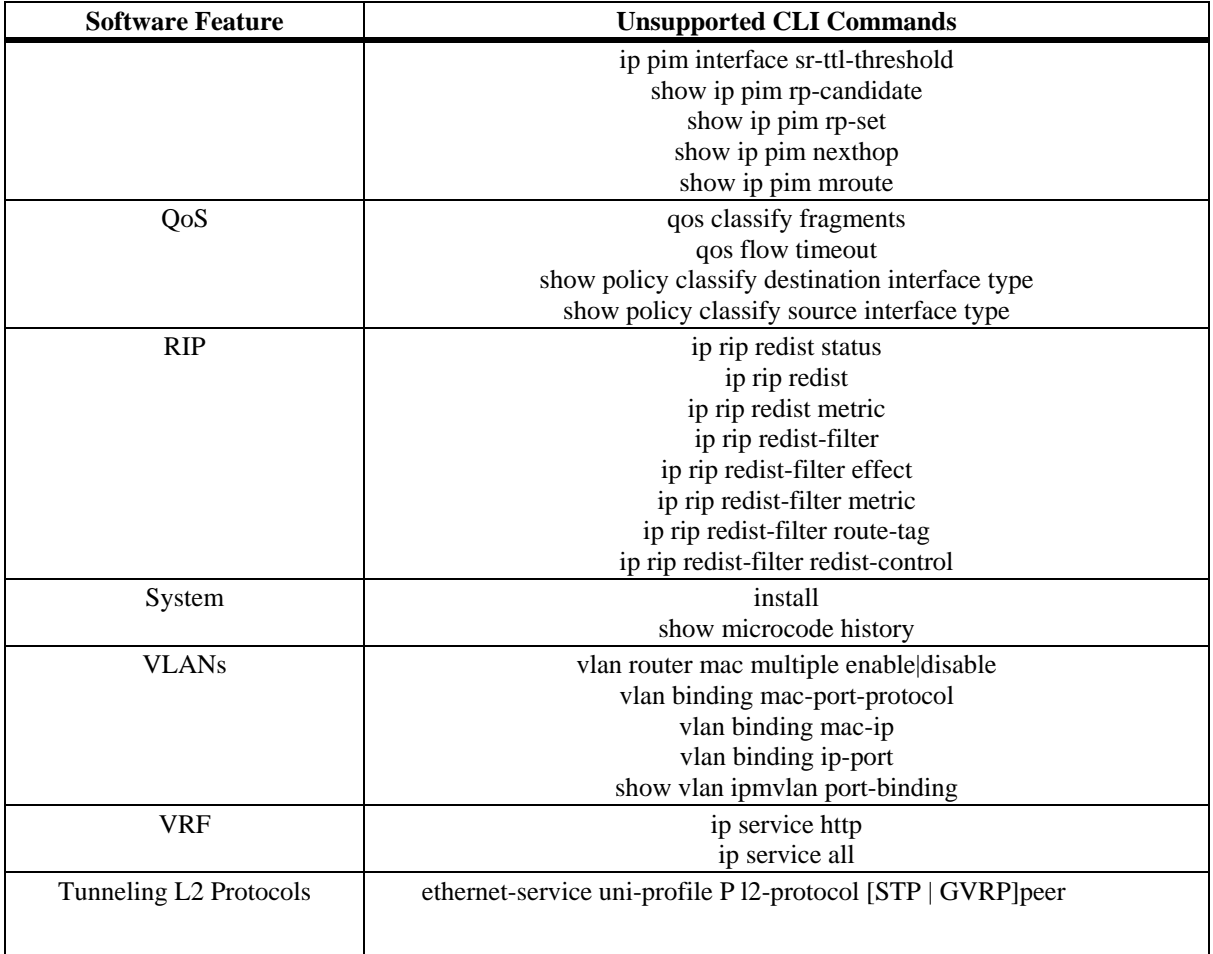

# **Unsupported MIBs**

The following MIBs are not supported in AOS Release 6.4.4.R01:

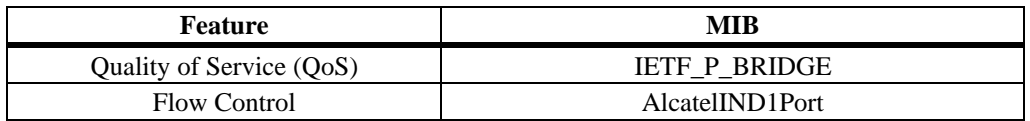

## **Unsupported MIB Variables**

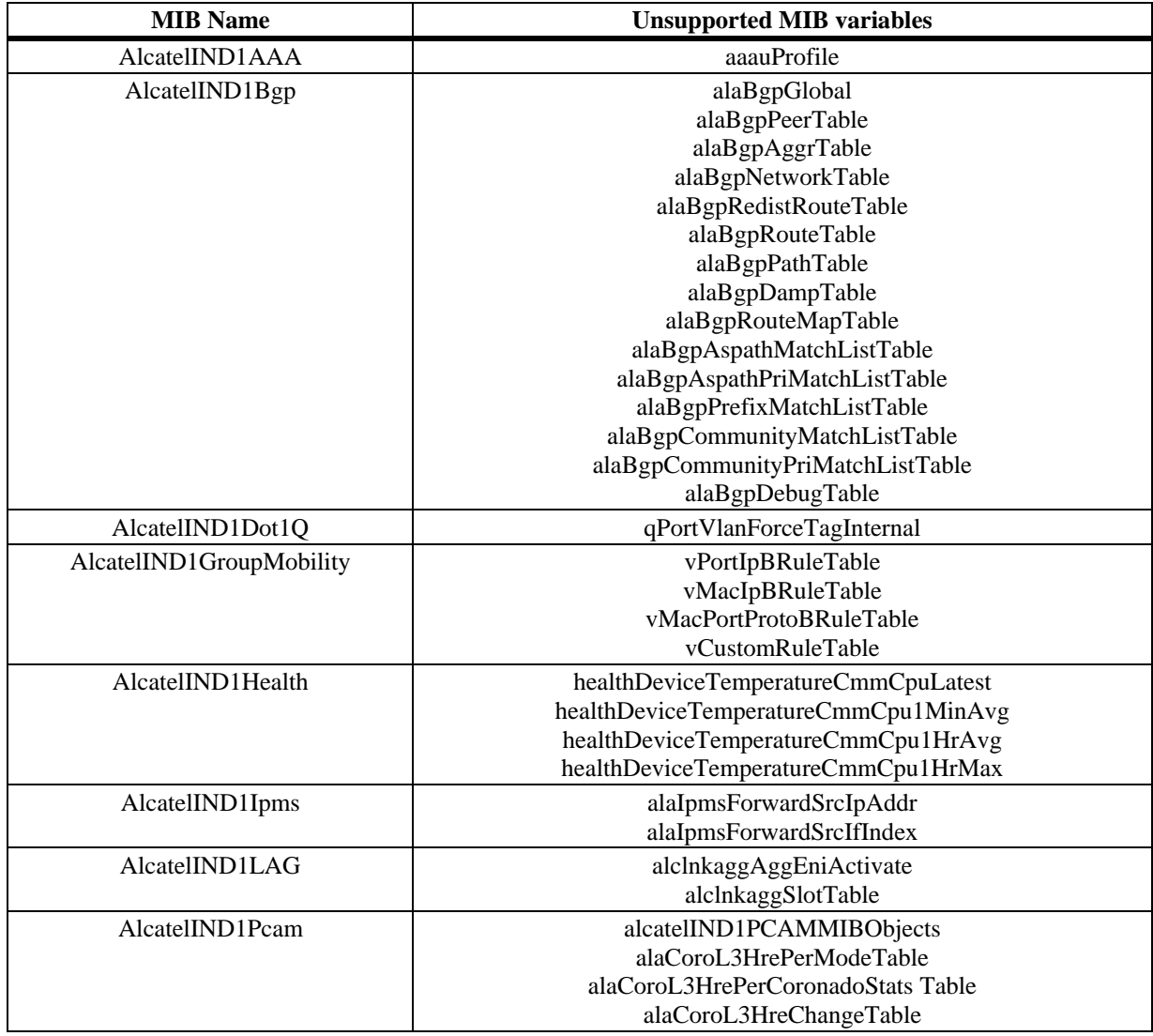

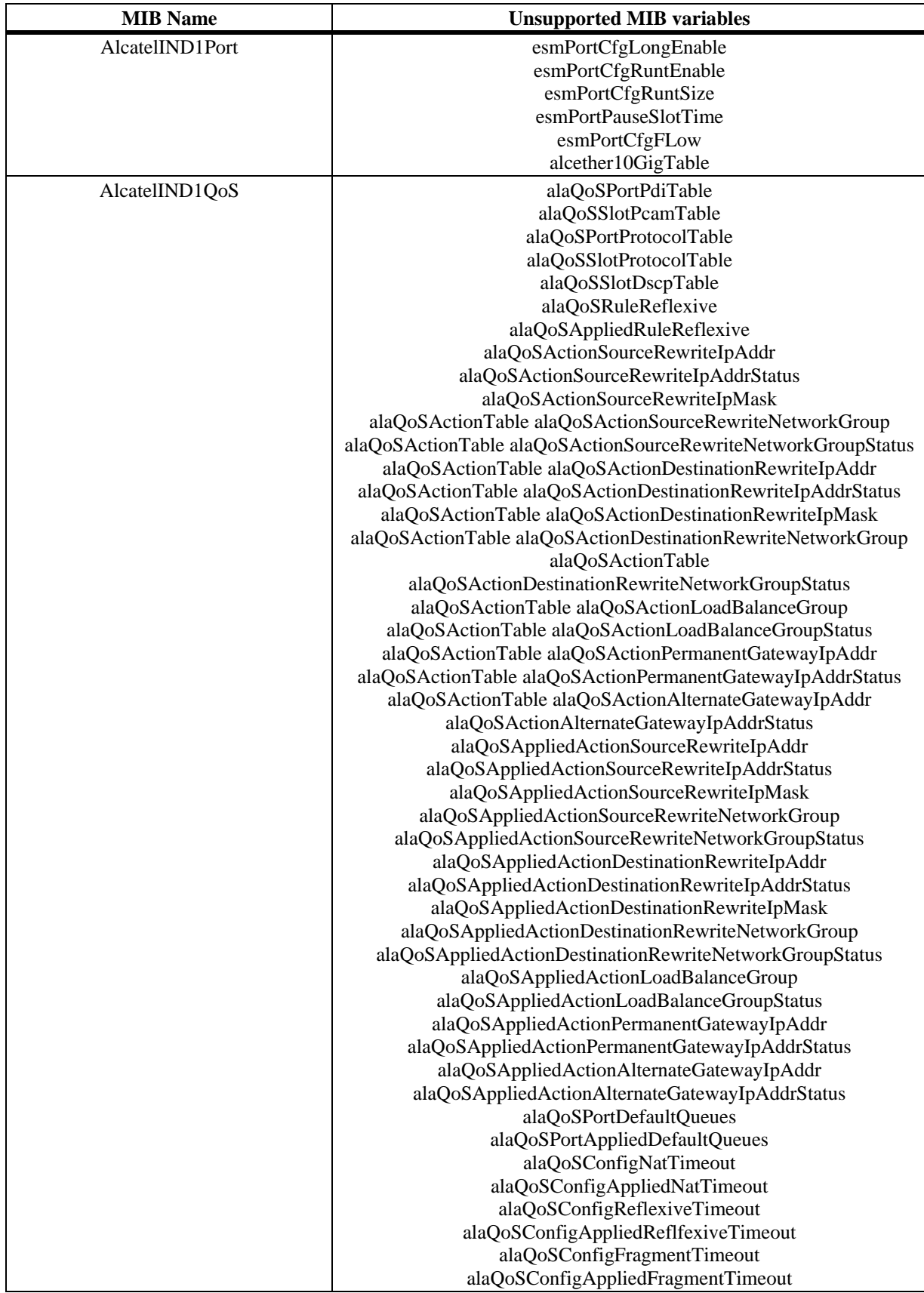

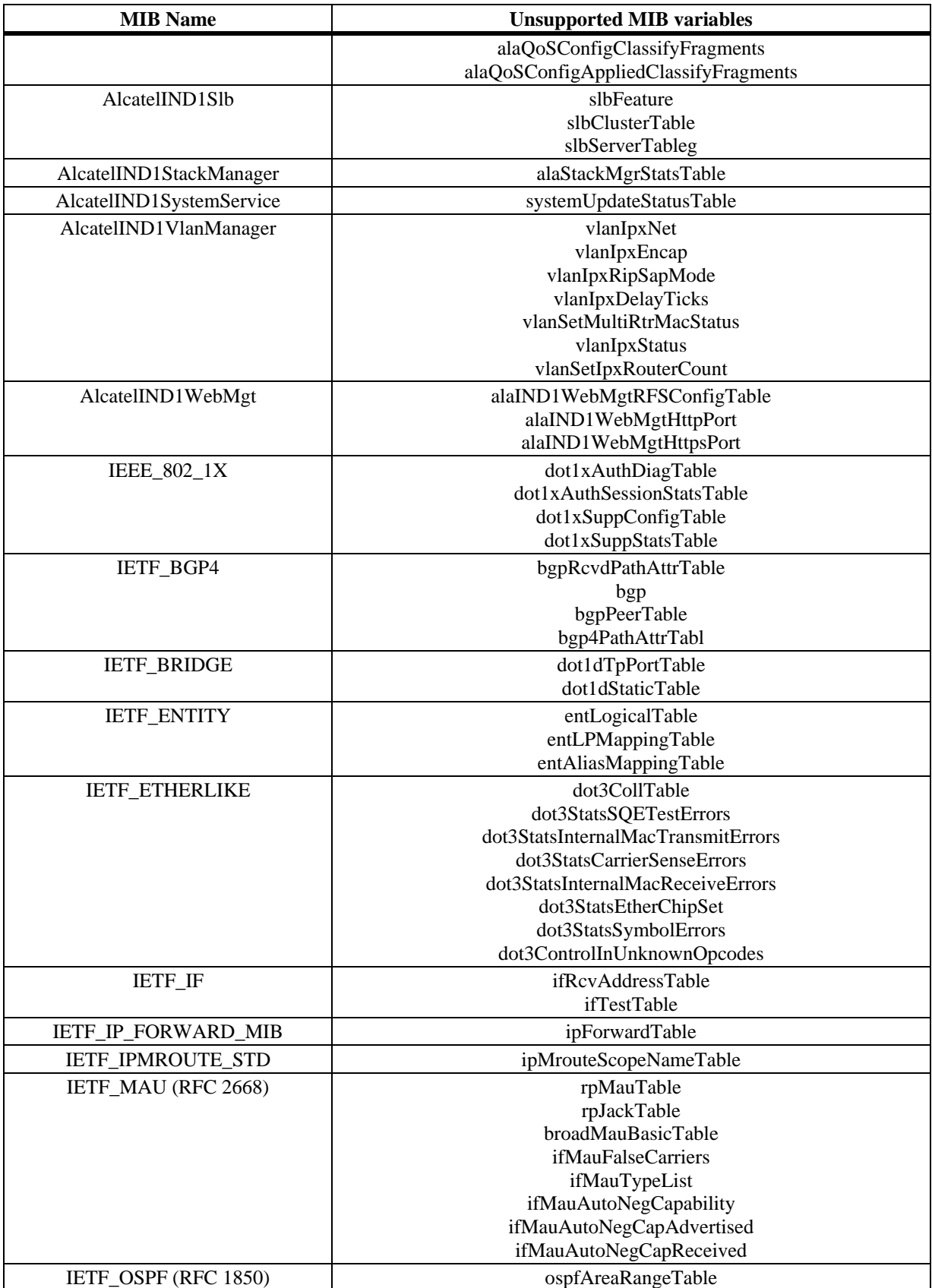

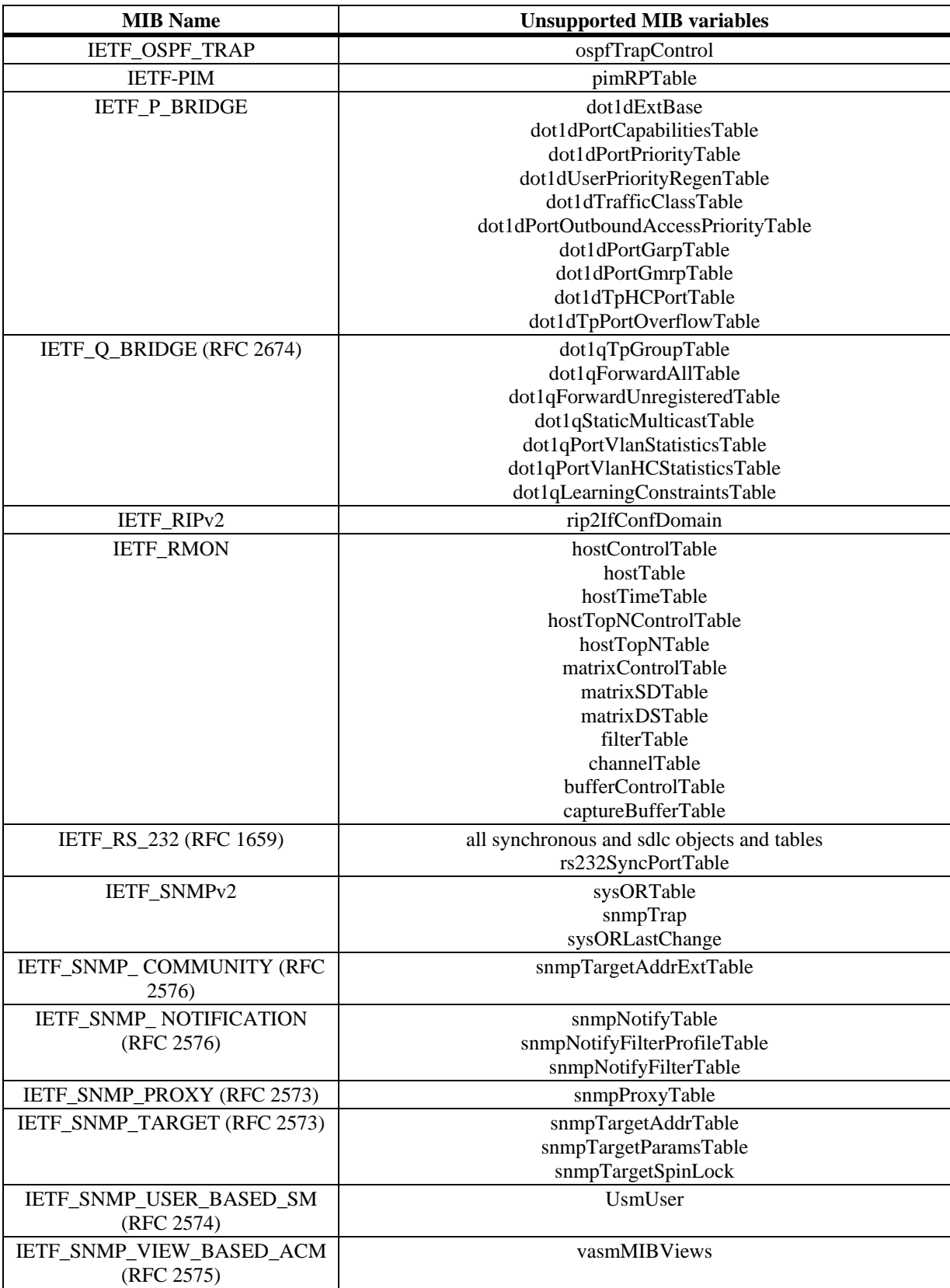

# **Open Problem Reports and Feature Exceptions in Release 6.4.5.R02**

The problems listed here include problems known at the time of the product's release. Any problems not discussed in this section should be brought to the attention of the Alcatel-Lucent Technical Support organization as soon as possible. Please contact customer support for updates on problem reports (PRs) where no known workaround was available at the time of release.

### **SECURITY**

**HIC** 

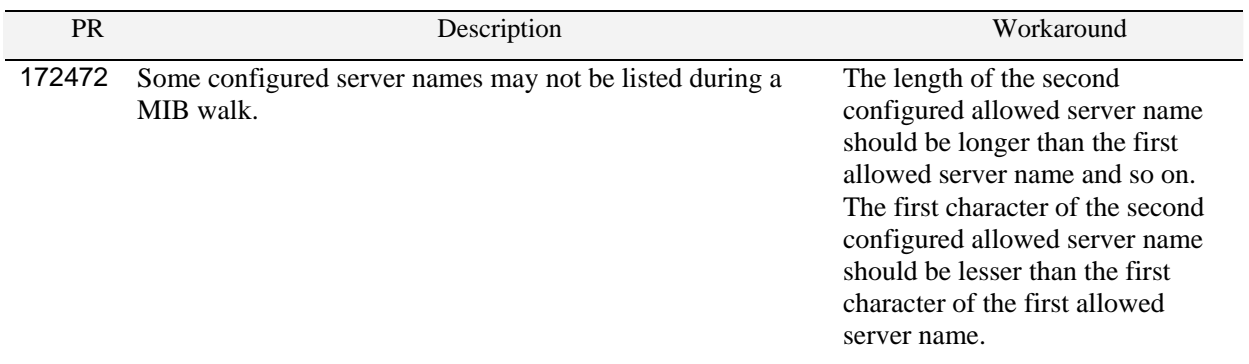

#### UNP

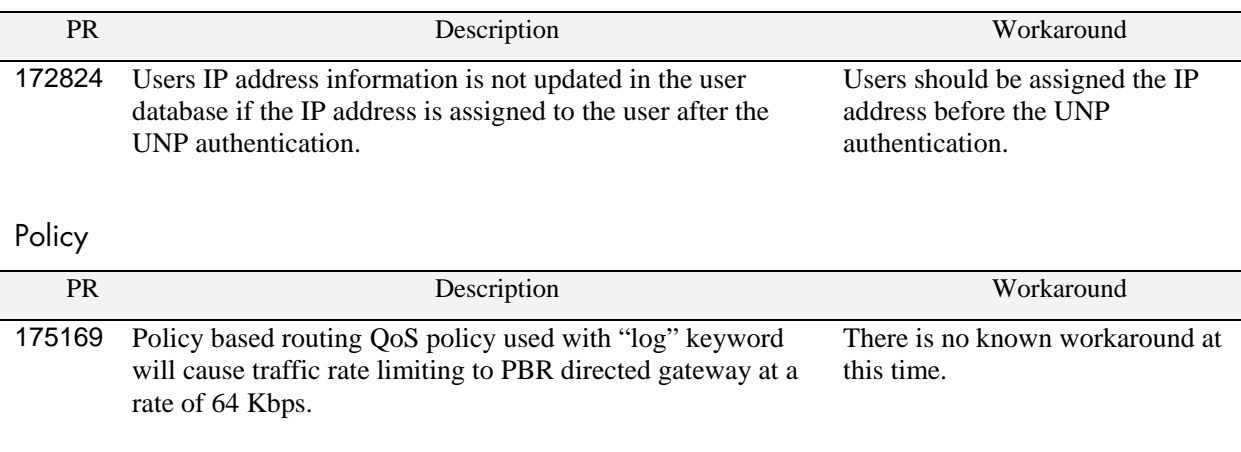

### Kerberos Snooping

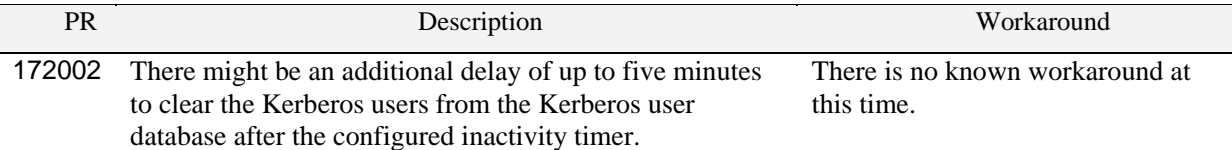

## **LAYER 2**

### Autoneg

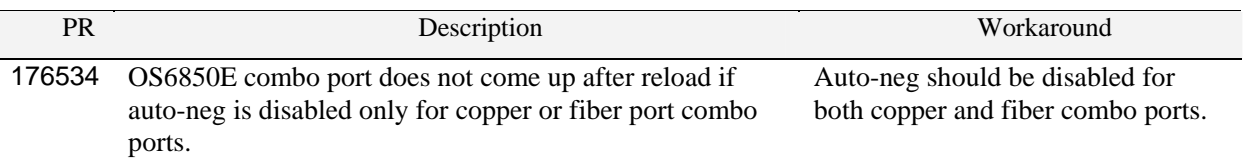

### Dual-Home Link Aggregation

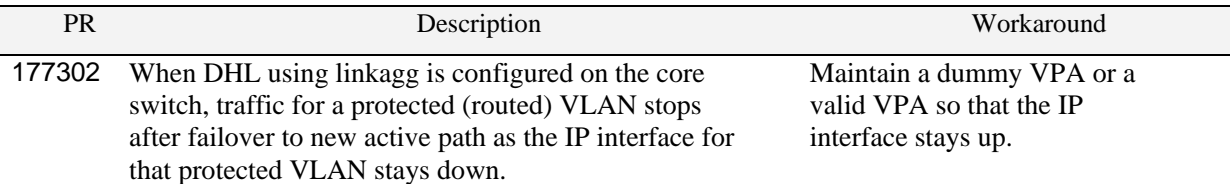

### ERP

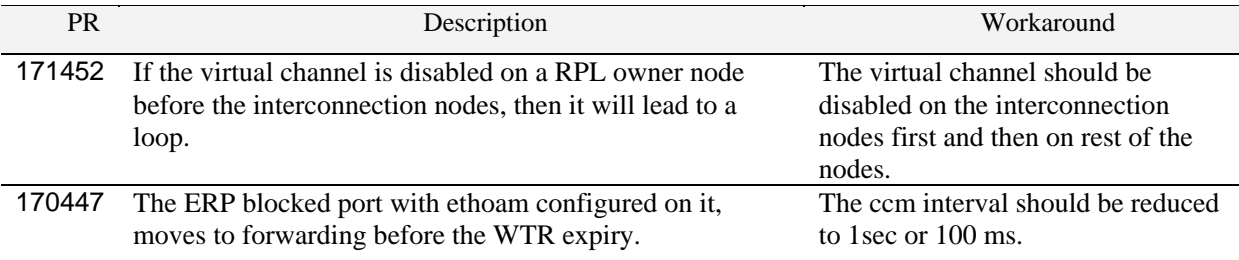

### **LAYER 3**

### SIP

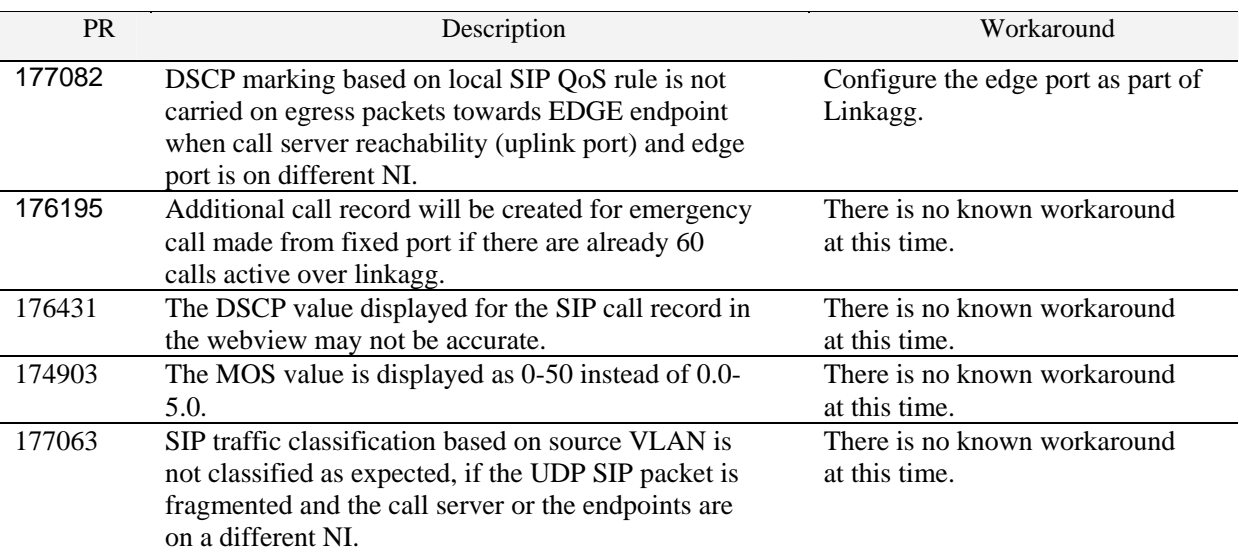

## DHCP Option-82

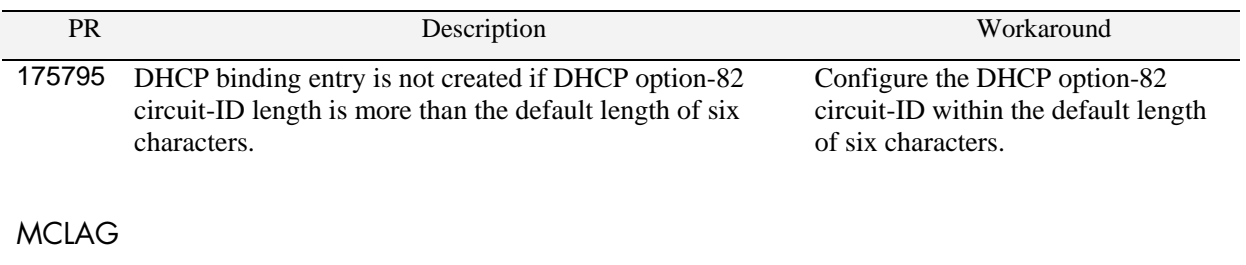

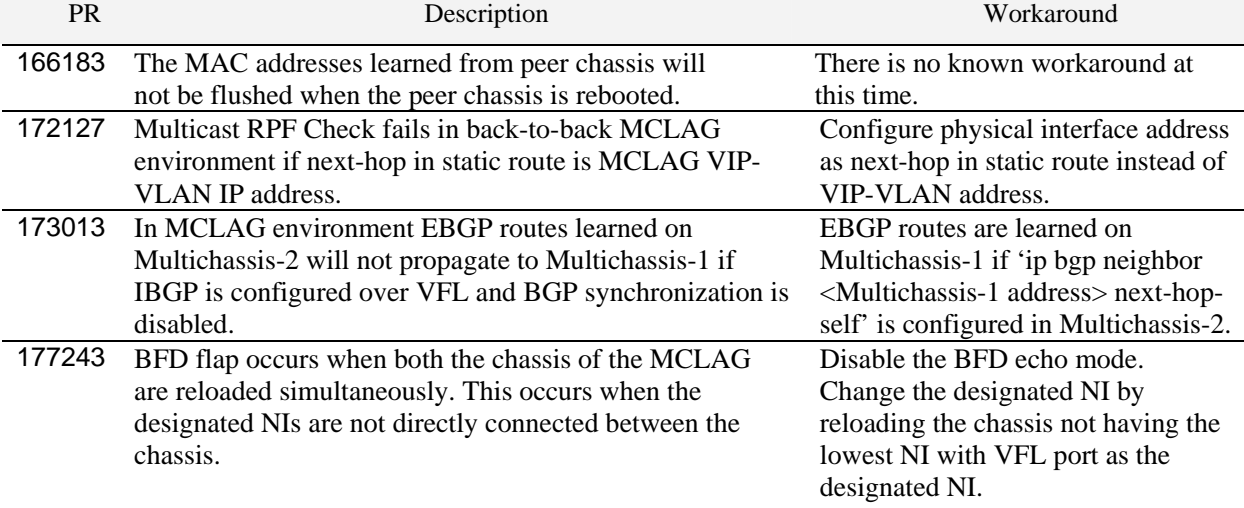

### **Metro**

### CPE

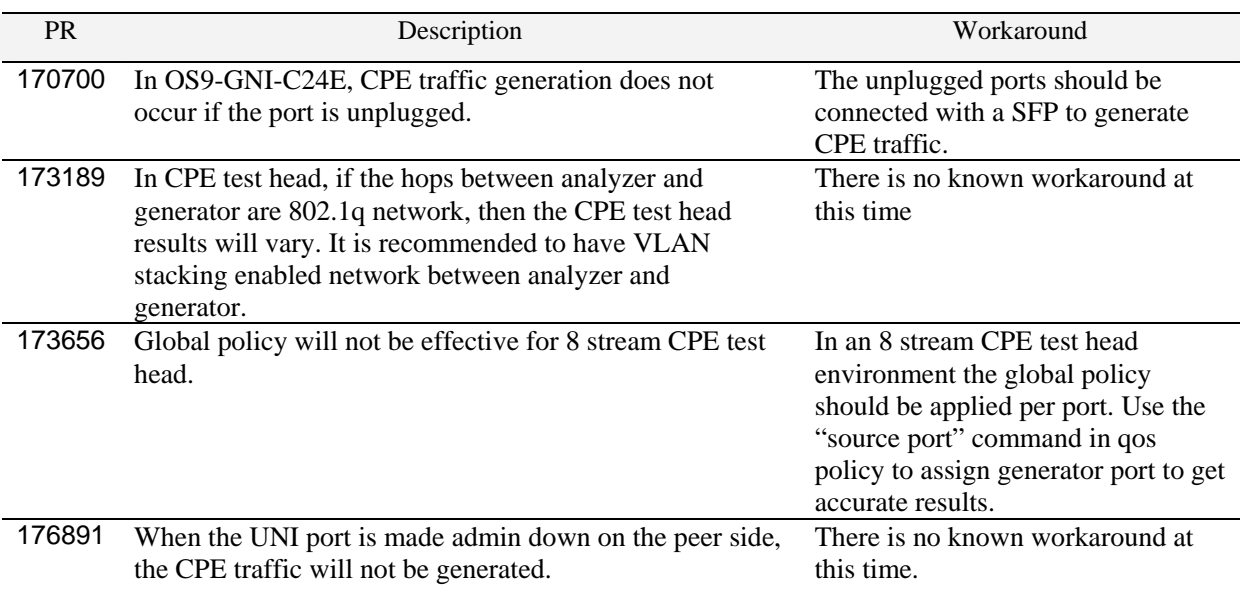

### **VRF**

VRF Route Leak

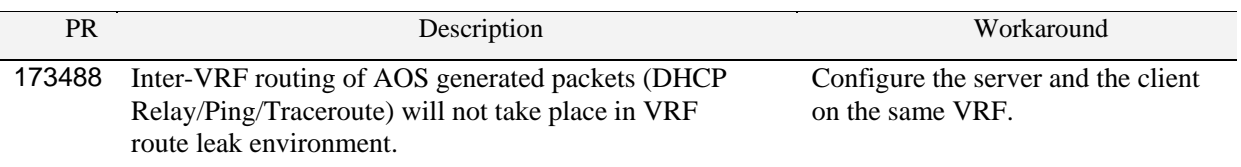

## **Multicast**

PIM

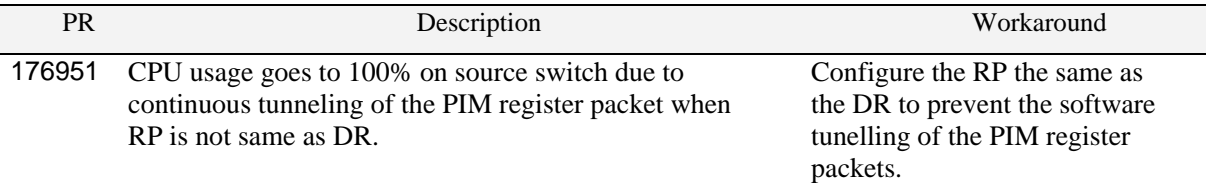

### **Webview**

**General** 

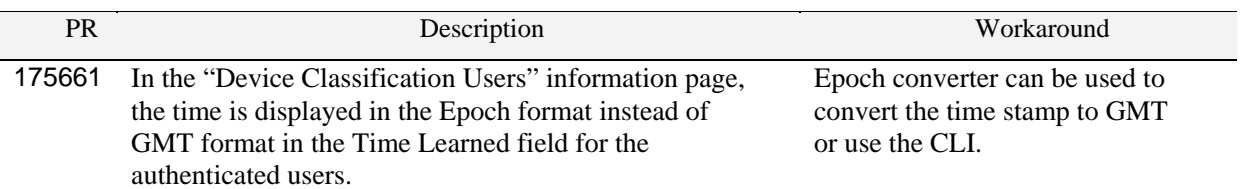

## **Hardware/Stacking**

## **System**

**General** 

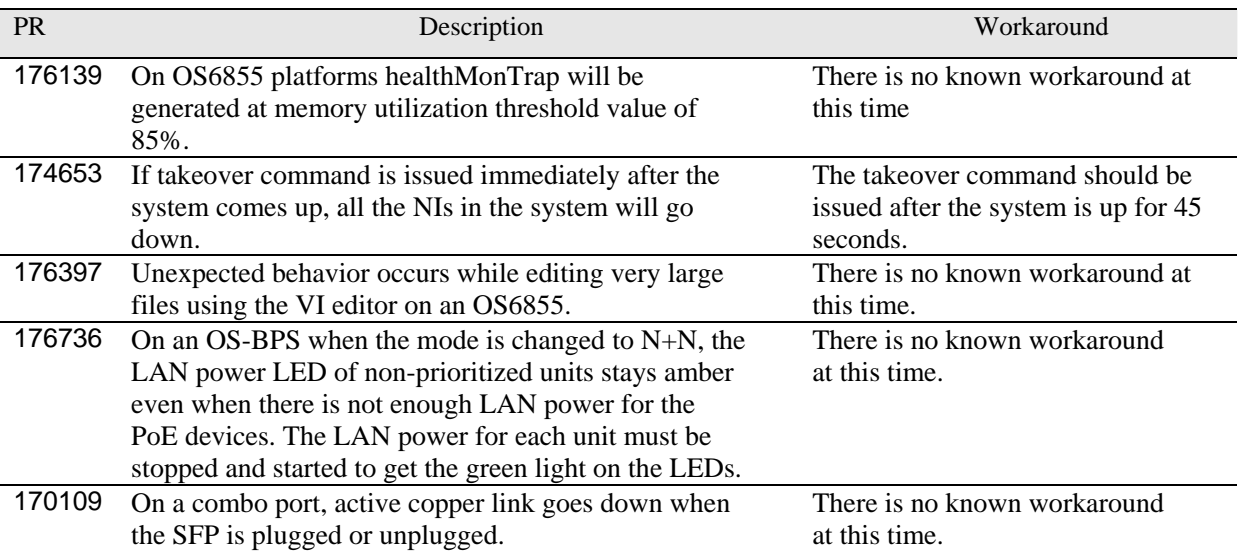

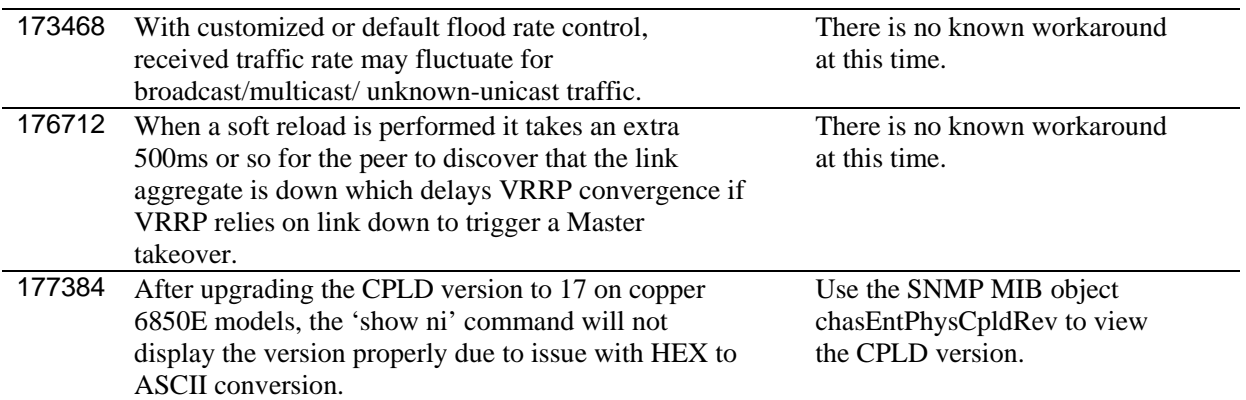

## **Hot Swap / Redundancy**

Feature Exceptions

### **CMM and Power Redundancy Feature Exceptions for OmniSwitch**

- Manual invocation of failover (by user command or Primary pull) should only be done during times when traffic loads are minimal.
- Hot standby redundancy or failover to a secondary CMM without significant loss of traffic is only supported if the secondary is fully flash synchronized with the contents of the primary's flash.
- Hot standby redundancy or failover to a secondary module without significant loss of traffic is only supported if all the remaining units in the stack are fully flash synchronized with the contents of the primary's flash.
- Failover/Redundancy is not supported when the primary and secondary CMMs are not synchronized (i.e., unsaved configs, different images, etc.). In this case, upon failover, all the NIs will reset and might go to "down" state, and to recover, need to power down the switch and power it back up.
- Primary and Redundant power supplies must be of the same type. For example, having a primary 510W power supply with a redundant 360W power supply is not supported.

### **Hot Swap Feature Exceptions for OmniSwitch 9000E**

- Hot swap of NIs needs to be preceded by the removal of all cables connected to the NI.
- Hot swap of unlike modules is not supported.
- The **reload ni** command is not supported. Please use **no power ni**/**power ni** as an alternative.
- All insertions of NI modules cannot be followed by another hot swap activity until the OK2 LED on the inserted NI blinks green.

### **Hot Swap Feature Exceptions for OmniSwitch 6400/6850E/6855**

- When removing modules from the stack (powering off the module and/or pulling out its stacking cables), the loop back stacking cable must be present at all times to guarantee redundancy. If a module is removed from the stack, rearrange the stacking cables to establish the loopback before attempting to remove a second unit.
- When inserting a new module in the stack, the loop back has to be broken. Full redundancy is not guaranteed until the loop back is restored.
- Hot swap of unlike chassis is not supported.

### **Hot Swap Time Limitations for OmniSwitch**

- All removals of NI modules must have a 30 seconds interval before initiating another hot swap activity.
- All insertions of NI modules must have a 3 minutes interval before initiating another hot swap activity.
- All hot swaps of CMM modules must have a 10 minutes interval before initiating another hot swap, reload or takeover activity.
- All takeovers must have a 10 minutes interval before following with another hot swap, reload or takeover activity.

• All insertions of stack elements must be done one at a time and the inserted element must be fully integrated and operational as part of the stack before inserting another element.

# **AOS 6.4.5.R02 Upgrade Instructions**

## **OmniSwitch Upgrade Overview**

This section documents the 6.4.5.R02 upgrade and downgrade requirements for the following OmniSwitch models:

- OmniSwitch 6400
- OmniSwitch 6850E
- OmniSwitch 6850E with OmniSwitch BPS
- OmniSwitch 6855
- OmniSwitch 9000E with new flash components
- OmniSwitch 9000E with previous flash components

## **Prerequisites**

This instruction sheet requires that the following conditions are understood and performed, BEFORE upgrading:

- Read and understand the entire upgrade procedure before performing any steps.
- The person performing the upgrade must:
	- Be the responsible party for maintaining the switch's configuration.
	- Be aware of any issues that may arise from a network outage caused by improperly loading this code.
	- Understand that the switch must be rebooted and network users will be affected by this procedure.
	- Have a working knowledge of the switch to configure it to accept an FTP connection through the Network Interface (NI) Ethernet port.
- Read the 6.4.5.R02 Release Notes prior to performing any upgrade for information specific to this release.
- All FTP transfers MUST be done in binary mode.

**WARNING**: Do not proceed until all the above prerequisites have been met and understood. Any deviation from these upgrade procedures could result in the malfunctioning of the switch. All steps in these procedures should be reviewed before beginning.

## **OmniSwitch Upgrade Requirements**

These tables list the required Uboot/Miniboot, FPGA, and AOS combinations for upgrading an OmniSwitch. The Uboot/Miniboot versions for the associated AOS Release must be the versions listed below.

**NOTE: In most cases an FPGA/CPLD or miniboot/uboot upgrade is not required when upgrading to 6.4.5.R02. Please review the following table carefully to determine upgrade requirements.** 

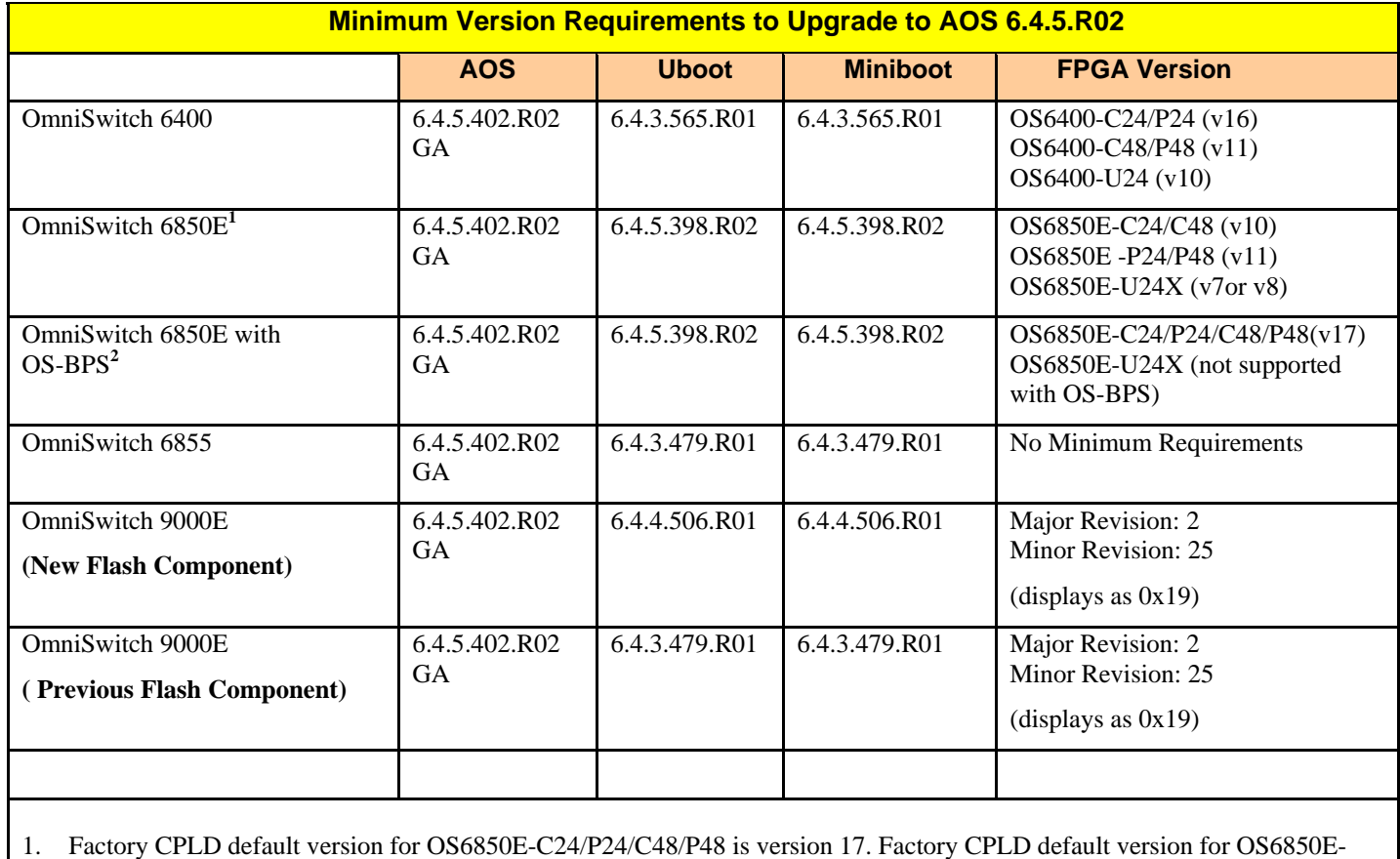

U24X is version 12. Customers using FPGA/CPLD version 10 or 11 (for OS6850E-C24/P24/C48/P48) and version 7 or 8 (for OS6850E-U24X) need not upgrade FPGA/CPLD version when upgrading to AOS 6.4.5.RO2.

2. CPLD needs to be upgraded to the versions shown above to support AOS Release 6.4.5.R02.

#### **Version Requirements – Upgrading to AOS Release 6.4.5.R02**

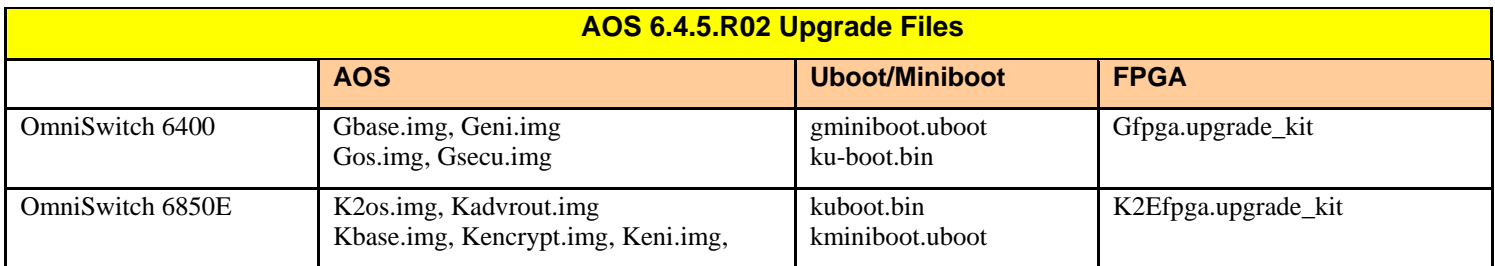

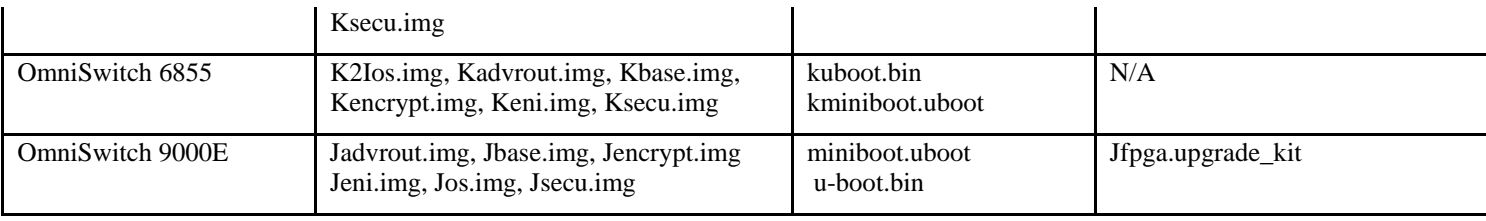

## **Upgrading to AOS 6.4.5.R02**

Upgrading OmnSwitch to 6.4.5.R02 consists of the following steps. The steps must be performed in order. Observe the following prerequisites before performing the steps as described below:

- In most cases upgrading the FPGA/CPLD is not required when upgrading to AOS Release 6.4.5.R02. If an FPGA/CPLD upgrade is required, two reboots of the switch or stack being upgraded will be required. The first reboot will happen automatically after upgrading the FPGA/CPLD. A second reboot is required after upgrading the Uboot/Miniboot and AOS.
- If a unit has been received from the factory with a newer FPGA/CPLD version it is not required to upgrade the existing units to the newer version. Having a mix of FPGA/CPLD in the same stack or chassis is supported.
- An OmniSwitch 6850E-U24X with CPLD version 8 will require a hard reboot (the switch must be physically powered down and back up) for any CPLD upgrade to take affect. **NOTE**: That an OmniSwitch 6850E-U24X with CPLD version 7 or version 8 does not require a CPLD upgrade when upgrading to 6.4.5.R02.
- CPLD must be upgraded to version 17 for OmniSwitch 6850E with OS-BPS models.
- For OS6850E-C24/P24/C48/P48 models without OS-BPS models, CPLD upgrade to version 17 is not mandatory.
- Refer to the Version Requirements table to determine the proper code versions.
- Download the appropriate AOS images, Uboot/Miniboot, and FPGA files from the Service & Support website.

### **Summary of Upgrade Steps**

- 1. Upgrade the FPGA/CPLD, if required. (switch/stack automatically reboots)
- 2. Upgrade the Uboot/Miniboot and AOS images (Reboot required)
- 3. Verify the upgrade and remove the upgrade uboot/miniboot and CPLD files from the switch.

## **Upgrading - Step 1. Upgrade the FPGA/CPLD (If required)**

Follow the steps below to FTP the FPGA/CPLD upgrade kit to the switch and perform the FPGA/CPLD upgrade. Note the following:

- The CMMs must be certified and synchronized and running from Working directory.
- This procedure will automatically reboot the switch or stack.
- Make sure the destination paths are correct when transferring the files. Also, when the transfer is complete, verify the file sizes are the same as the original indicating a successful binary transfer.
- 1. Download and extract the 6.4.5.R02 Upgrade archive from the Service & Support website. The archive will contain the FPGA/CPLD upgrade kit to be used for the upgrade.
- 2. FTP (Binary) the FPGA/CPLD upgrade kit listed above to the **/flash** directory on the primary CMM.
- 3. Follow the steps below to upgrade the FPGA/CPLD.

**WARNING**: During the FPGA/CPLD upgrade, the switch will stop passing traffic. When the upgrade is complete, the switch will automatically reboot. This process can take up to 5 minutes to complete. **Do not proceed to the next step until this process is complete.**

#### **Single Switch Procedure**

Enter the following to begin the FPGA/CPLD upgrade:

-> update fpga cmm

The switch will upgrade the FPGA/CPLD and reboot.

### **Stack Procedure**

Updating a stack requires all elements of the stack to be upgraded. The FPGA/CPLD upgrade can be completed for all the elements of a stack using the '**all**' parameter as shown below.

Enter the following to begin the FPGA upgrade for all the elements of a stack.

-> update fpga ni all

The stack will upgrade the FPGA and reboot.

Proceed to Step 2.

## **Upgrading - Step 2. Upgrade Uboot/Miniboot and AOS**

Follow the steps below to upgrade the Uboot/Miniboot and AOS. This step will upgrade both Uboot/Miniboot and AOS once the switch or stack is rebooted. Note the following:

- The CMMs must be certified and synchronized and running from Working directory.
- This procedure will require a reboot of the switch or stack.
- Make sure the destination paths are correct when transferring the files. Also, when the transfer is complete, verify the file sizes are the same as the original indicating a successful binary transfer.
- 1. Download and extract the 6.4.5.R02 Upgrade archive from the Service & Support website. The archive will contain the files to be used for the upgrade.
	- Uboot/Miniboot Files (if required)
	- AOS Files (required)
- 2. FTP (Binary) the Uboot/Miniboot files listed above to the **/flash** directory on the primary CMM, if required.
- 3. FTP (Binary) the image files listed above to the **/flash/working** directory on the primary CMM.
- 4. Execute the following CLI command to update the Uboot/Miniboot on the switch(es) (can be a standalone or stack).

```
-> update uboot all
```
-> update miniboot all

If connected via a console connection update messages will be displayed providing the status of the update.

If connected remotely update messages will not be displayed. After approximately 10 seconds issue the '**show ni'** command, when the update is complete the **UBOOT-Miniboot Version** will display the upgraded version.

**WARNING: DO NOT INTERRUPT** the upgrade process until it is complete. Interruption of the process will result in an unrecoverable failure condition.

5. Reboot the switch. **This will update both the Uboot/Miniboot and AOS to version 6.4.5.R02.**

-> reload working no rollback-timeout

6. Once the switch reboots, certify the upgrade:

If you have **a single CMM** enter:

-> copy working certified

If you have **redundant CMMs** enter:

-> copy working certified flash-synchro

Proceed to [Verify The Update](#page-127-0) to verify the upgrade procedure.

## <span id="page-127-0"></span>**Verifying the Update**

The following examples show what the code versions should be after upgrading to AOS Release 6.4.5.R02. These names and files will differ based on the type of switch and upgrade requirements.

## **Verifying the Software Upgrade**

To verify that the AOS software was successfully upgraded to 6.4.5.R02, use the **show microcode** command as shown below. The display below shows a successful image file upgrade.

```
-> show microcode 
Package Release Size Description
------------+---------------+--------+----------------------------- 
Kbase.img 6.4.5.402.R02 15510736 Alcatel-Lucent Base Software 
K2os.img 6.4.5.402.R02 2511585 Alcatel-Lucent OS 
Keni.img 6.4.5.402.R02 5083931 Alcatel-Lucent NI software 
Ksecu.img 6.4.5.402.R02 597382 Alcatel-Lucent Security Management
```
### **Verifying the U-Boot/Miniboot and FPGA Upgrade**

To verify that the FPGA was successfully upgraded on a CMM, use the **show hardware info** command as shown below. These names and files will differ based on the type of switch and upgrade requirements.

```
-> show hardware info 
CPU Type : Motorola MPC8248,<br>
Flash Manufacturer : CF 64MB<br>
Flash size : 65470464 bytes (6<br>
RAM Manufacturer : Transcend,<br>
RAM size : 268435456 bytes (
Flash Manufacturer : CF 64MB 
Flash size : 65470464 bytes (62 MB), 
RAM Manufacturer in the settlement of the Transcend,
RAM size : 268435456 bytes (256 MB), 
NVRAM Battery OK ? : YES,
Uboot Version \qquad \qquad : 6.4.5.398.R02,Miniboot Version : 6.4.5.398.R02, 
Product ID Register : 52
Hardware Revision Register : 30 
CPLD Revision Register : 17
```
You can also view information for each switch in a stack (if applicable) using the **show ni** command as shown below.

```
-> show ni 
Module in slot 1 
Model Name: 0S6850-24X,
Description: 24 G + 2 10 G,
Part Number: 902458-40,
 Hardware Revision: 06, 
Serial Number: G3751366,
Manufacture Date: JUL 29 2010,
Firmware Version: , ,
Admin Status: POWER ON,
 Operational Status: UP, 
Power Consumption: 56,
 Power Control Checksum: 0xd7be, 
 CPU Model Type : Motorola MPC8248, 
MAC Address: 00:d0:95:f6:c2:fe,
ASIC - Physical 1: BCM56504_B2,
 FPGA - Physical 1: 0018/00, 
 UBOOT Version : 6.4.5.398.R02, 
 UBOOT-miniboot Version : 6.4.5.398.R02,
 UBOOT Version .<br>
UBOOT-miniboot Version : 6.4.5.398.R02,<br>
POE SW Version : n/a
```
### **Remove the FPGA and Uboot/Miniboot Upgrade Files**

After the switch/stack has been upgraded and verified the upgrade files can be removed from the switch. These names and files will differ based on the type of switch and upgrade requirements.

Issue the following command to remove the upgrade files.

- -> rm K2Efpga.upgrade\_kit
- -> rm kuboot.bin
- -> rm kminiboot.uboot

# **Required Minimum Uboot for Modules with New Flash Component**

The modules listed below are being manufactured with a new flash component that requires a minimum Uboot version. The new modules will be shipped with the proper Uboot installed and should not be downgraded when deploying them into an existing network. These modules are fully compatible with all previous AOS Releases in which they were initially supported.

The modules listed below have different uboot/miniboot requirements than modules with the previous flash components when upgrading to AOS Release 6.4.5.R02, please review the upgrade instructions prior to upgrading to AOS Release 6.4.5.R02.

#### **Note: If one of the modules listed below is downgraded to an unsupported Uboot version it must be returned to Alcatel-Lucent for repair.**

### **Identifying the New Modules:**

- 1. New 9000 level part number as listed below.
- 2. Minimum Uboot revision sticker on the module when shipped.

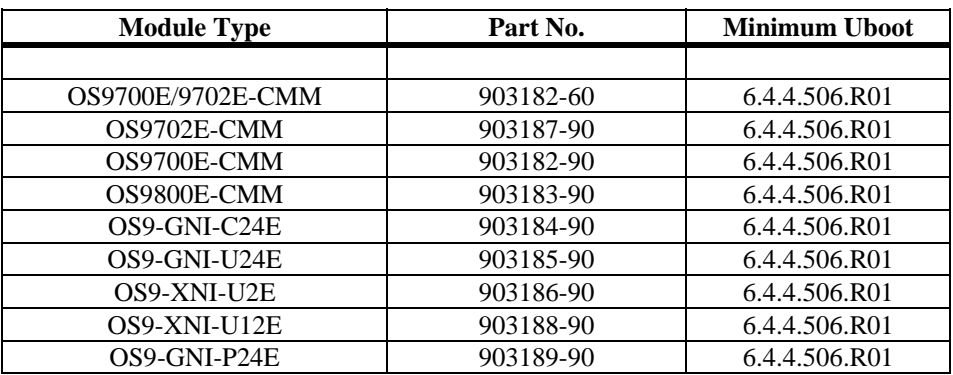

### **Module Identification Example using CLI**

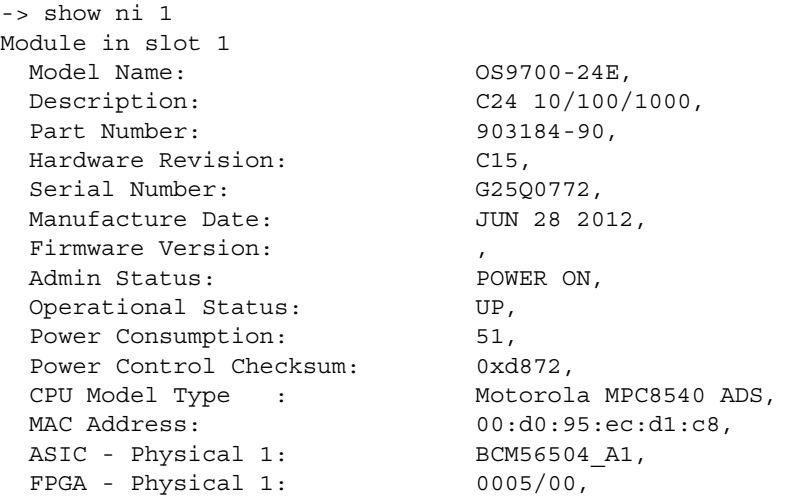

UBOOT Version : 6.4.4.506.R01, UBOOT-miniboot Version : No Miniboot, POE SW Version :  $n/a$ 

#### **Identifying a module with an incorrect uboot**

In the event that a module is mistakenly downgraded use the error log information below to help identify it. The module must be returned to Alcatel-Lucent for repair.

#### **OK1/OK2 LEDs**

The OK1 and OK2 LEDs will be off.

#### **Console Display**

OmniSwitch-> FRI AUG 17 12:38:16 : INTERFACE (6) info message: +++ Excessive wait for connection to NI 6 NISUP FRI AUG 17 12:38:16 : HSM-CHASSIS (101) info message: +++ == HSM == HSM: NI DOWN received, BOARD RESET NI# 6 FRI AUG 17 12:38:16 : SYSTEM (75) info message: +++ i2cNiBoardReset: task tCS\_HSM slot 6 device 0x7a state 0 data 0xff FRI AUG 17 12:38:16 : HSM-CHASSIS (101) info message:  $+++ ==$  HSM == HSM: NI: 6 BOARD RESET FRI AUG 17 12:38:16 : SYSTEM (75) info message: +++ i2cNiBoardReset: task tCS\_HSM slot 6 device 0x7a state 1 data 0xfe

#### **Switch Log**

at Aug 18 09:28:47 2012 HSM-CHASSIS info T8: Ni(6) insertion detected Sat Aug 18 09:28:48 2012 HSM-CHASSIS info == HSM == Power ON NI niSlot=6 Sat Aug 18 09:28:48 2012 SYSTEM info i2cNiBoardReset: task tCS\_HSM slot 6 device 0x7a state 1 data 0xfe Sat Aug 18 09:28:48 2012 HSM-CHASSIS info == HSM == csHsmUtilNiCtxBrdSend() nsm CS\_HSM\_NSM\_ST\_OP, poweroff 0 Ni6 Sat Aug 18 09:28:48 2012 IPC-DIAG info ipctPipeReceived: IPCT\_OPEN\_CONNECTION slot 6 Sat Aug 18 09:28:48 2012 IPC-DIAG info priv ipctOpenConnection: CONNECTING to 7f020601:10001 Sat Aug 18 09:29:18 2012 IPC-DIAG info ipctOutgoingDisconnected: Disconnection from address 7f020601 Sat Aug 18 09:29:18 2012 IPC-DIAG info priv ipctOpenConnection: CONNECTING to 7f020601:10001 Sat Aug 18 09:29:18 2012 IPC-DIAG info priv ipctOpenConnection: connect failed, errno 67

# **Technical Support**

Alcatel-Lucent technical support is committed to resolving our customer's technical issues in a timely manner. Customers with inquiries should contact us at:

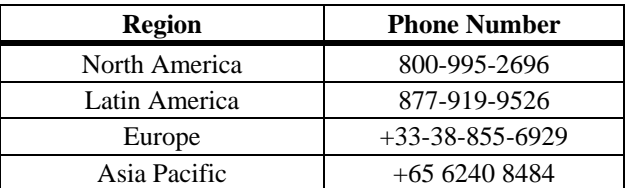

**Email:** [esd.support@alcatel-lucent.com](mailto:esd.support@alcatel-lucent.com)

**Web:** [service.esd.alcatel-lucent.com](http://service.esd.alcatel-lucent.com/)

**Internet:** Customers with Alcatel-Lucent service agreements may open cases 24 hours a day via Alcatel-Lucent 's support web page at: service.esd.alcatel-lucent.com.

Upon opening a case, customers will receive a case number and may review, update, or escalate support cases on-line. Please specify the severity level of the issue per the definitions below. For fastest resolution, please have telnet or dial-in access, hardware configuration—module type and revision by slot, software revision, and configuration file available for each switch.

**Severity 1** Production network is down resulting in critical impact on business—no workaround available.

**Severity 2** Segment or Ring is down or intermittent loss of connectivity across network.

**Severity 3** Network performance is slow or impaired—no loss of connectivity or data.

**Severity 4** Information or assistance on product feature, functionality, configuration, or installation.